# **Руководство по эксплуатации**

**020-001233-03**

# **Серия GS DHD1075-GS/DWU1075-GS**

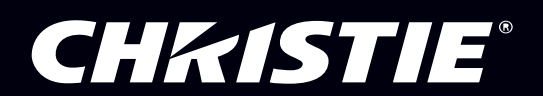

**The USB included with this printed manual contains an electronic copy in English. Please read all instructions before using or servicing this product.**

手册中包含的 U 盘,带有着中文的电子副本,使用或维修本产品前,请仔细查阅所有的指示。

**Le clé USB fourni avec ce manuel imprimé contient une copie électronique en français. S'il vous plaît lire toutes les instructions avant d'utiliser ou de réparer ce produit.**

**Das USB, das mit diesem gedruckten Handbuch eingeschlossen ist, enthält eine elektronische Kopie auf in deutscher Sprache. Vor der Anwendung oder der Instandhaltung dieses Produktes lesen Sie bitte alle Anweisungen.**

**Il USB fornito con il manuale stampato contiene una copia elettronica in lingua italiano. Si prega di leggere tutte le istruzioni prima di utilizzare o riparare questo prodotto.**

この印刷されたマニュアルに同梱されております USB には、日本語での説明書が入っておりま す。この製品を使用あるいは修理点検される際に、ご参照下さい。

### 매뉴얼과 함께 포함되어 있는 USB 에는 한글로 된 전자사본을 포함하고 있습니다 . 본 제품을 사용 혹은 서비스하기 전에 모든 지침 사항들을 읽어 보시기 바랍니다 .

Поставляемый в комплекте с документацией USB содержит электронную копию руководства пользователя на русском языке. Перед началом использования изделия или проведения сервиса пожалуйста прочтите все инструкции изложенные в руководстве.

**El USB incluido con este manual impreso contiene una copia electrónica en español. Por favor, lea todas las instrucciones antes de usar o dar servicio a este producto.** 

USB, що постачається з цим друковане керівництво містить електронну копію українською мовою. Будь ласка, прочитайте всі інструкції перед використанням або обслуговуванням цього продукту.

**O USB incluído com o impresso livro contém um eletrônico cópia em Português. Por favor lido todas as instruções antes de usar ou prestando serviço esse resultado.**

### **ПРИМЕЧАНИЯ**

#### **АВТОРСКОЕ ПРАВО И ТОВАРНЫЕ ЗНАКИ**

**Copyright © 2018 Christie Digital Systems USA Inc. Все права защищены.**

**Все торговые названия и названия продуктов являются товарными знаками, зарегистрированными товарными знаками или торговыми марками соответствующих владельцев.**

#### **ОБЩИЕ СВЕДЕНИЯ**

**Мы приложили все усилия, чтобы обеспечить точность информации, однако имеется вероятность внесения в продукт изменений, которые не отражены в этом документе. Компания Christie сохраняет за собой право в любое время вносить изменения в технические характеристики без предварительного уведомления. Устройство имеет типовые эксплуатационные характеристики, которые могут меняться в зависимости от условий, не зависящих от компании Christie, например соблюдение правильного эксплуатационного режима устройства. Эксплуатационные характеристики основаны на информации, доступной на момент печати. Компания Christie не дает никаких гарантий в отношении данного материала, включая, помимо прочего, подразумеваемые гарантии пригодности продукта для использования в конкретных целях. Компания Christie не несет ответственности за любые ошибки, содержащиеся в данном руководстве, а также за случайные или косвенные убытки, ставшие следствием использования этих материалов. Канадское производственное предприятие сертифицировано по стандартам ISO 9001 и 14001.**

#### **ГАРАНТИЯ**

**На изделия распространяется стандартная, ограниченная определенным сроком, гарантия Christie. Подробные сведения можно получить у дилера Christie или в компании Christie. Дополнительно к другим ограничениям, которые могут быть указаны в стандартной ограниченной гарантии, предоставляемой компанией Christie, гарантия не распространяется на следующие случаи:**

- **a. Проблемы или повреждения во время транспортировки покупателю или производителю.**
- **b. Лампы проектора (см. политику компании Christie в отношении ламп).**
- **c. Проблемы или повреждения, возникшие вследствие использования лампы с истекшим сроком эксплуатации или лампы сторонних производителей, поставляемых компанией Christie или авторизованным агентом по продажам ламп Christie.**
- **d. Проблемы или повреждения, возникающие при использовании данного устройства с оборудованием сторонних производителей, например, распределительными системами, камерами, DVD-проигрывателями и т. д., а также при использовании данного устройства с устройствами сопряжения сторонних производителей.**
- **e. Проблемы или повреждения, вызванные эксплуатацией любой лампы, сменной детали или компонента, приобретённых или полученных от неавторизованного агента по продажам ламп Christie, сменных деталей или компонентов, в том числе без ограничения; полученных от агента по продажам, реализующего лампы Christie, сменных деталей или компонентов, приобретенных через Интернет (возможно, потребуется получение от компании Christie подтверждения авторизованных агентов по продажам).**
- **f. Проблемы или повреждения, вызванные ненадлежащим использованием, применением ненадлежащего источника питания, несчастным случаем, пожаром, наводнением, ударом молнии, землетрясением или другим стихийным бедствием.**
- **g. Проблемы или повреждения, вызванные ненадлежащей установкой или расположением, модификацией устройства авторизованной службой обслуживания и ремонта Christie или обслуживающим персоналом другой компании, отличной от Christie.**
- **h. Проблемы или повреждения, вызванные эксплуатацией изделия на подвижной платформе или другом транспортном средстве, для которых такое использование изделия не предусмотрено, не модифицировано или не утверждено компанией Christie для данной эксплуатации.**
- **i. Проблемы или повреждения, вызванные эксплуатацией проектора рядом с генератором аэрозоля на масляной основе или при наличии лазерного излучения, не подходящего для проектора.**
- **j. Гарантийный период на ЖК-проекторы, указываемый в гарантии, распространяется только в том случае, когда ЖКпроектор эксплуатируется при «нормальных условиях», т. е. не более 8 часов в день и не более 5 дней в неделю.**
- **k. Кроме случаев, где изделие предназначено для эксплуатации вне помещений, проблемы или повреждения, вызванные использованием изделия вне помещений при отсутствии защиты от атмосферных осадков или других неблагоприятных погодных условий, или при эксплуатации в условиях неподходящей температуры окружающей среды, рекомендованный диапазон которой указан в спецификациях для данного изделия.**
- **l. Остаточное изображение на плоских ЖК-панелях.**
- **m.Дефекты, вызванные нормальным износом или иными причинами в результате нормального старения продукта.**

**Гарантия не распространяется на любое изделие, на котором серийный номер был удален или стерт. Гарантия также не распространяется на какое-либо изделие, продаваемое торговым посредником конечному пользователю за пределами страны, в которой находится посредник, за исключением случаев, когда (i) у компании Christie открыт офис в стране, где находится конечный пользователь, или (ii) был уплачен требуемый международный гарантийный сбор.**

**Гарантия не обязывает компанию Christie предоставлять любое гарантийное обслуживание на месте расположения изделия.**

#### **ПРОФИЛАКТИЧЕСКОЕ ТЕХНИЧЕСКОЕ ОБСЛУЖИВАНИЕ**

**Профилактическое техническое обслуживание играет важную роль в обеспечении продолжительной и безотказной работы устройства. Ненадлежащее выполнение технического обслуживания, а также его выполнение с нарушением сроков, установленных компанией Christie, приведет к аннулированию гарантии.**

#### **НОРМАТИВНЫЕ ТРЕБОВАНИЯ**

**Данное оборудование было испытано и признано соответствующим ограничениям, установленным для цифровых устройств класса A, согласно Части 15 Правил Федеральной комиссии связи (США). Эти требования установлены с целью обеспечения помехоустойчивости и предотвращения возникновения помех при эксплуатации в условиях коммерческих помещений. Данное устройство генерирует, использует и может излучать энергию высокой частоты, а также, будучи установленным и используемым с отклонением от требований инструкции производителя, может стать источником радиопомех. Эксплуатация устройства в жилых помещениях может привести к созданию радиопомех. В этом случае пользователю потребуется устранить их причину за свой счет.**

### **CAN ICES-3 (A) / NMB-3 (A)** 이 기기는 업무용 **(A** 급 **)** 으로 전자파적합등록을 한 기기이오니 판매자 또는 사용자는 이점을 주의하시기 바라며 , 가정 외의 지역에 서 사용하는 것을 목적으로 합니다 .

#### **Экологичность**

Продукт разработан и изготовлен с использованием высококачественных материалов и компонентов, которые можно использовать повторно. **Значок** указывает на то, что электрическое и электронное оборудование по истечении срока службы следует утилизировать отдельно от бытовых отходов. Правильно утилизируйте продукт в соответствии с местными нормами. В Европейском Союзе имеется отдельная система сбора использованного электрического и электронного оборудования. Берегите окружающую среду!

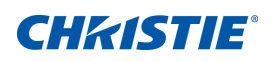

# **Содержание**

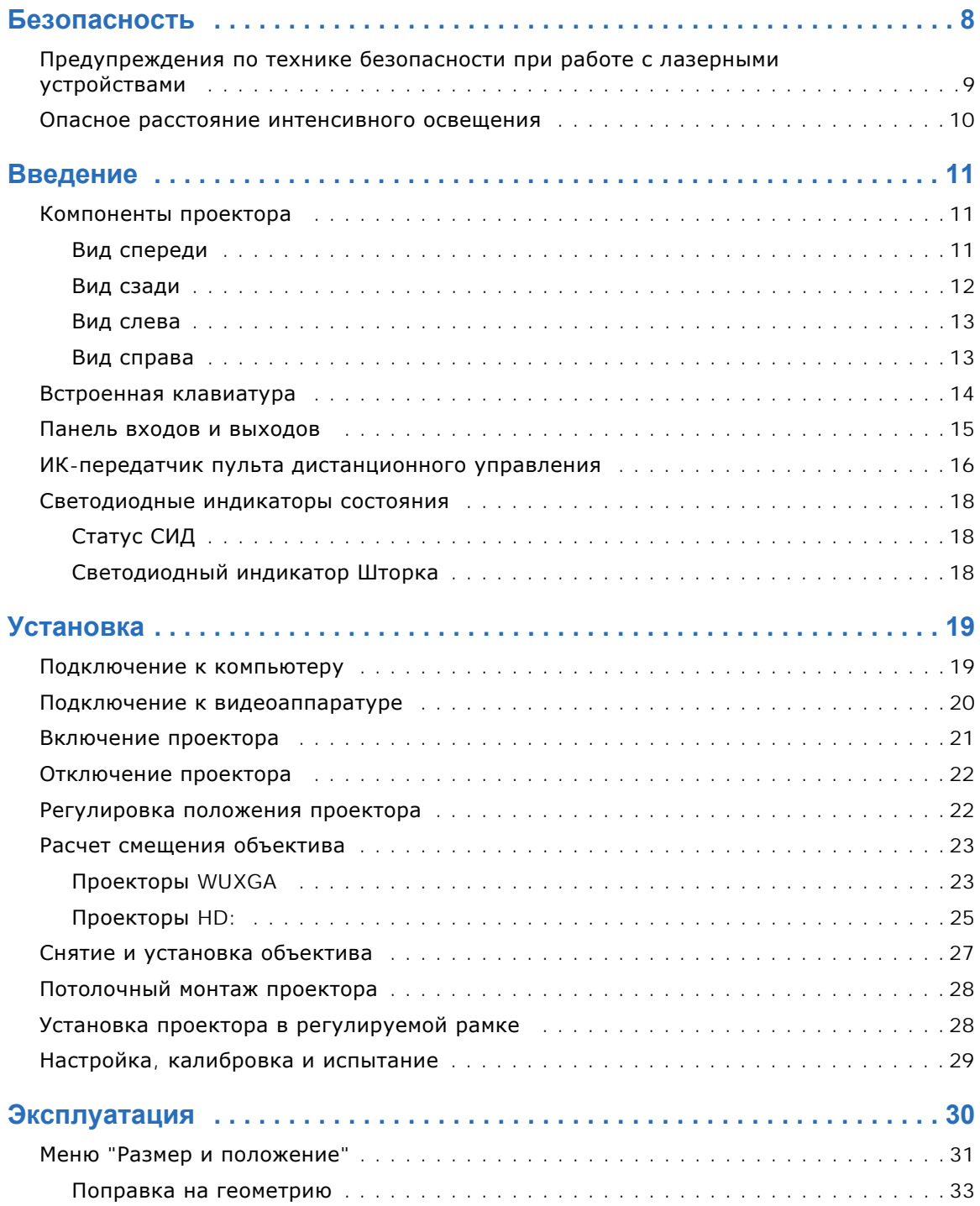

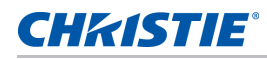

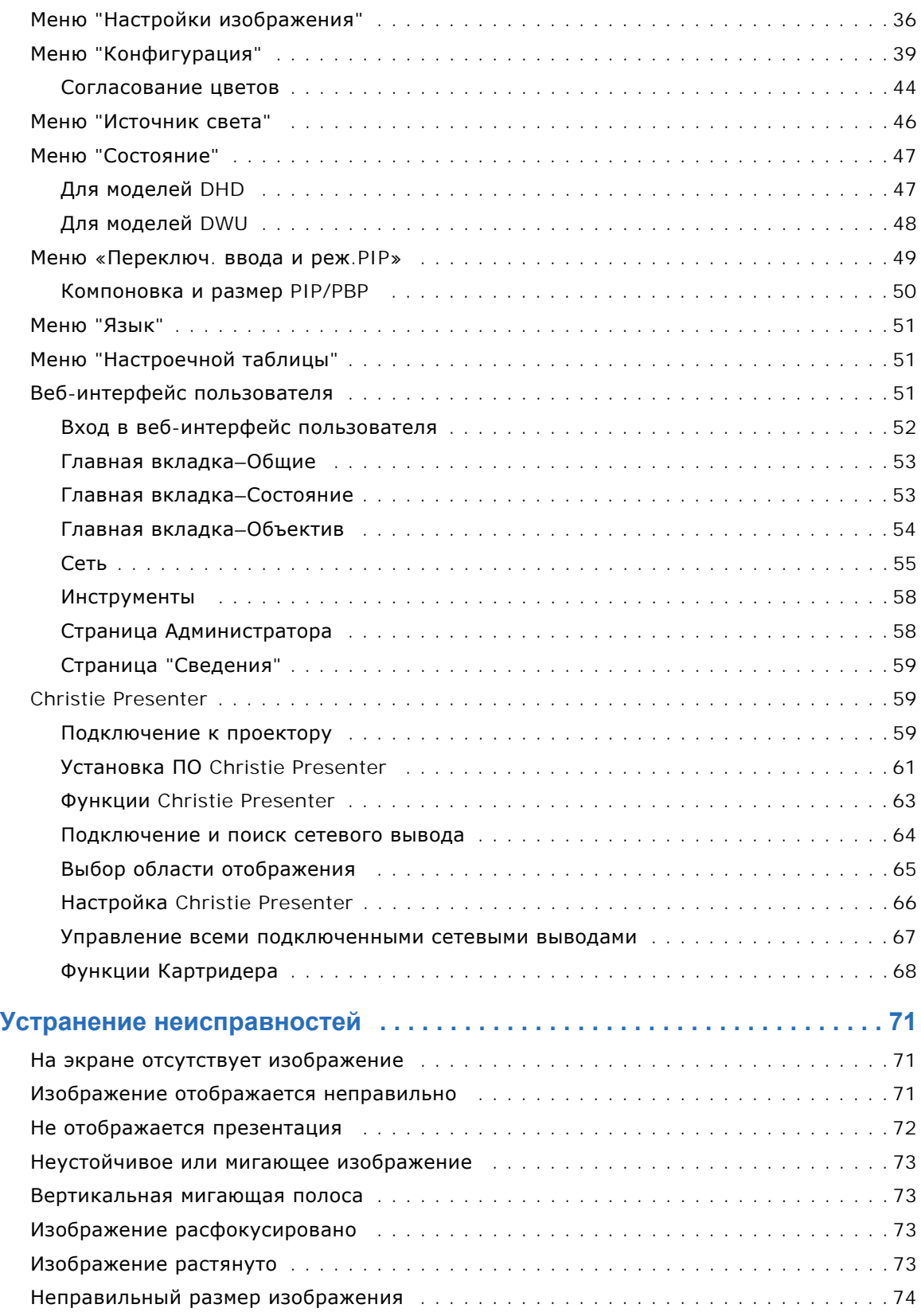

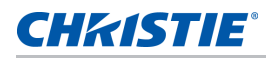

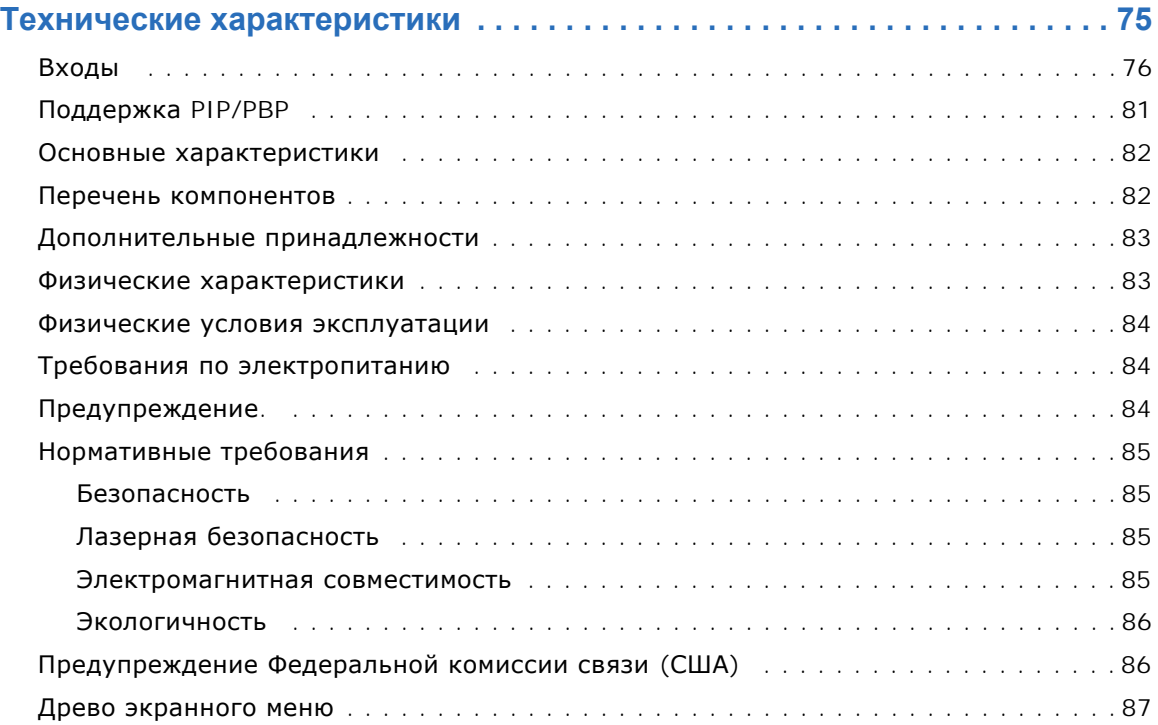

# **CHRISTIE®**

# <span id="page-7-0"></span>**Безопасность**

Перед установкой или эксплуатацией проектора ознакомьтесь со всеми инструкциями и предупреждениями по безопасности.

Проектор должен работать в окружающей среде, удовлетворяющей диапазону рабочих характеристик. Используйте только принадлежности и/или приспособления, рекомендованные компанией Christie. Если применяются другие принадлежности, это может привести к опасности возникновения пожара, поражения электрическим током или получения травмы.

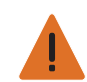

**Предупреждение.** Несоблюдение приведенных ниже предупреждений может привести к смерти или тяжелой травме.

- Не смотрите в объектив проектора, если включен лазер. Яркий свет может повредить зрение.
- Во избежание возгорания или поражения электрическим током не подвергайте проектор воздействию дождя или влаги.
- Не открывайте и не разбирайте проектор, так как это может привести к поражению электрическим током.
- Все процедуры по установке и техническому обслуживанию должны выполняться специалистом по обслуживанию, уполномоченным компанией Christie.
- Не подносите какие-либо горючие материалы к световому лучу проектора.
- Располагайте кабели так, чтобы они не касались горячих поверхностей, их было невозможно потянуть или споткнуться о них.
- Перед тем, как приступить к техническому обслуживанию или очистке, всегда выключайте проектор и отсоединяйте все источники питания.
- Если проектор не будет использоваться в течение длительного периода времени, всегда отсоединяйте кабель питания от электрической розетки.
- Используйте только прилагаемый кабель питания переменного тока. Не включайте проектор, если напряжение и мощность электрической сети и кабеля питания не соответствуют указанным значениям для вашего региона.
- Не устанавливайте какие-либо предметы на кабель питания.
- Не закрывайте вентиляционные щели и отверстия проектора.

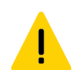

**Осторожно!** Несоблюдение приведенных ниже предупреждений может привести к травме легкой или средней степени тяжести.

- Открывать корпус устройства разрешается только квалифицированным специалистам компании Christie.
- ОПАСНОСТЬ ВОЗНИКНОВЕНИЯ ПОЖАРА! Не используйте шнур питания с признаками повреждений.
- ОПАСНОСТЬ ВОЗНИКНОВЕНИЯ ПОЖАРА ИЛИ ПОРАЖЕНИЯ ЭЛЕКТРИЧЕСКИМ ТОКОМ! Не перегружайте электрические розетки и удлинители.

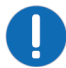

**Уведомление.** Несоблюдение приведенных ниже предупреждений может привести к нанесению ущерба имуществу.

- Для очистки корпуса дисплея используйте мягкую ткань, смоченную мягкодействующим моющим средством.
- Перед тем, как установить объектив, извлеките заглушку из отверстия для объектива проектора. Сохраните заглушку отверстия для объектива, чтобы защитить оптические компоненты от пыли и мусора при транспортировки.
- Не используйте для очистки проектора абразивных чистящих средств, парафинов или растворителей.

# <span id="page-8-0"></span>**Предупреждения по технике безопасности при работе с лазерными устройствами**

Устройство относится к ЛАЗЕРНЫМ УСТРОЙСТВАМ КЛАССА 1 - ГРУППА РИСКА 2 согласно МЭК 60825-1: 2014 соответствует нормам FDA 21 CFR 1040.10 и 1040.11 для Группы риска 2, LIP (Проектор с лазерной подсветкой) согласно определению МЭК 62471:2006, за исключением отклонений, предусмотренных в Предупреждении по использованию лазера № 50 от 24 июня 2007 г.

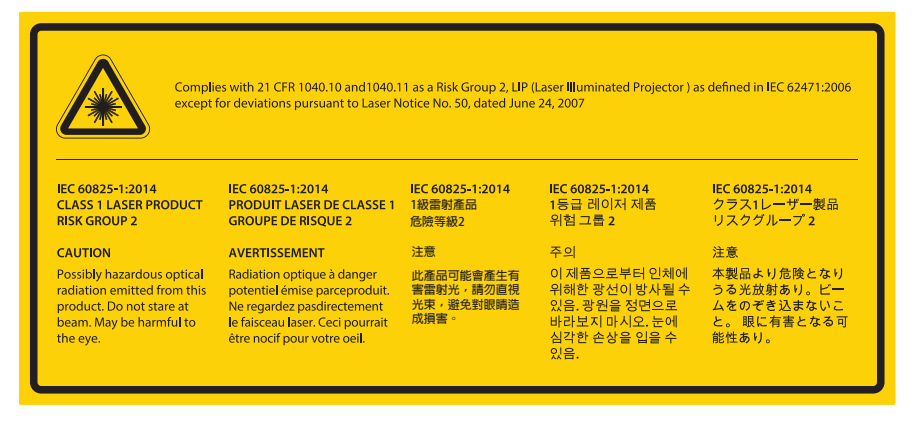

Опасность защемления Предупреждающий знак RG2

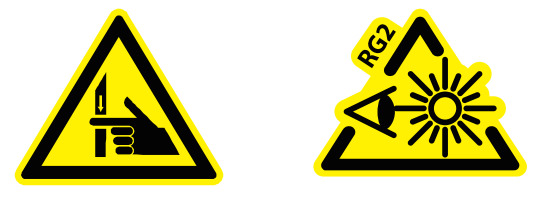

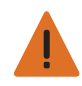

**Предупреждение.** Несоблюдение приведенных ниже предупреждений может привести к смерти или тяжелой травме.

- Проектор оснащен встроенным лазерным модулем класса 4. Дизассемблирование и модификации проектора строго запрещены.
- Выполняя операции и настройки, особо не оговоренные в руководстве по эксплуатации, пользователь подвергается опасности лазерного облучения.
- Не открывайте и не разбирайте проектор, так как это может привести к повреждению или лазерному облучению.
- Не смотрите на лазерный луч, если включен проектор. Яркий свет может повредить зрение.
- При включении проектора убедитесь, что люди, находящиеся в диапазоне проецирования, не смотрят в объектив.
- Во избежание повреждений и травм, связанных с лазерным облучением, строго следуйте правилам управления, настройки и эксплуатации устройства.
- Инструкции по сборке, управлению и техническому обслуживанию включают четкие предупреждения и меры предосторожности для защиты от возможного воздействия опасного лазерного излучения.

## <span id="page-9-0"></span>**Опасное расстояние интенсивного освещения**

Проектор относится к ЛАЗЕРНОМУ ИЗДЕЛИЮ КЛАССА 1 – ГРУППА РИСКА 2 в связи с тем, что он может являться источником опасного оптического и теплового излучения.

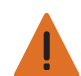

**Предупреждение.** Несоблюдение приведенных ниже предупреждений может привести к тяжелой травме.

- ОПАСНОСТЬ ПОСТОЯННОЙ/ВРЕМЕННОЙ СЛЕПОТЫ! Находиться в зоне прямого воздействия луча запрещено. RG2 IEC 62471-5:2014.
- ОПАСНОСТЬ ПОСТОЯННОЙ/ВРЕМЕННОЙ СЛЕПОТЫ! Операторы обязаны контролировать доступ к лучу в пределах опасного расстояния или устанавливать устройство на такой высоте (не менее 3,0 м от пола до луча), которая исключает воздействие на зрение людей, находящихся на опасном расстоянии.
- КРИТИЧЕСКАЯ ЯРКОСТЬ! Не ставьте отражающие предметы на пути светового луча устройства.
- Не смотрите на лазерный луч, если включен проектор. Яркий свет может повредить зрение.

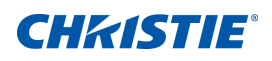

# <span id="page-10-0"></span>**Введение**

Серия 1075-GS представляет собой лазерный видеопроектор высокой яркости с 1 чипом высокого разрешения. Проектором поддерживаются разрешения HD и WUXGA и используется технология цифровой обработки света (DLP®) от компании Texas Instruments. Эта технология предназначена для стационарного оборудования и вспомогательной аппаратуры, включая прокат-постановку и LBE (развлечения, предоставляемые на основе местоположения пользователя). Устройство предназначено для профессионального применения и не предназначено для домашнего пользования.

# <span id="page-10-1"></span>**Компоненты проектора**

Определение основных компонентов проектора.

## <span id="page-10-2"></span>**Вид спереди**

Определение основных компонентов передней панели проектора.

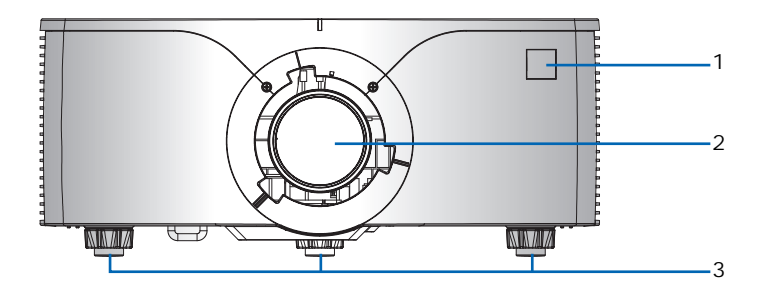

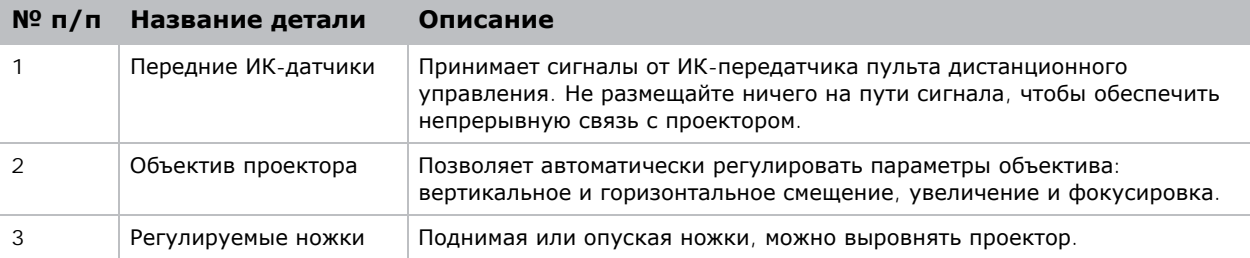

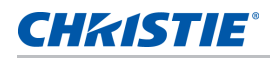

## <span id="page-11-0"></span>**Вид сзади**

Определение основных компонентов задней панели проектора.

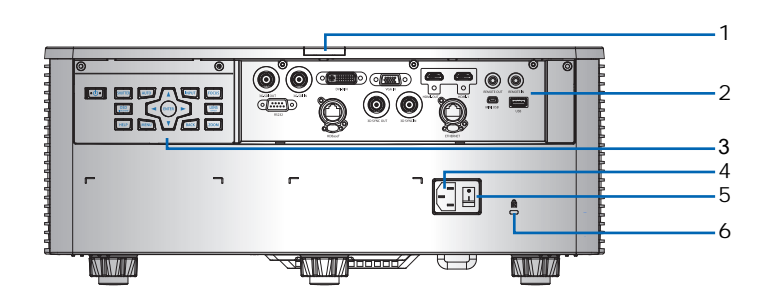

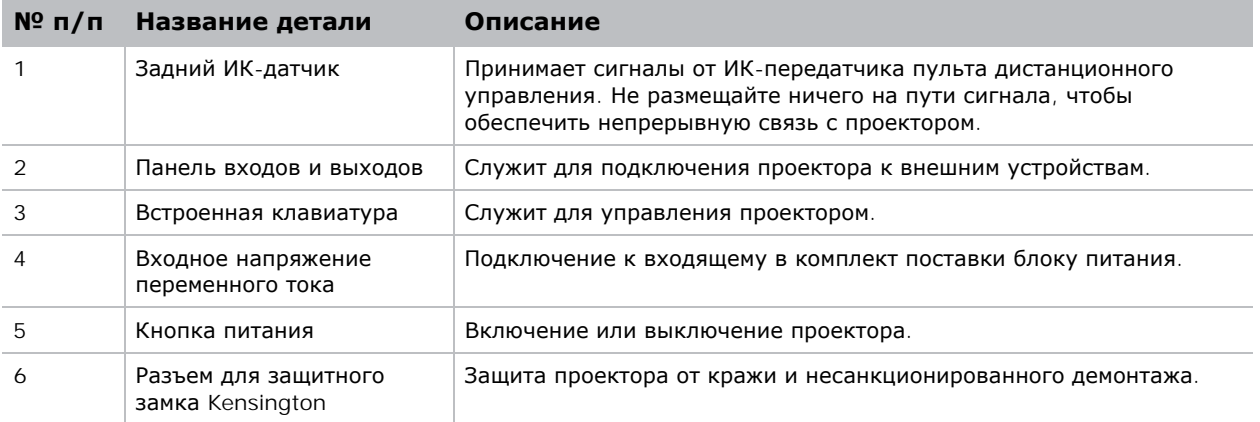

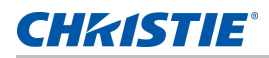

## <span id="page-12-0"></span>**Вид слева**

Определение основных компонентов левой панели проектора.

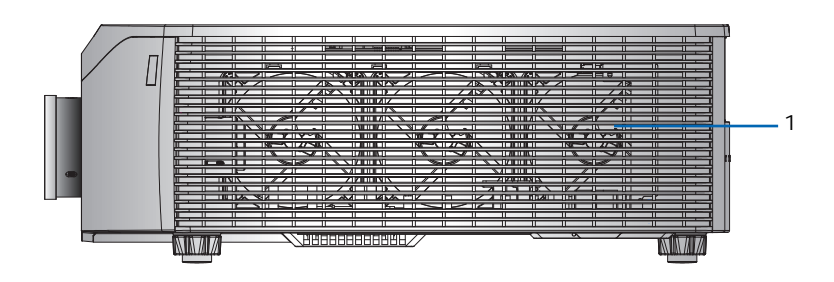

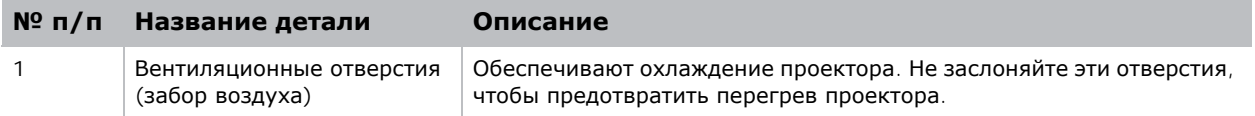

## <span id="page-12-1"></span>**Вид справа**

Определение основных компонентов правой панели проектора.

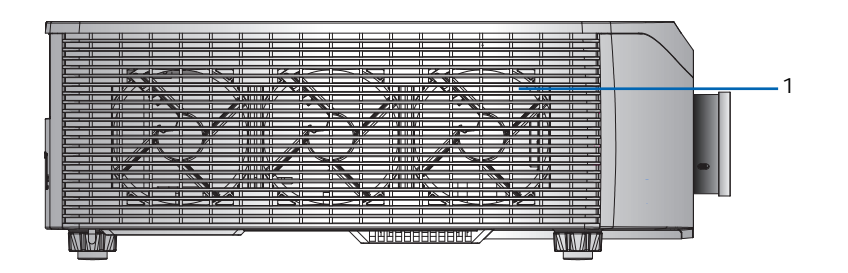

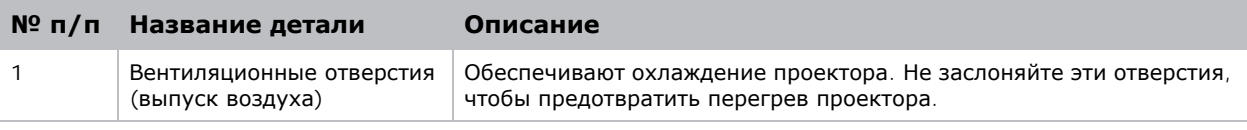

# <span id="page-13-0"></span>**Встроенная клавиатура**

Встроенная клавиатура предназначена для управления проектором.

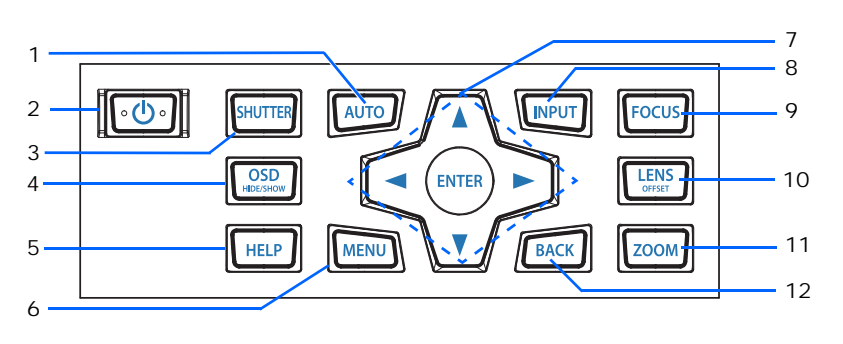

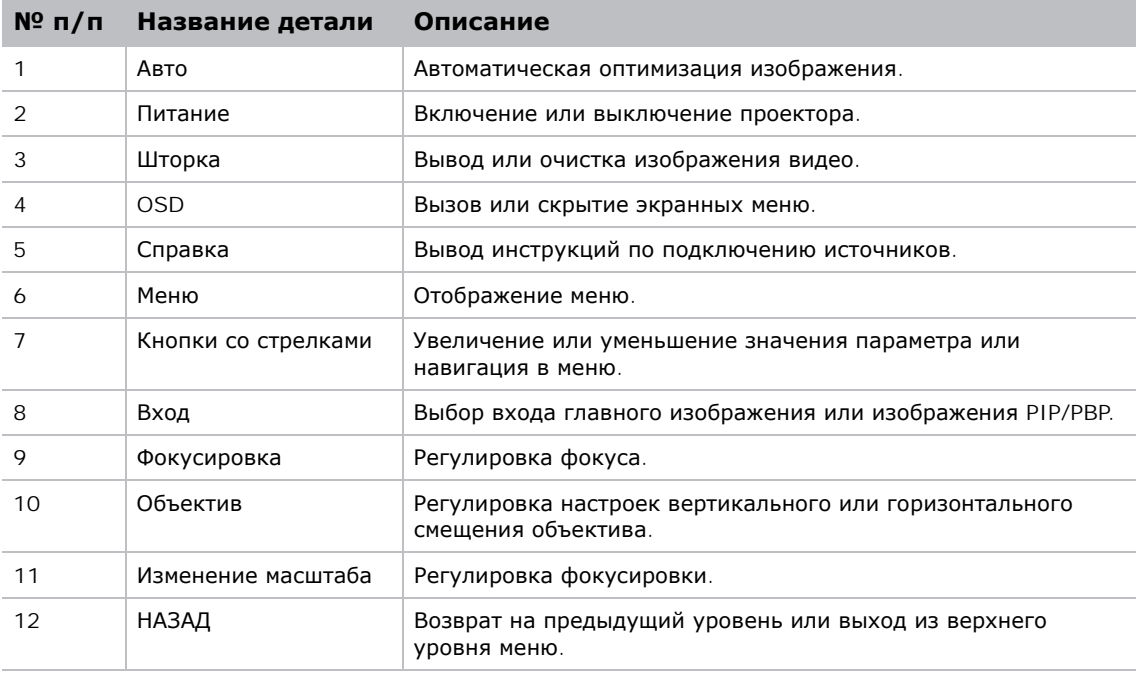

# <span id="page-14-0"></span>**Панель входов и выходов**

Определение компонентов панели входов и выходов.

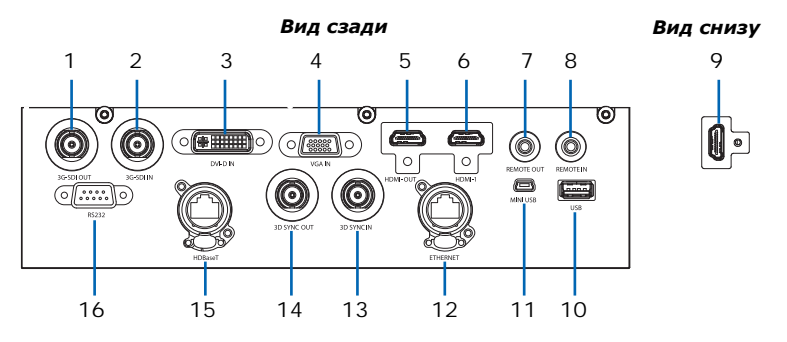

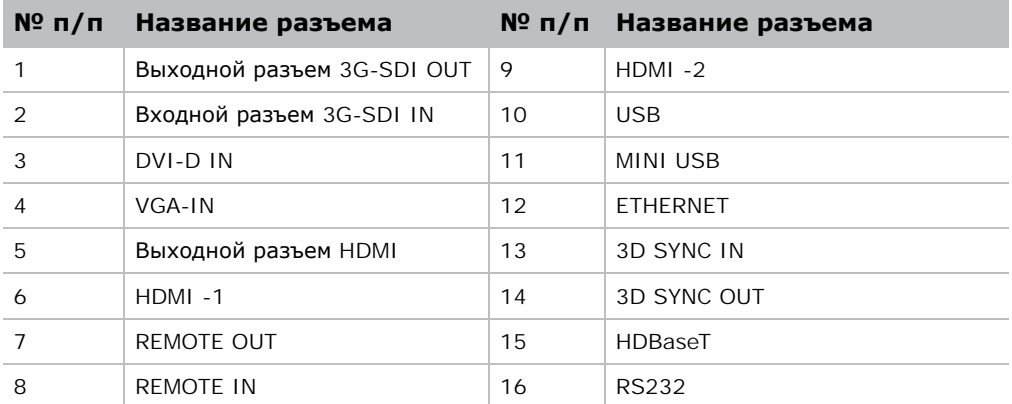

# <span id="page-15-0"></span>**ИК-передатчик пульта дистанционного управления**

ИК-передатчик пульта дистанционного управления устанавливает беспроводную или проводную связь с проектором.

Для проводного подключения используется кабель длиной не более 20 м. Если длина кабеля превышает 20 м, возможны нарушения в работе ИК-передатчика пульта дистанционного управления.

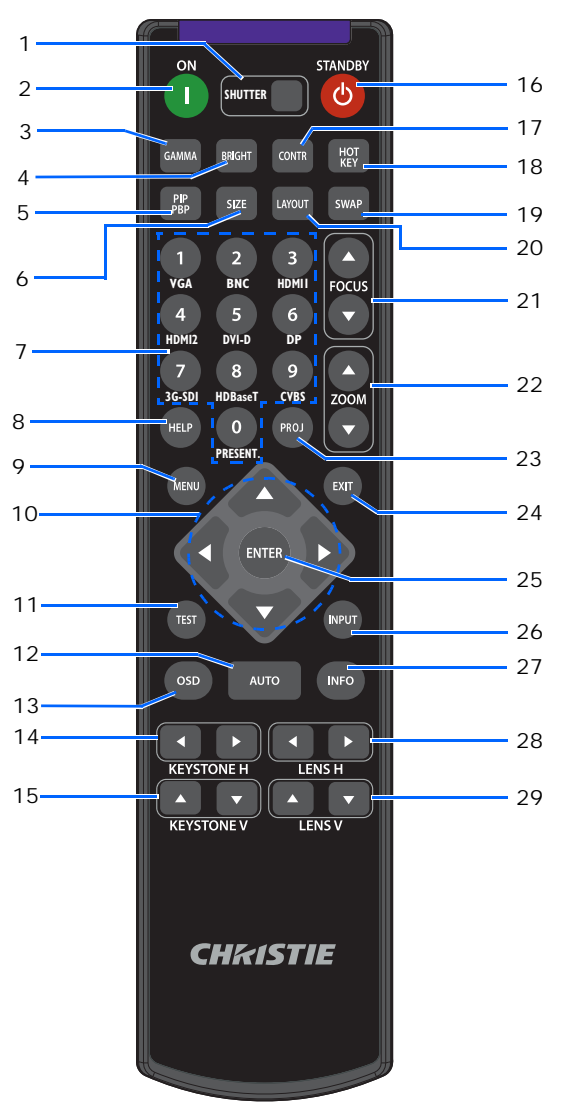

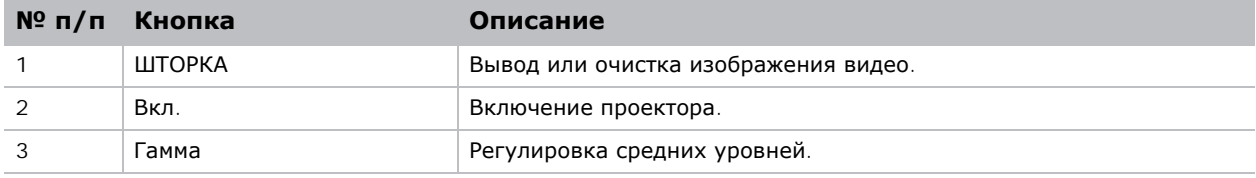

# **CHKISTIE®**

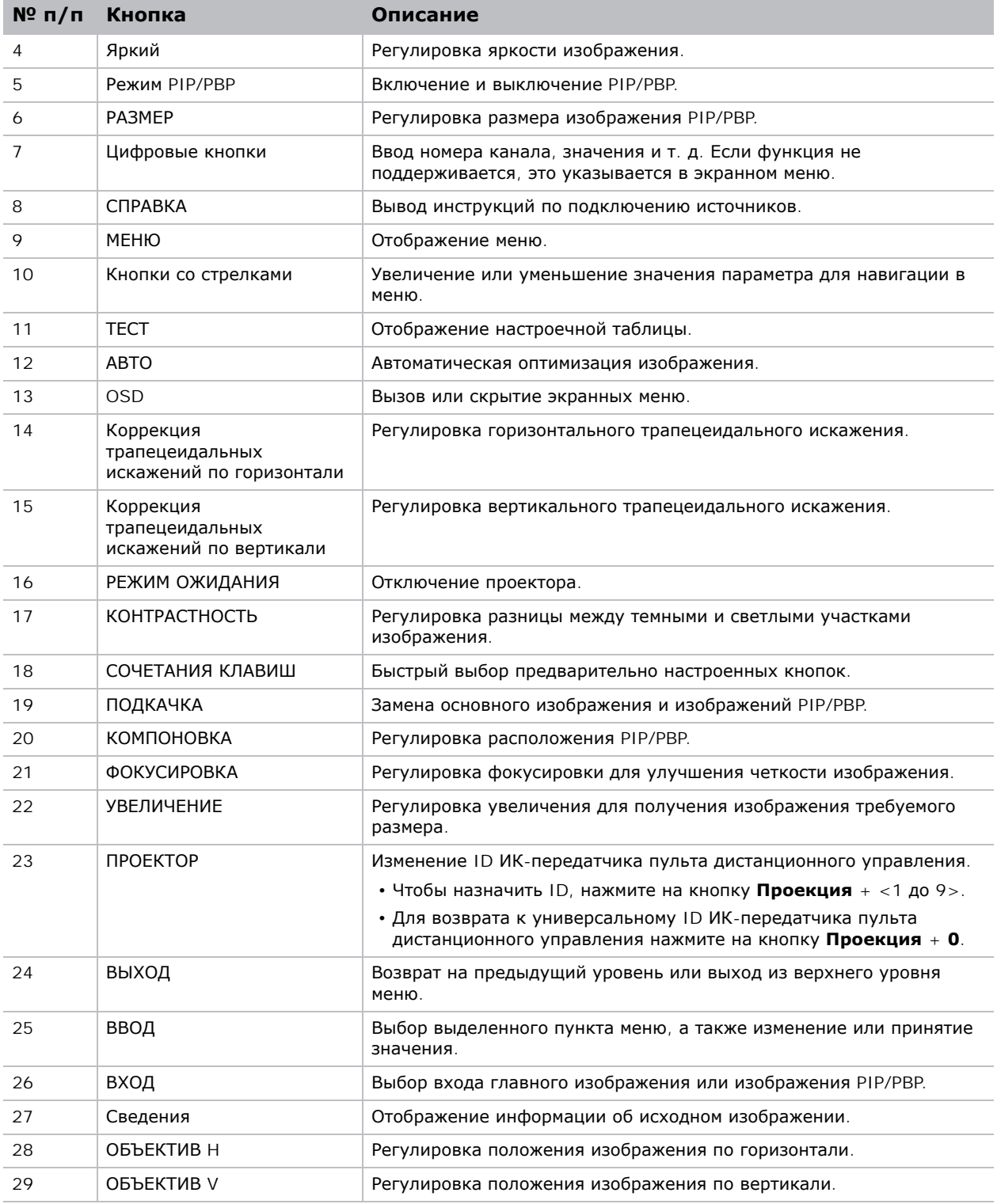

# <span id="page-17-0"></span>**Светодиодные индикаторы состояния**

Ниже представлено определение светодиодных индикаторов.

## <span id="page-17-1"></span>**Статус СИД**

Определение цвета и значения светодиодных индикаторов состояния.

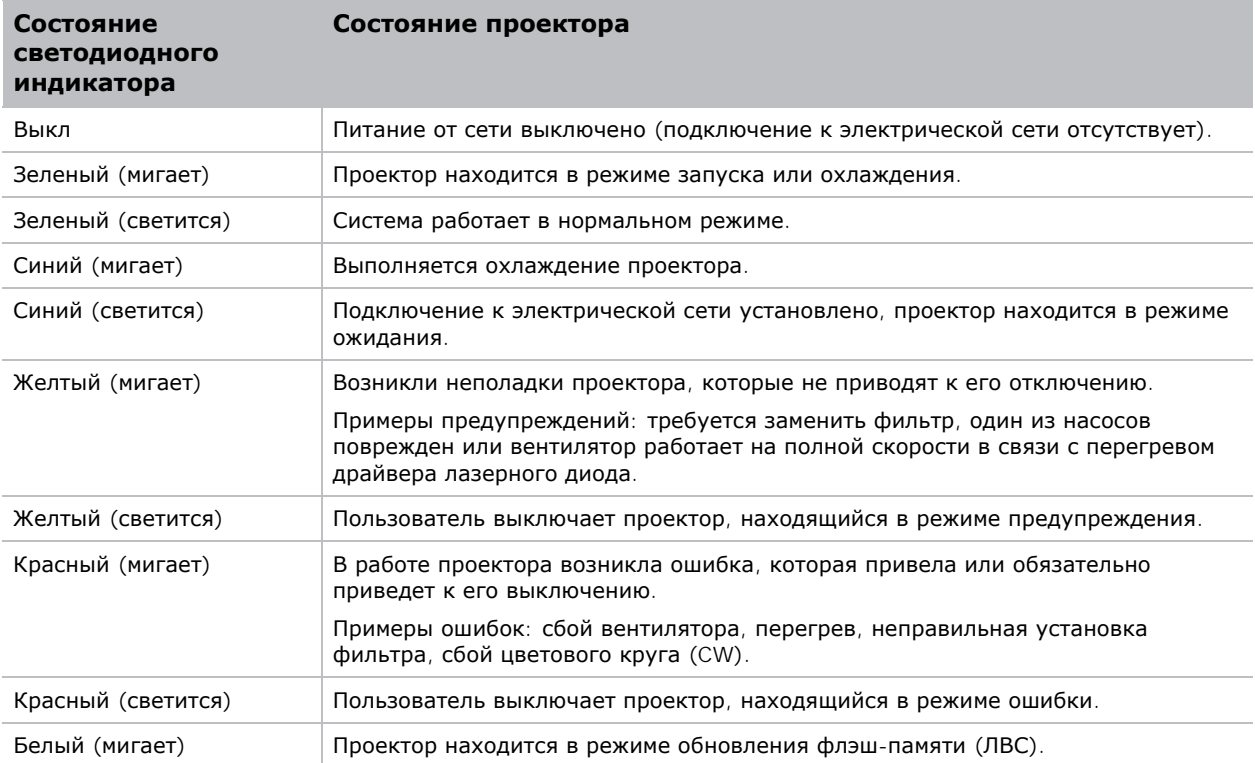

## <span id="page-17-2"></span>**Светодиодный индикатор Шторка**

Определение цвета и значения светодиодных индикаторов состояния шторки.

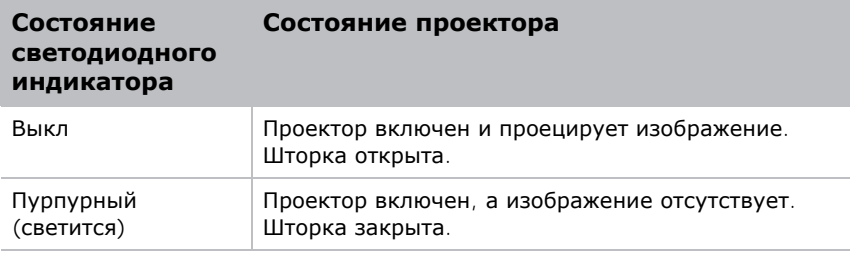

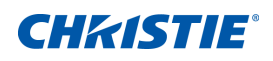

# <span id="page-18-0"></span>**Установка**

Инструкции по установке, подключению и оптимизации работы проектора.

# <span id="page-18-1"></span>**Подключение к компьютеру**

На схеме показаны кабели/разъемы, которые можно использовать для подключения к различным устройствам.

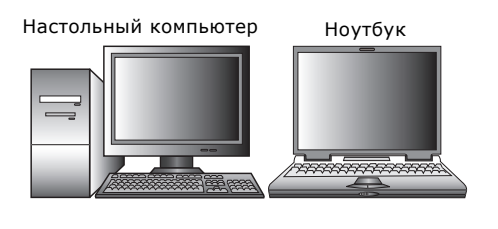

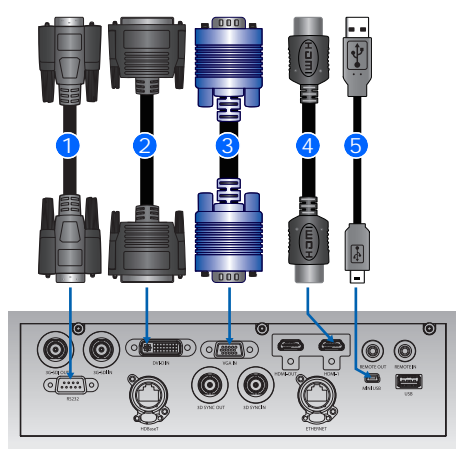

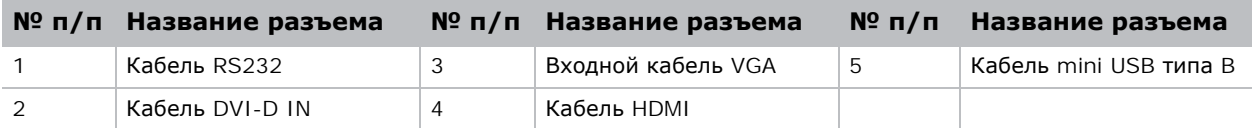

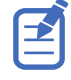

- В связи с различиями аппаратуры в различных странах, необходимые принадлежности в некоторых регионах отличаются от показанных на иллюстрации.
- Схема предназначена только для иллюстрации и не означает, что эти принадлежности входят в комплект поставки проектора.

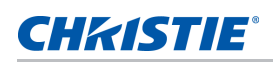

## <span id="page-19-0"></span>**Подключение к видеоаппаратуре**

На схеме показаны кабели/разъемы, которые можно использовать для подключения к различным устройствам.

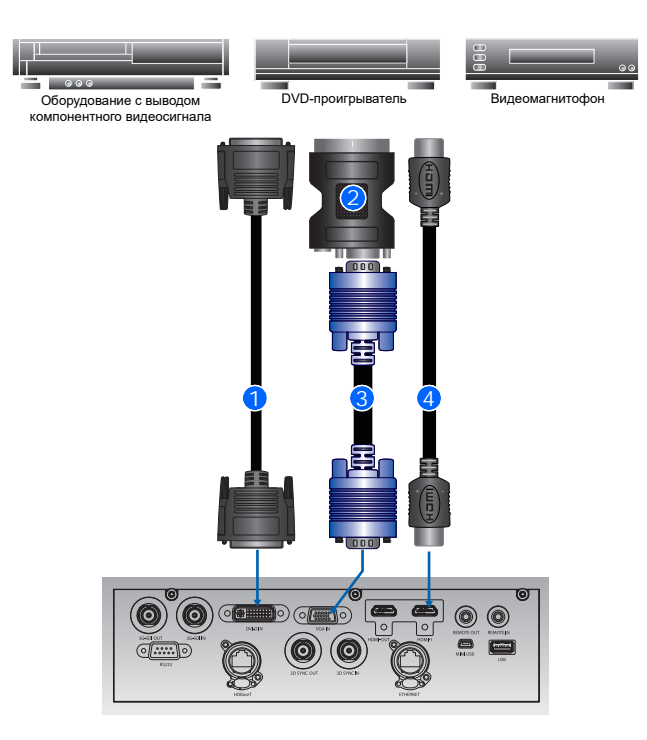

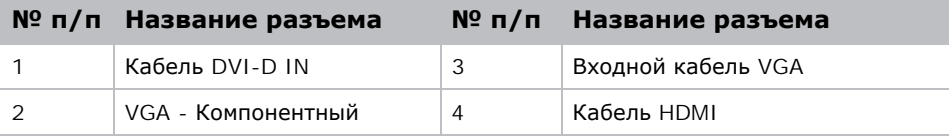

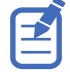

- В связи с различиями аппаратуры в различных странах, необходимые принадлежности в некоторых регионах отличаются от показанных на иллюстрации.
- Схема предназначена только для иллюстрации и не означает, что эти принадлежности входят в комплект поставки проектора.

## **Включение проектора**

Перед включением питания необходимо надежно подключить кабели проектора.

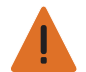

**Предупреждение.**Несоблюдение приведенных ниже предупреждений может привести к смерти или тяжелой травме.

• Не смотрите в объектив проектора, если включен лазер. Яркий свет может повредить зрение

1. Подключите кабель питания проектора к электросети переменного тока.

Если кабели питания подключены, светится кнопка питания на клавиатуре.

- 2. Убедитесь, что на проекторе установлен объектив.
- 3. Перед включением проектора убедитесь, что на пути прохождения луча не находятся люди или предметы.
- 4. Для включения проектора нажмите на кнопку  $\ddot{\bullet}$  на ИК пульте дистанционного управления или кнопку  $\biguplus$  на встроенной клавиатуре.

Светодиодный индикатор состояния медленно мигает зеленым цветом. 1

5. Для выбора и включения источника входного сигнала выберите **Ключ ввода** на ИК пульте дистанционного управления. <sup>•</sup>

Доступны следующие источники сигнала: VGA, HDMI1, HDMI2, DVI, 3G-SDI и HD-BaseT.

Проектор обнаружит выбранный источник сигнала и отобразит изображение.

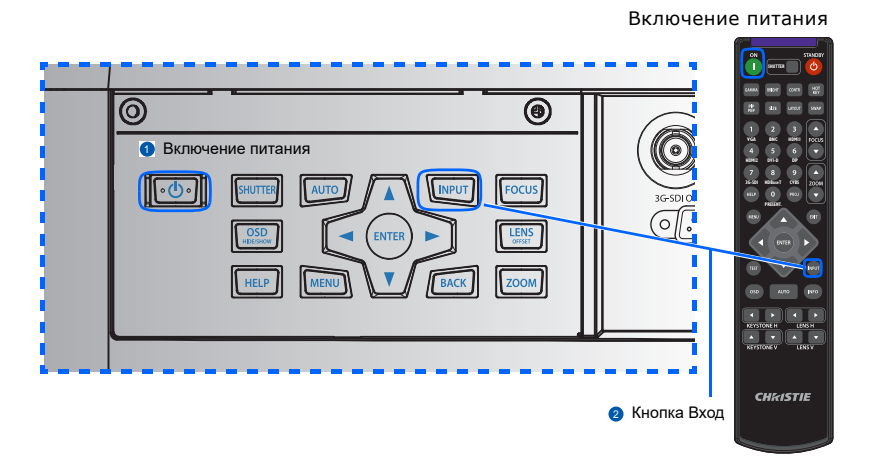

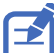

При первом включении проектора после отображения заставки в главном меню выберите предпочтительный язык.

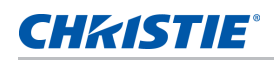

# **Отключение проектора**

Отключение проектора для подготовки к осмотру или техническому обслуживанию.

1. Для отключения проектора нажмите на кнопку  $\boldsymbol{\psi}$  на ИК пульте дистанционного управления или встроенной клавиатуре.

На экране отобразится предупреждающее сообщение.

2. Для подтверждения выбора снова нажмите на кнопку  $\psi$ .

Если вы не нажмете на кнопку  $\boldsymbol{\omega}$  еще раз, предупреждающее сообщение исчезнет с экрана через три секунды, а проектор останется включенным.

## **Регулировка положения проектора**

При выборе местоположения проектора следует учесть размер и форму экрана, расположение электрических розеток, расстояние между проектором и другим оборудованием. Следуйте нижеприведенным рекомендациям:

- Расположите проектор на плоской поверхности под прямым углом к экрану. Проектор со стандартным объективом должен находиться на расстоянии не менее 1,3 м (4,27 футов) от проекционного экрана.
- Расположите проектор на требуемом расстоянии от экрана. Размер проецируемого изображения зависит от расстояния между объективом проектора и экраном, настройки увеличения, формата видеоизображения.
- Определите проекционное отношение объектива:
	- Объектив 0,75~0,95 (WU/HD)
	- Объектив 0,95 $\sim$ 1,22 (WU/HD)
	- Объектив  $1,22 \sim 1,53$  (WU/HD)
	- Объектив 1,52~2,89 (WU/HD)
	- Объектив 2,9 $\sim$ 5,5 (WU/HD)
	- Объектив 0,36 (экран 120 дюймов, WU/HD)
- Свободная ориентация на 360 градусов

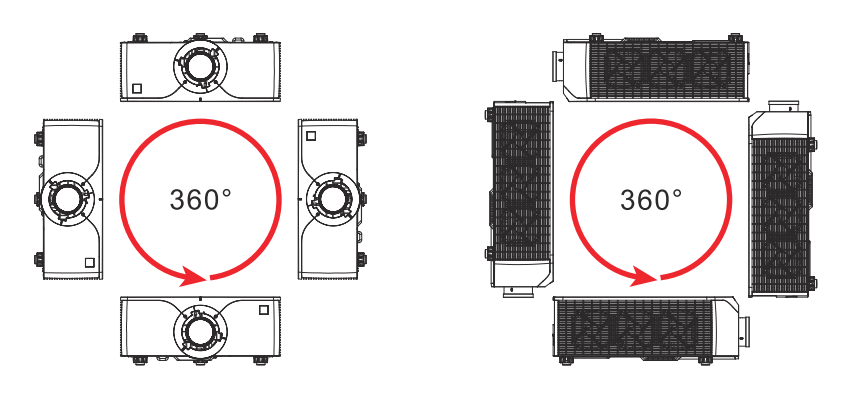

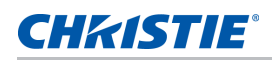

# <span id="page-22-0"></span>**Расчет смещения объектива**

Регулировка смещения для выравнивания половины размера изображения на экране.

- Вертикальное смещение изображения проектора составляет  $+/-100\%$  (WUXGA) и  $+/-120\%$ (HD).
- Горизонтальное смещение (сдвиг) изображения проектора составляет +/-30% (HD/ WUXGA).
- Способ расчета смещения объектива соответствует отраслевым стандартам. Пример вертикального смещения объектива:
	- При смещении 0% (или на оси), центр изображения совпадает с центром объектива, так что половина изображения появляется над, а половина под центром объектива.
	- При смещении +100%, все изображение появляется над центром объектива.
	- Процентное отношение (%) смещения рассчитывается как отношение числа пикселей, сдвинутых вверх/вниз к половине размера изображения.

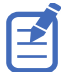

Объектив UST не поддерживает функцию перемещения объектива.

## <span id="page-22-1"></span>**Проекторы WUXGA**

Ниже представлены значения вертикального смещения изображения для проекторов WUXGA:

• Вертикальное смещение изображения: 0%

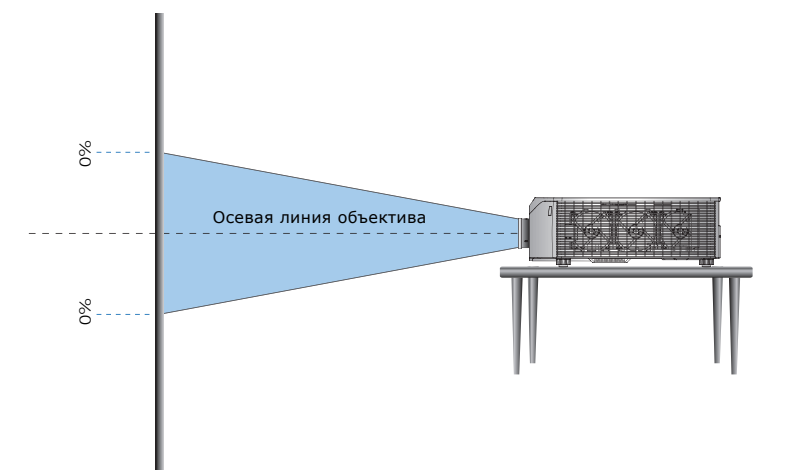

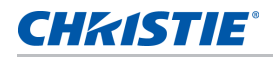

• Вертикальное смещение изображения: +100%

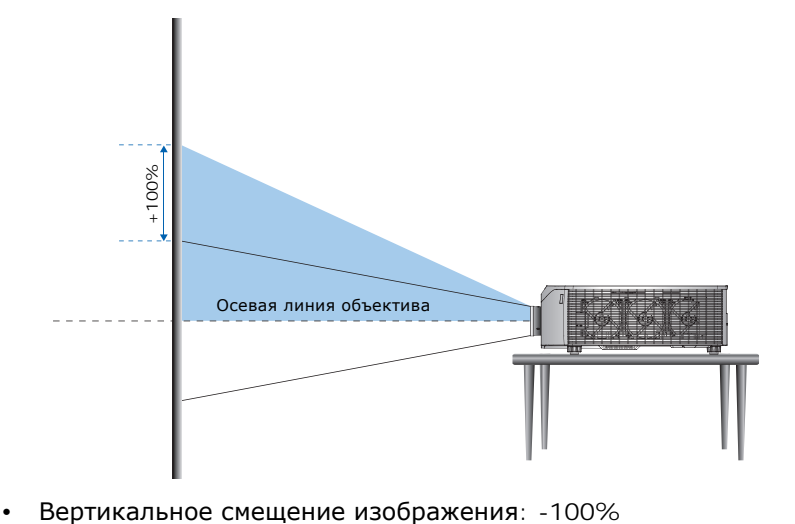

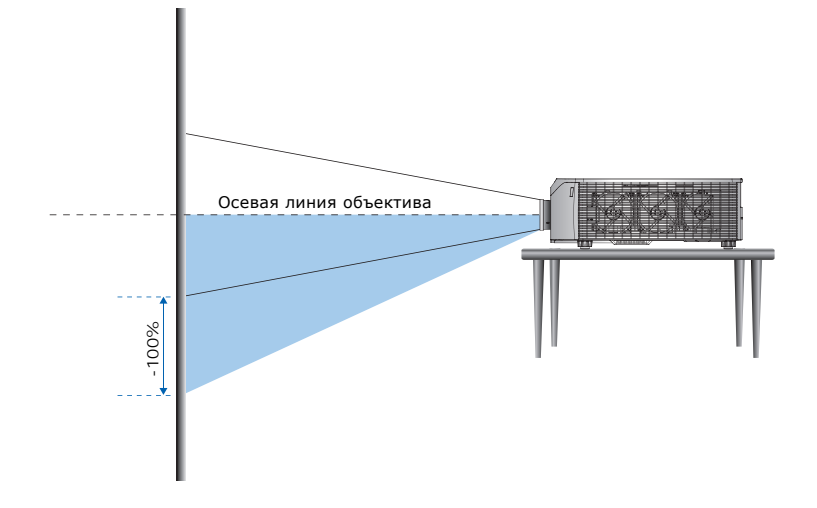

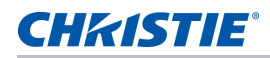

## <span id="page-24-0"></span>**Проекторы HD:**

Ниже представлены значения вертикального и горизонтального смещения изображения для проекторов HD:

• Вертикальное смещение изображения: +120%

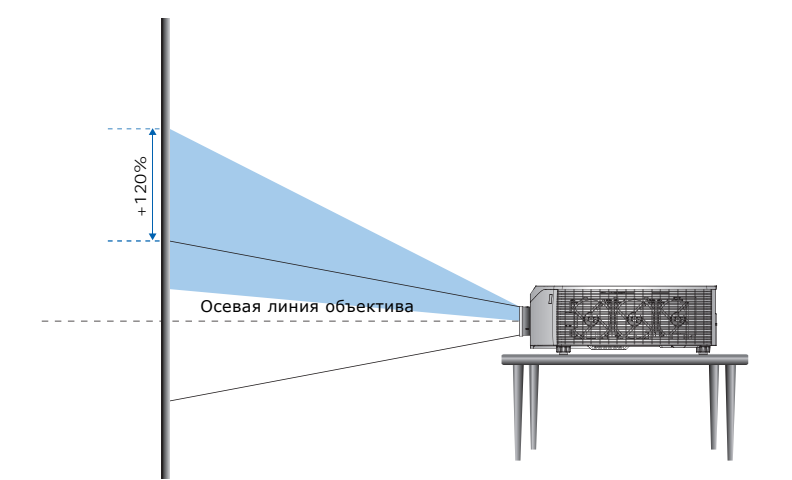

• Вертикальное смещение изображения: -120%

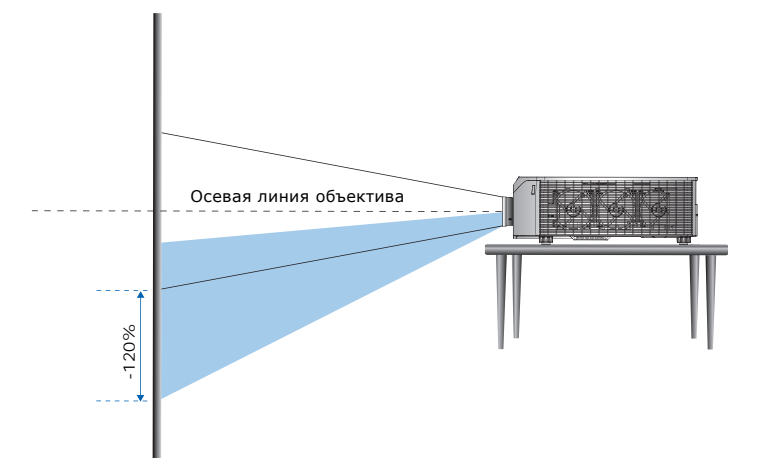

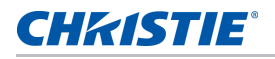

• Горизонтальное смещение изображения: +/-30%

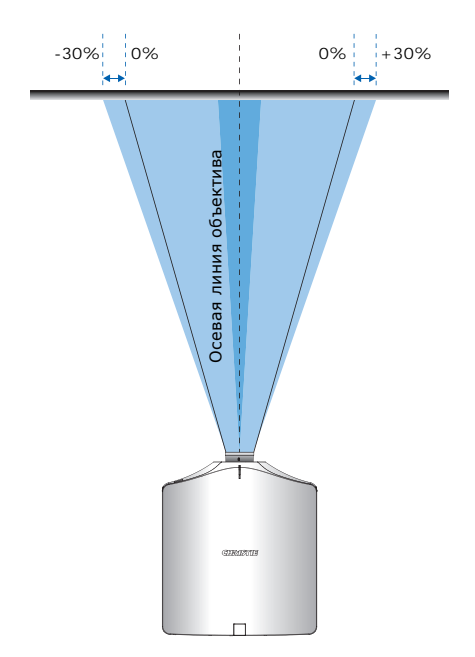

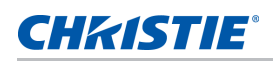

# <span id="page-26-0"></span>**Снятие и установка объектива**

После установки объектива наденьте переднюю крышку объектива, чтобы защитить его от повреждений. Не держитесь за объектив при переноске или перемещении проектора. Это может повредить объектив, корпус или другие детали проектора.

1. Центровка объектива. Убедитесь, что объектив расположен по центру или рядом с центром. Снятие объектива при большом сдвиге может причинить ему повреждения.

Выровняйте объектив по центру, когда проектор включен, нажимая кнопки его **горизонтального** и **вертикального перемещения**, а затем **Enter**.

- 2. Отключите проектор.
- 3. Дайте проектору остыть в режиме ожидания, перед тем как приступить к замене объектива.
- 4. Отсоедините кабель питания после остывания проектора и перед заменой объектива.
- 5. Чтобы снять объектив, нажмите рукой или с помощью инструмента на кнопку **отсоединения объектива ©** и поверните объектив против часовой стрелки на четверть оборота в для снятия блокировки.

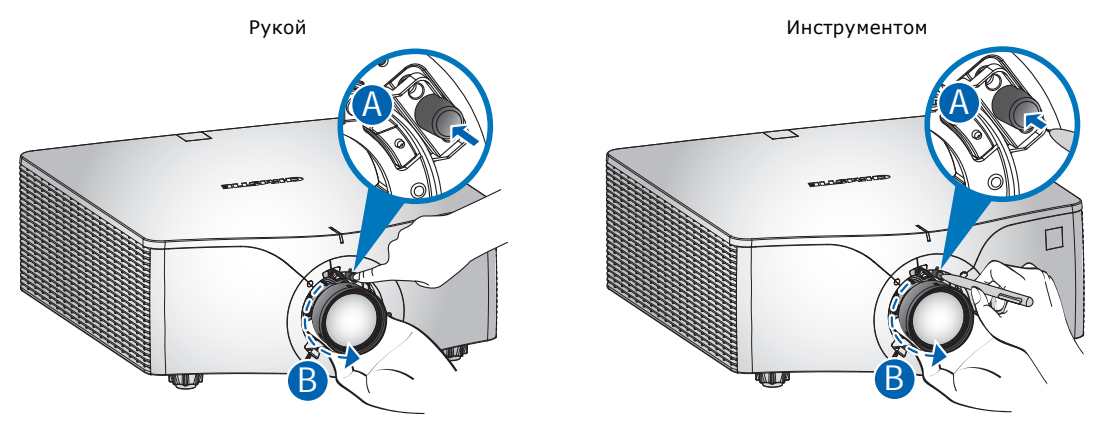

- 6. Извлеките объектив из передней части проектора.
- 7. Установка нового объектива: Вставьте блок объектива в гнездо объектива до конца, @ не поворачивая его.
- 8. Чтобы закрепить объектив на месте, поверните его по часовой стрелке  $\bullet$ .

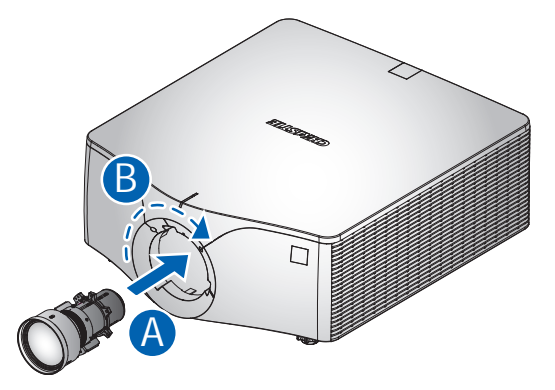

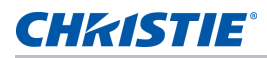

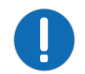

**Уведомление.** Несоблюдение приведенных ниже предупреждений может привести к нанесению ущерба имуществу.

• Порядок установки объектива UST содержится в инструкции к объективу UST.

# <span id="page-27-0"></span>**Потолочный монтаж проектора**

Установите проектор с помощью кронштейна, утвержденного компанией Christie, используя четыре точки в нижней части проектора.

См. *[Дополнительные](#page-82-2) принадлежности* на стр. 83.

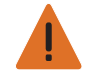

Предупреждение. Несоблюдение приведенных ниже предупреждений может привести к смерти или тяжелой травме.

- Проектор должен устанавливаться с надёжным креплением в соответствии с инструкциями для потолочной установки.
- Гарантия на проектор не распространяется на ущерб, возникший в результате использования нерекомендованного комплекта для монтажа на потолке или установки комплекта для монтажа в ненадлежащем месте.

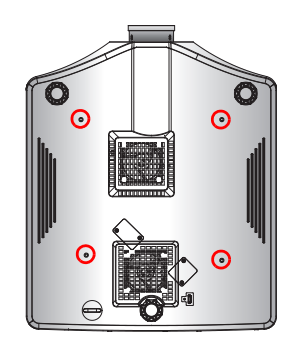

1. Выполните инструкции по установке и рекомендации по технике безопасности, поставляемые к монтажному комплекту. См. *[Дополнительные](#page-82-2) принадлежности* на стр. 83.

# <span id="page-27-1"></span>**Установка проектора в регулируемой рамке**

Установите проектор с помощью монтажной рамки, утвержденной компанией Christie, используя четыре точки в нижней части проектора. См. *[Дополнительные](#page-82-2) принадлежности* на стр. 83.

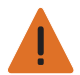

Предупреждение. Несоблюдение приведенных ниже предупреждений может привести к смерти или тяжелой травме.

- Гарантия на данный проектор не распространяется на ущерб, возникший в результате использования нерекомендованного комплекта монтажной рамки, или в результате установки комплекта для монтажа на потолке в ненадлежащем месте.
- Проектор должен устанавливаться с надёжным креплением в соответствии с инструкциями для монтажной рамки.

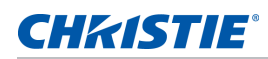

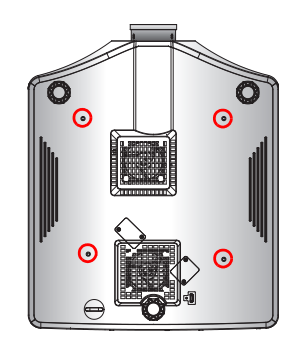

1. Ознакомьтесь с инструкциями по установке и рекомендациями по безопасности, поставляемыми с комплектом монтажной рамки. См. *[Дополнительные](#page-82-2) принадлежности* на стр. 83.

# <span id="page-28-0"></span>**Настройка, калибровка и испытание**

Для выполнения начальной настройки, калибровки и испытания выполните следующие действия.

- 1. Оповестите все соответствующие службы.
- 2. Проверьте наличие всей обязательной документации на месте установки.
- 3. Оборудуйте соответствующие предупреждающие вывески о зоне расположения лазера (если применимо).
- 4. Проверьте надежность и прочность монтажа всех элементов лазерного оборудования.
- 5. Проверьте надежность изоляции и покрытия всех кабелей для исключения возможности споткнуться и других опасных факторов.
- 6. Выполните визуальный осмотр проектора на наличие повреждений и других неполадок.
- 7. Оповестите и уберите лишних сотрудников из зоны постоянного излучения.
- 8. Проверьте работу защитных функций, таких как затворы и ярлыки.
- 9. Проверьте все зоны излучения на соответствие условиям безопасности излучения, убедившись, что люди или предметы не закрывают путь прохождения луча.
- 10. Включите лазеры.
- 11. Откройте затвор и проверьте исправность лазерного проектора.
- 12. Заполните контрольный список по установке лазера.
- 13. Оцените, обсудите и устраните возможные нарушения требований техники безопасности.
- 14. Выключите лазеры.
- 15. Проверьте актуальность правил эксплуатации и контрольных списков

# **CHRISTIE®**

# <span id="page-29-0"></span>**Эксплуатация**

Проектор поддерживает экранное меню на нескольких языках, в котором можно настраивать изображение и изменять параметры.

В системе меню можно получить доступ к большинству функций проектора. Функции сгруппированы по назначению. Каждую группу можно выбрать в главном меню, как показано ниже.

- 1. Для вызова главного меню нажмите кнопку **МЕНЮ** на ИК пульте дистанционного управления или встроенной клавиатуре на задней панели проектора.
- 2. Кнопки со стрелками используются для перемещения в меню, а также увеличения или уменьшения значений параметров.
- 3. Нажмите кнопку **ВВОД**, чтобы выбрать выделенный пункт меню, изменить или принять значение.

В меню можно выбрать следующий пункт для настройки.

4. Нажмите кнопку **ВЫХОД**, чтобы вернуться на предыдущий уровень или выйти из верхнего уровня меню.

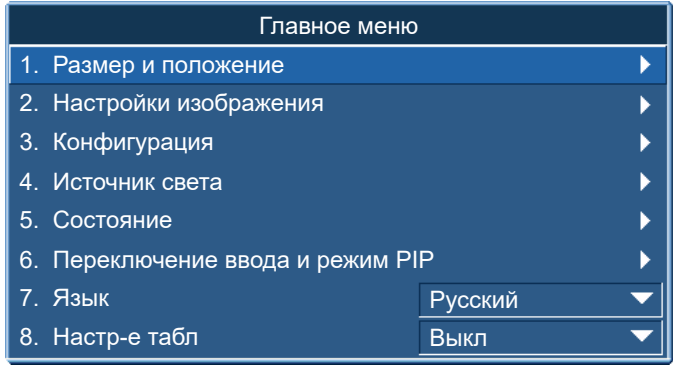

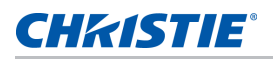

# <span id="page-30-0"></span>**Меню "Размер и положение"**

В меню "Размер и положение" определяется размер и положение изображения на экране.

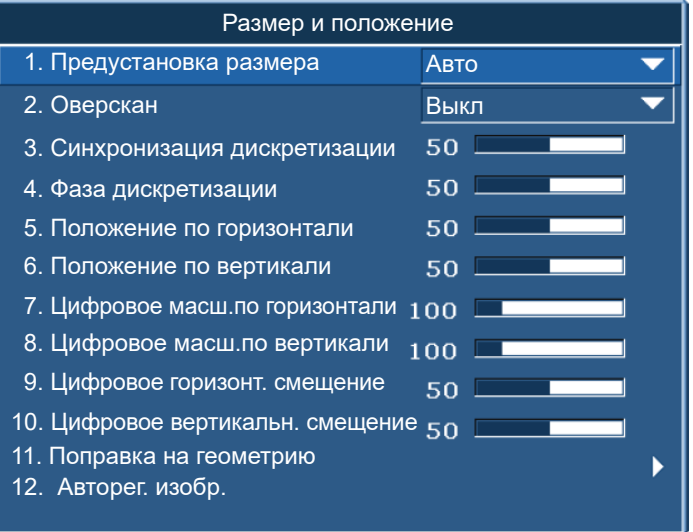

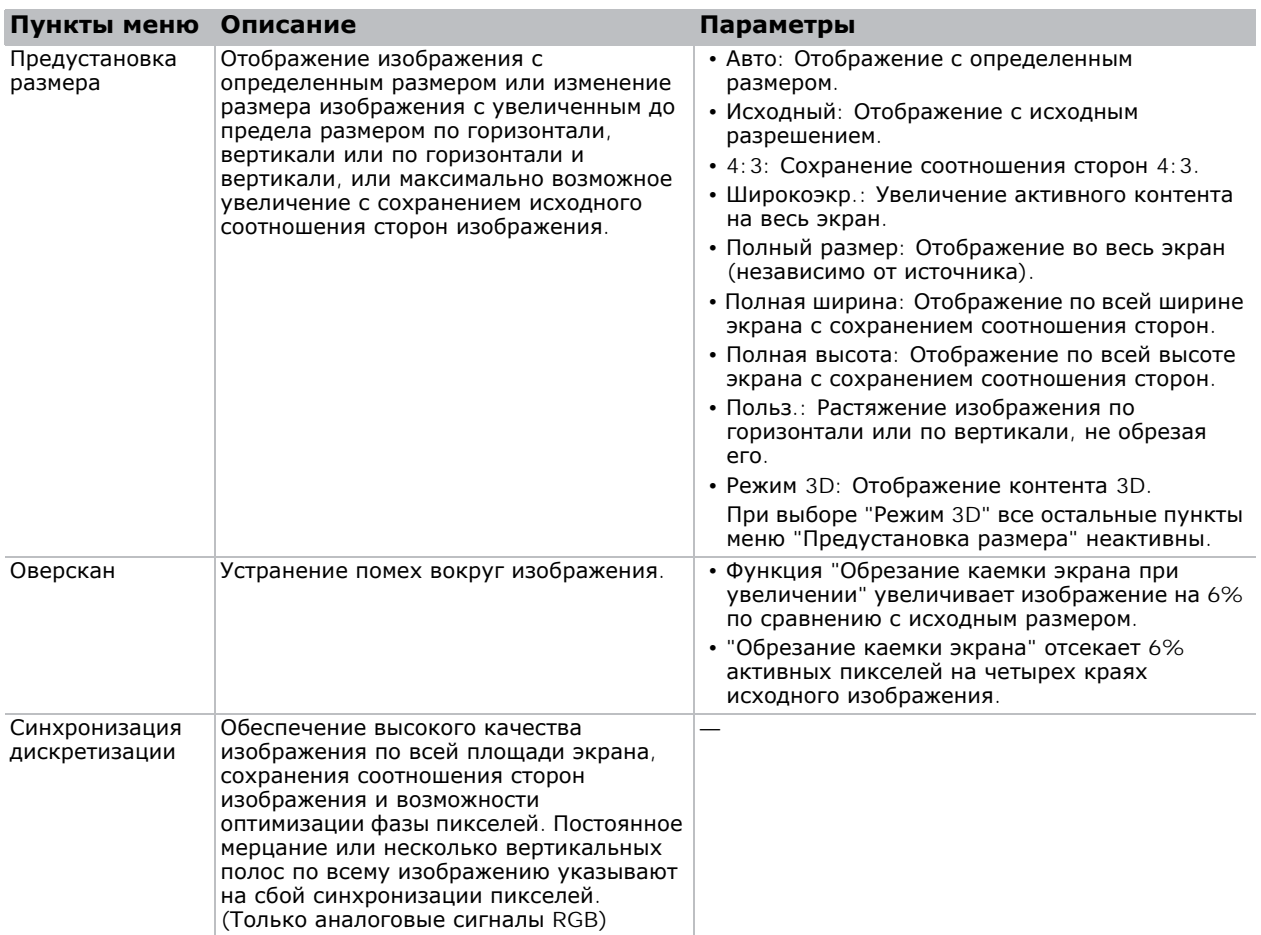

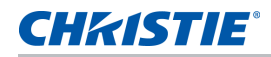

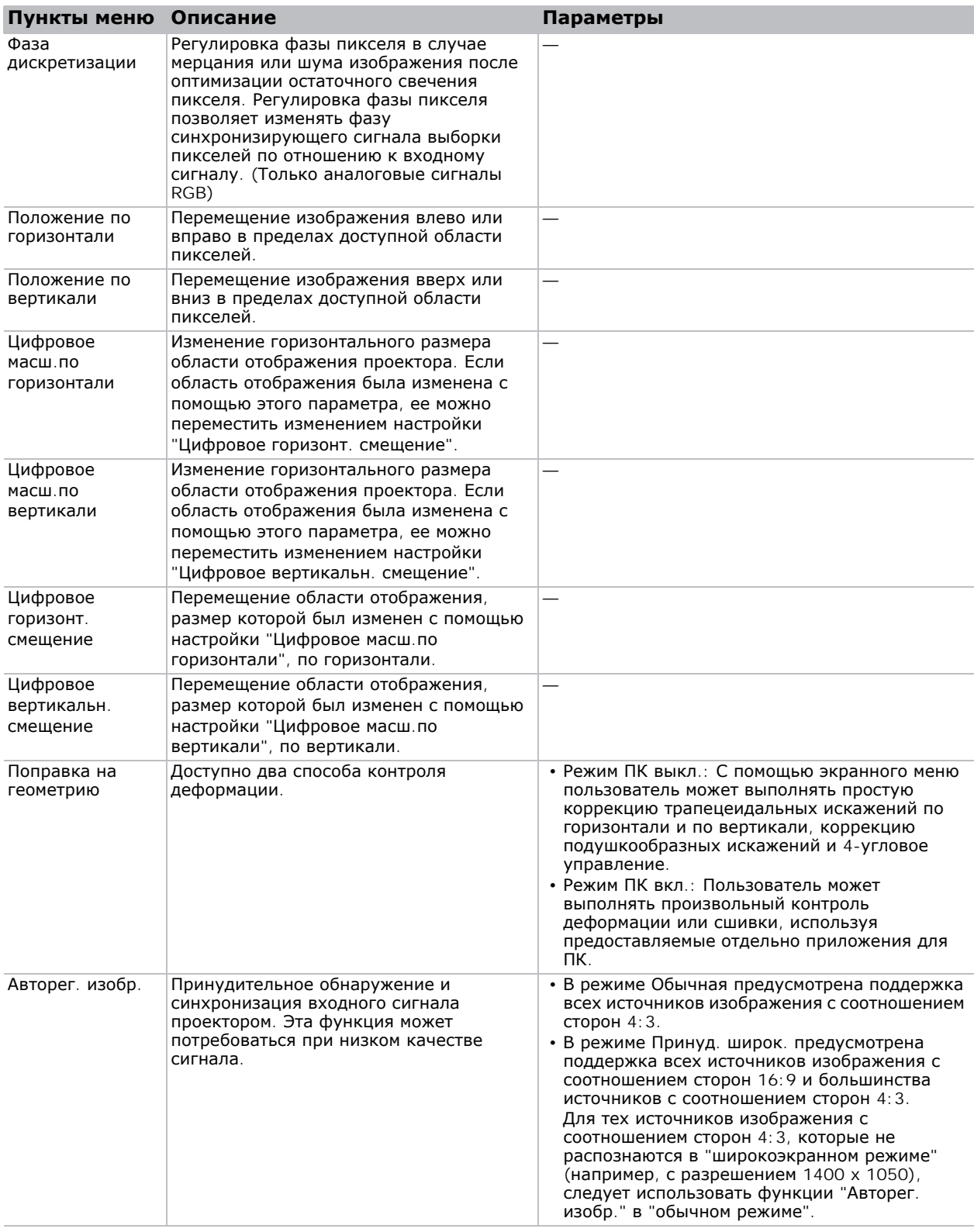

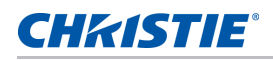

## <span id="page-32-0"></span>**Поправка на геометрию**

Поправка на геометрию представляет два способа контроля деформации.

- Режим ПК выкл.: С помощью экранного меню пользователь может выполнять простую коррекцию трапецеидальных искажений по горизонтали и по вертикали, коррекцию подушкообразных искажений и 4-угловое управление.
- Режим ПК вкл.: Пользователь может выполнять произвольный контроль деформации или сшивки, используя предоставляемые отдельно приложения для ПК.

В следующей таблице представлены сведения о совместимости функции поправки на геометрию.

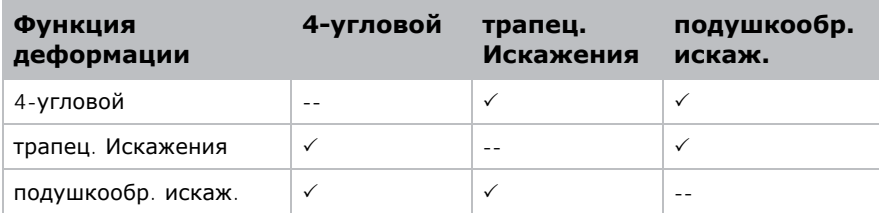

### **Гориз. трапец. Искажения**

Регулировка горизонтального трапецеидального искажения для выпрямления изображения. Функция "Гориз. трапец. искажения" используется для корректировки трапецеидальной формы изображения, в которой левая и правая границы изображения неравны по длине, а верхняя и нижняя скошены в одну из сторон. Функция "Гориз. трапец. искажения" используется для регулировки изображения по горизонтальной оси. Для регулировки смещения по горизонтали необходимо использовать 4-угловую коррекцию в экранном меню или дополнительное приложение для ПК.

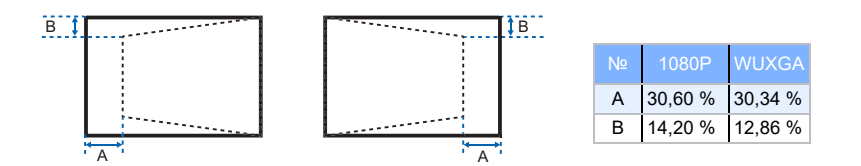

### **Трап-ное искаж**

Регулировка вертикального трапецеидального искажения для выпрямления изображения. Функция "Трап-ное искаж" используется для коррекции трапецеидальной формы изображения, в которой верхняя и нижняя границы изображения неравны по длине, а левая и правая скошены в одну из сторон. Функция предназначена для регулировки изображения по вертикальной оси. Для регулировки смещения изображений по вертикали необходимо использовать "Коррекцию по 4 углам" в экранном меню или дополнительное приложение для ПК.

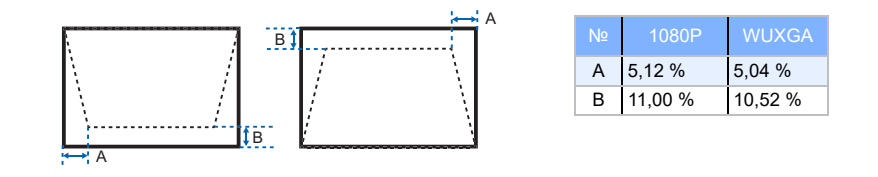

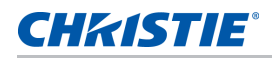

### **Гориз. подушкообр. искаж.**

Регулировка горизонтального подушкообразного искажения для выпрямления изображения.

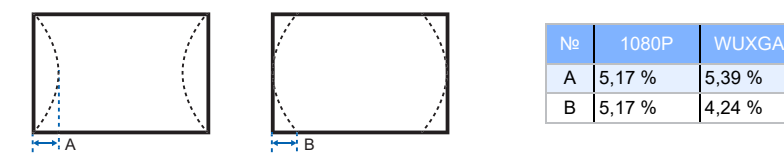

### **Верт.подуш.иск**

Регулировка вертикального подушкообразного искажения для выпрямления изображения.

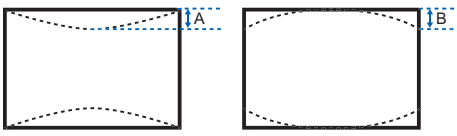

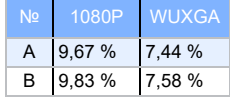

### **4-угловой**

Позволяет уменьшить изображение под область, определяемую расположением каждого из углов на осях координат.

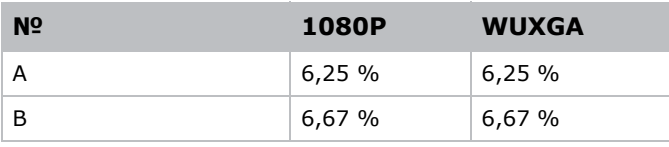

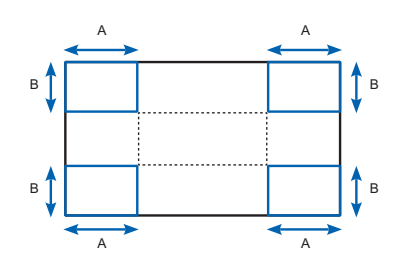

### **Фильтр искривления**

Фильтр искривления корректирует искажённое изображение, возникающее из-за дисторсии объектива или проецирования на искривлённую поверхность.

Автофильтр искривления

- Автофильтр искривления вкл. применяет предварительно установленные параметры фильтра искривления для коррекции искажений.
- Автофильтр искривления выкл. отключает функции фильтра искривления.

Ручной фильтр искривления

- Гориз. фильтр регулирует горизонтальный фильтр для коррекции искажений.
- Верт. фильтр регулирует вертикальный фильтр для коррекции искажений.

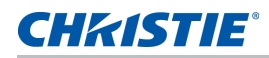

## **Сброс**

Сбросить все параметры "Поправки на геометрию".

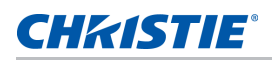

# <span id="page-35-0"></span>**Меню "Настройки изображения"**

В меню "Настройки изображения" можно установить значения яркости, контрастности и других параметров изображения.

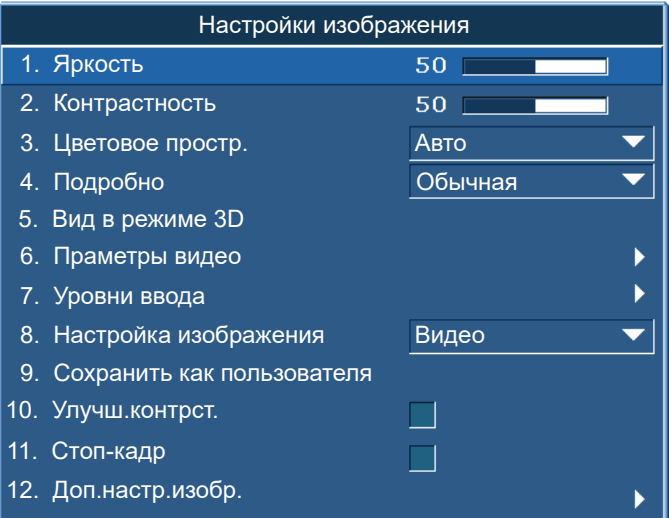

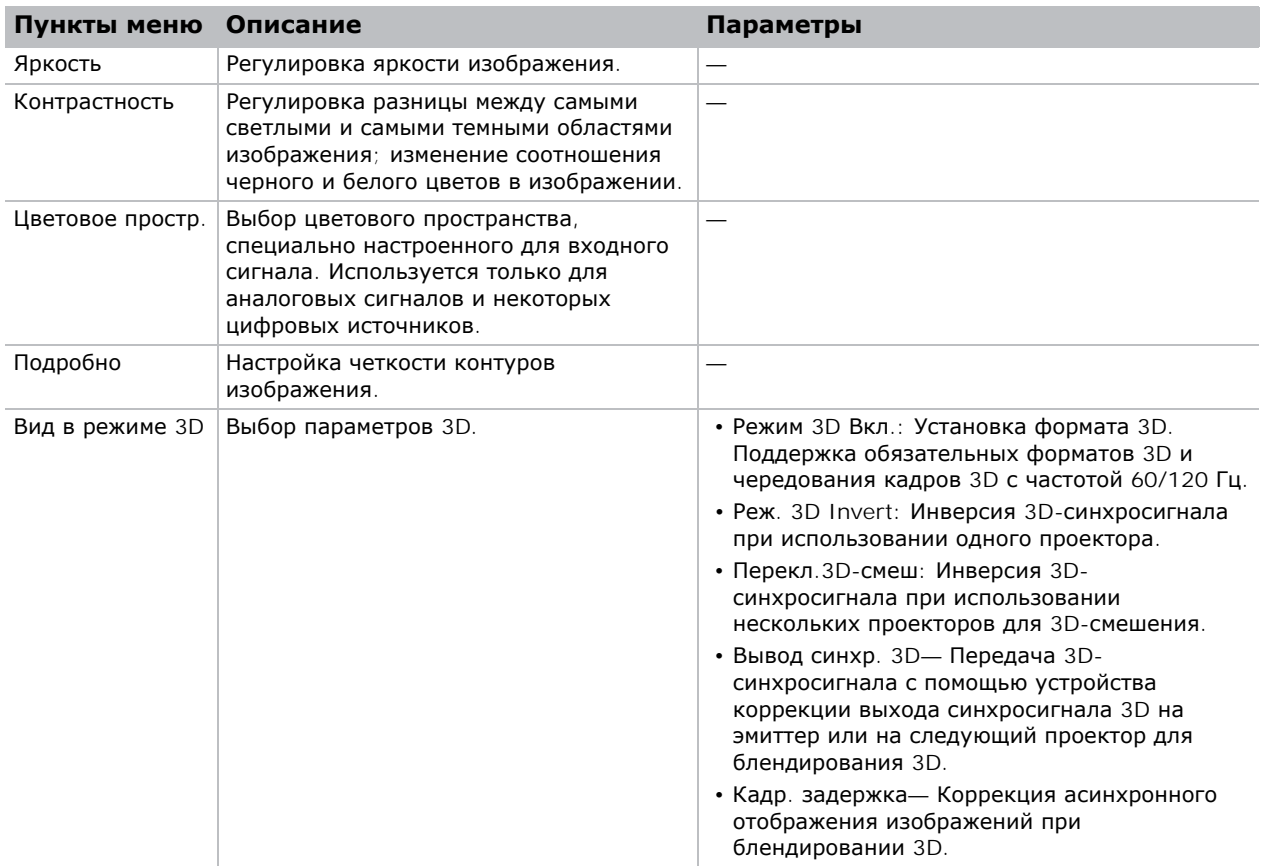
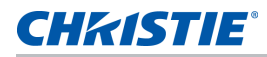

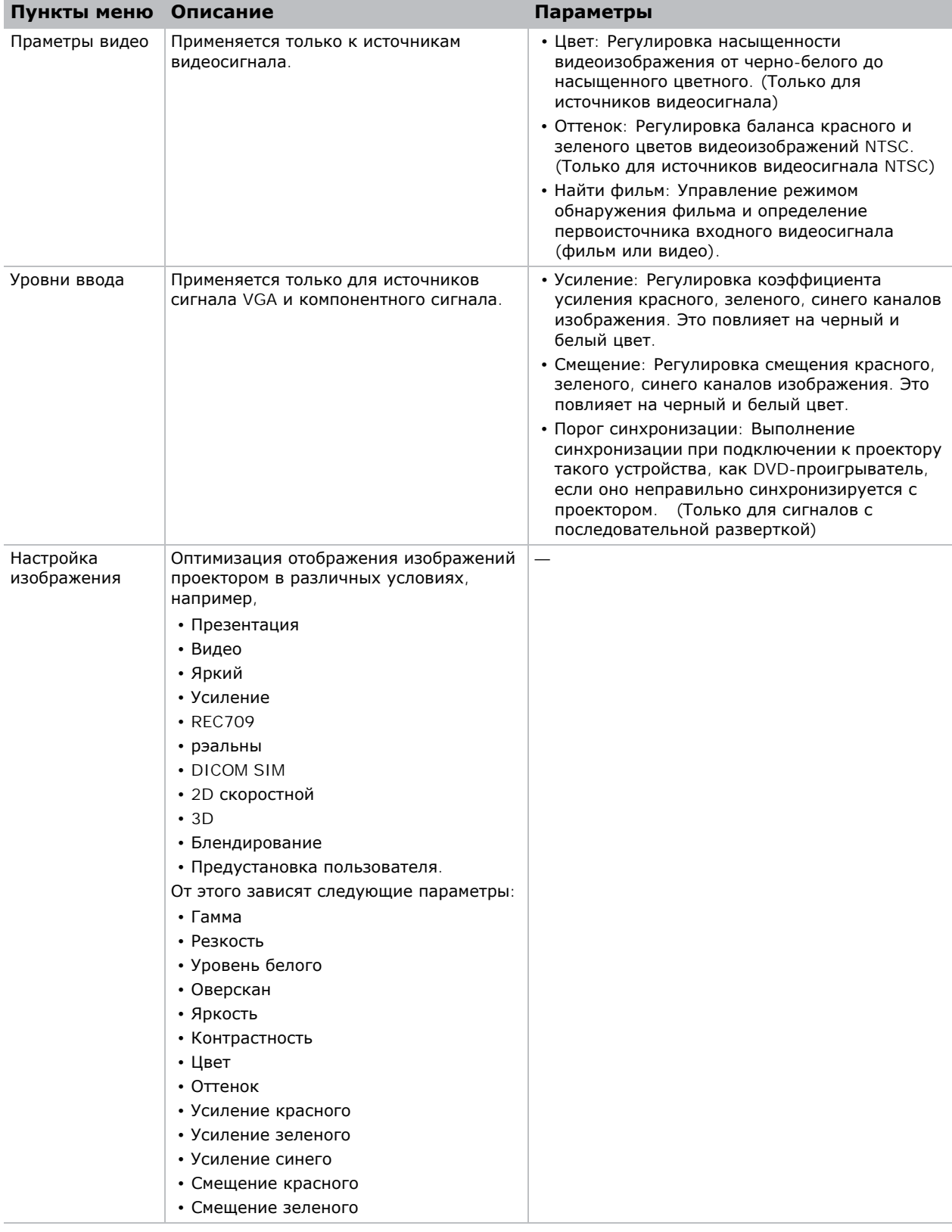

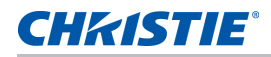

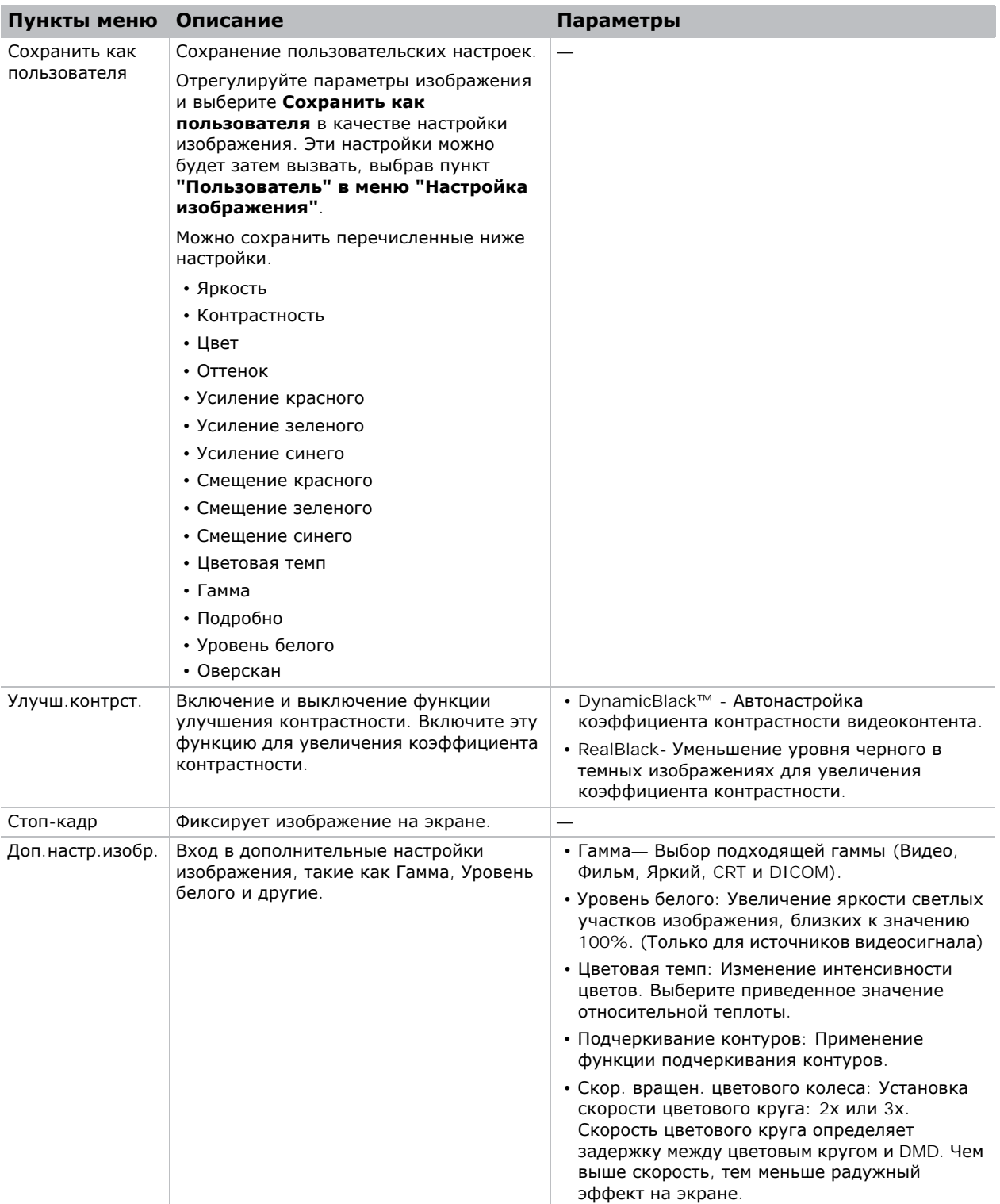

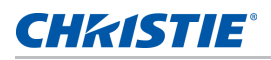

# **Меню "Конфигурация"**

В меню "Конфигурация" выполняется установка языка, ориентации проектора, потребления тока и других параметров проектора.

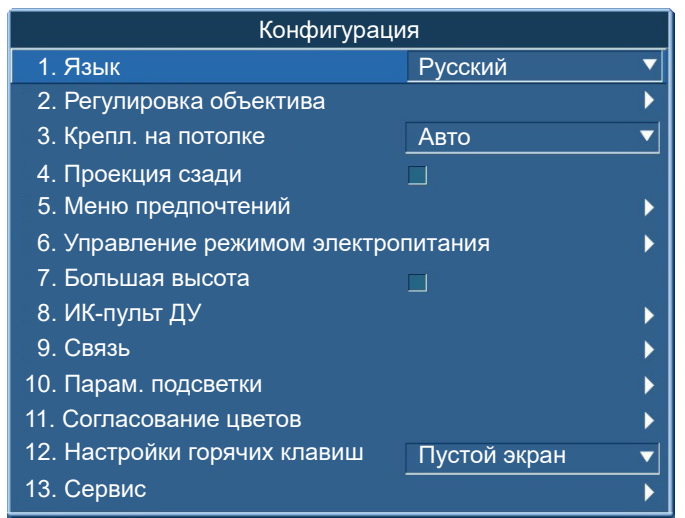

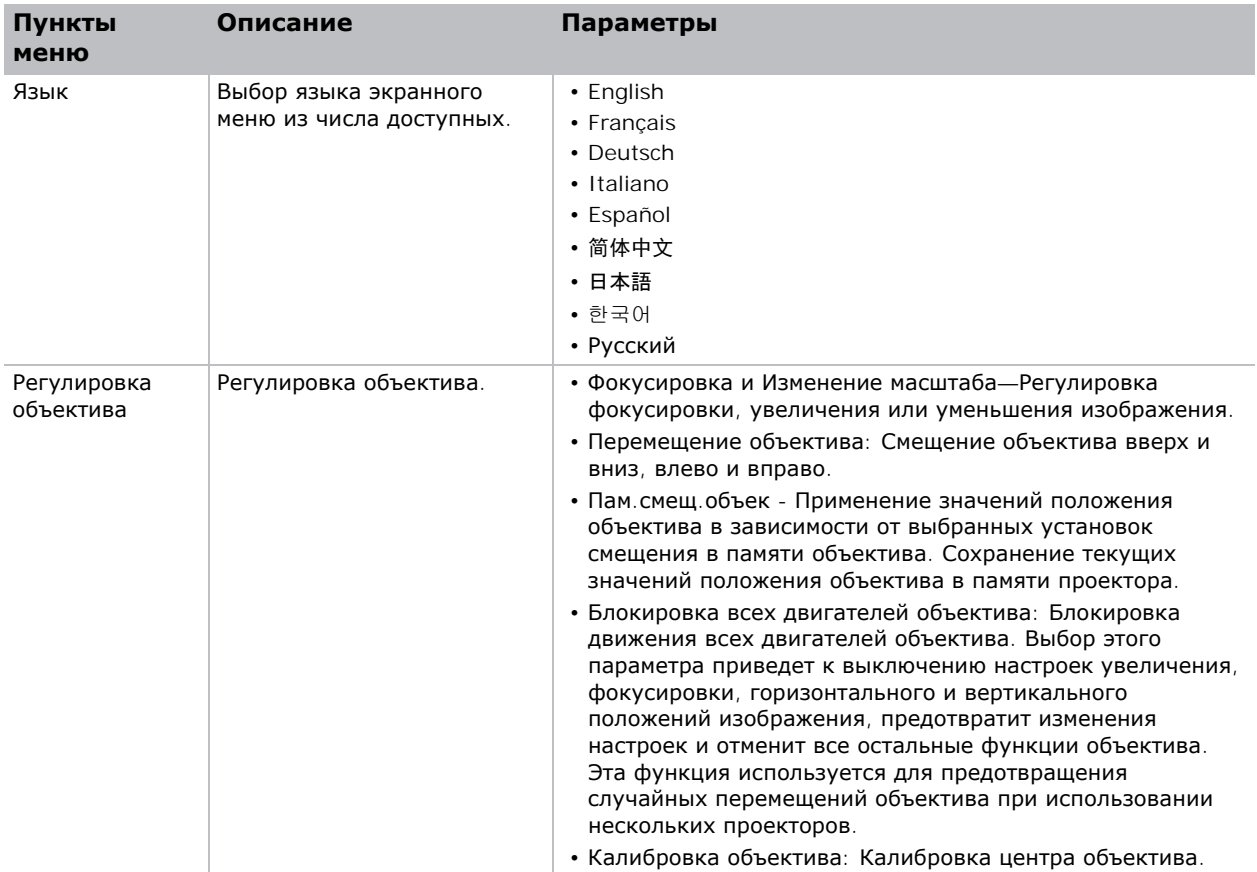

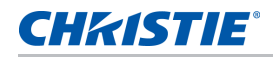

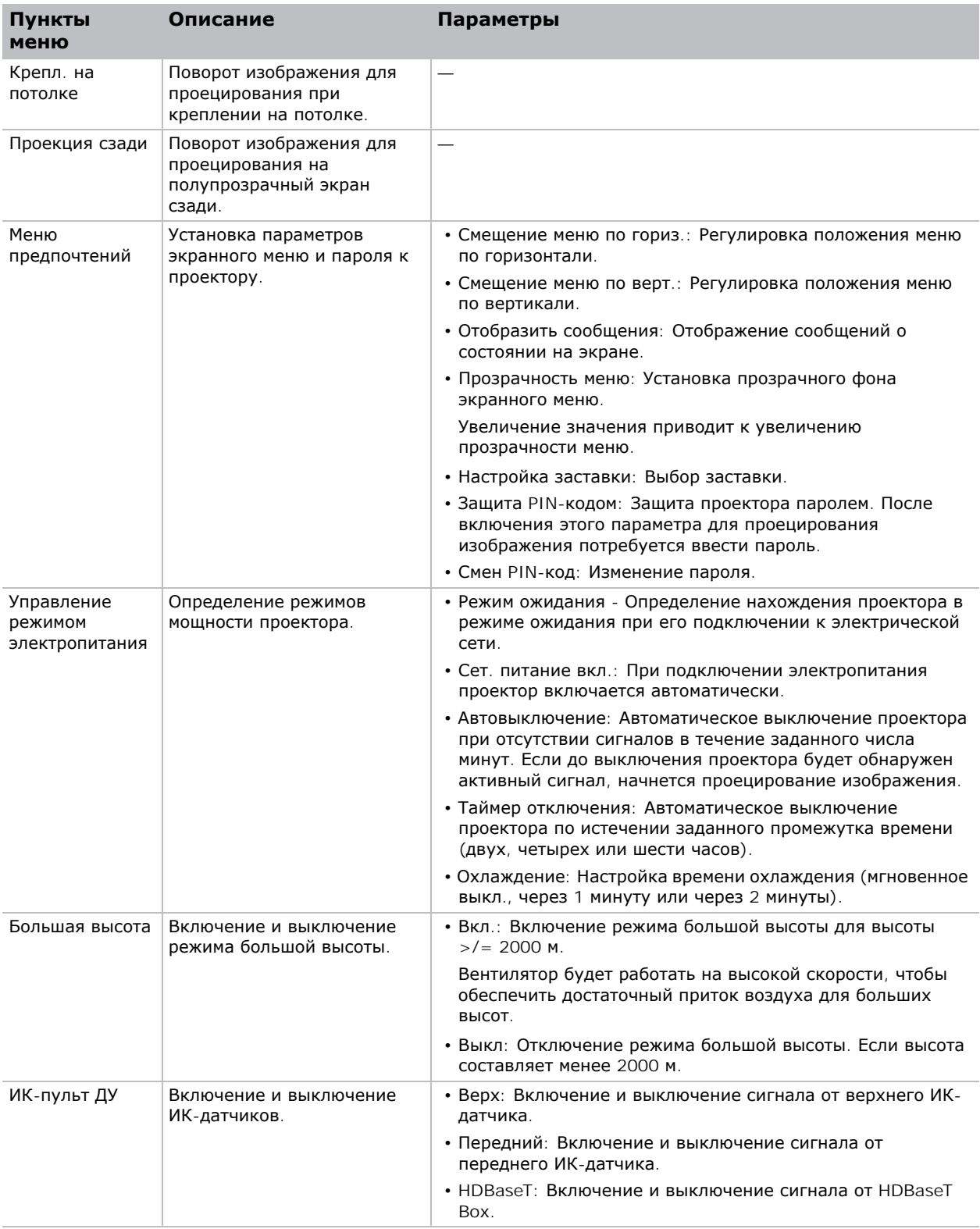

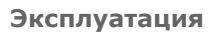

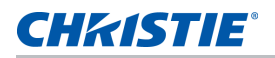

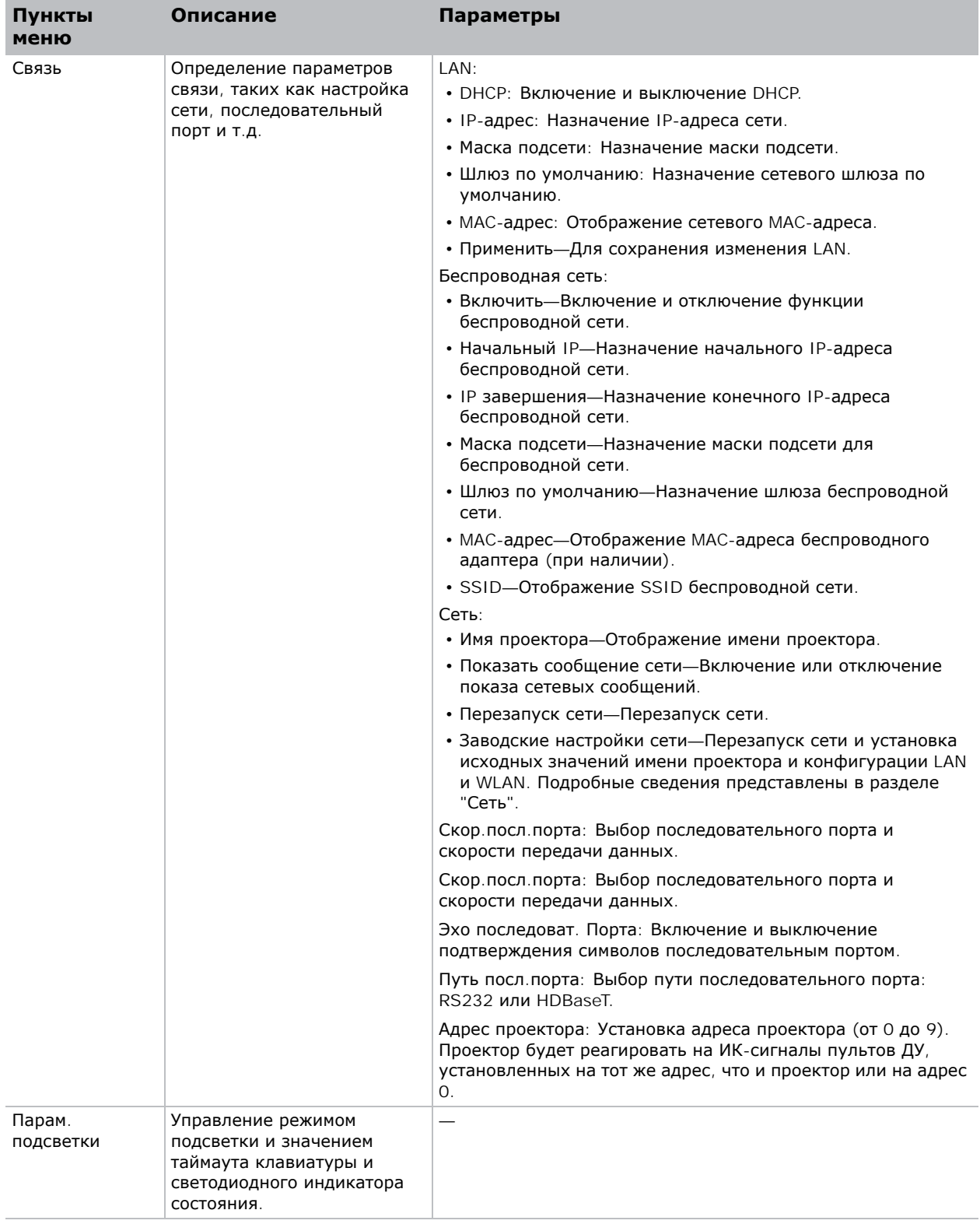

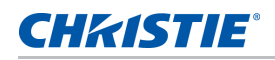

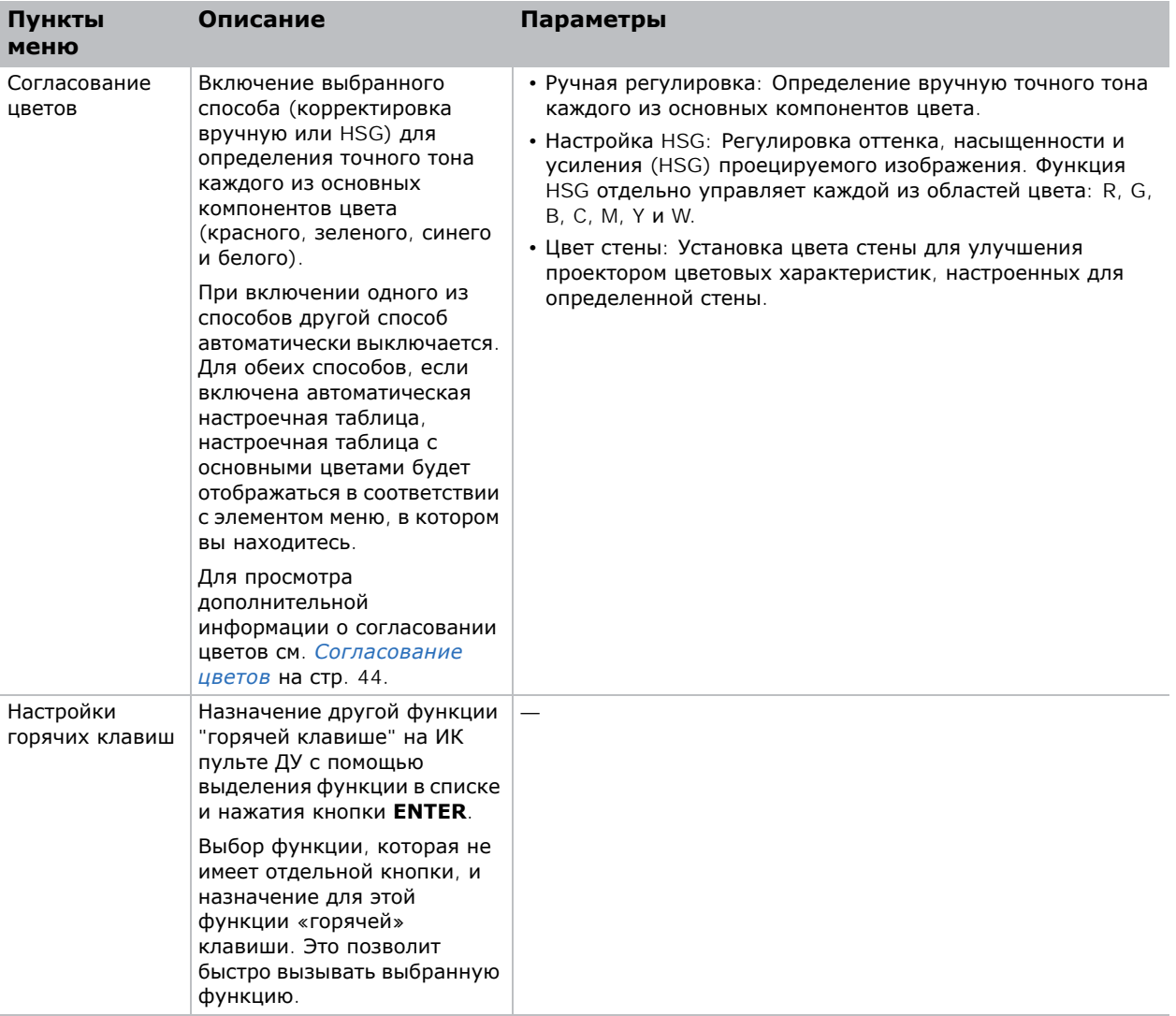

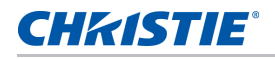

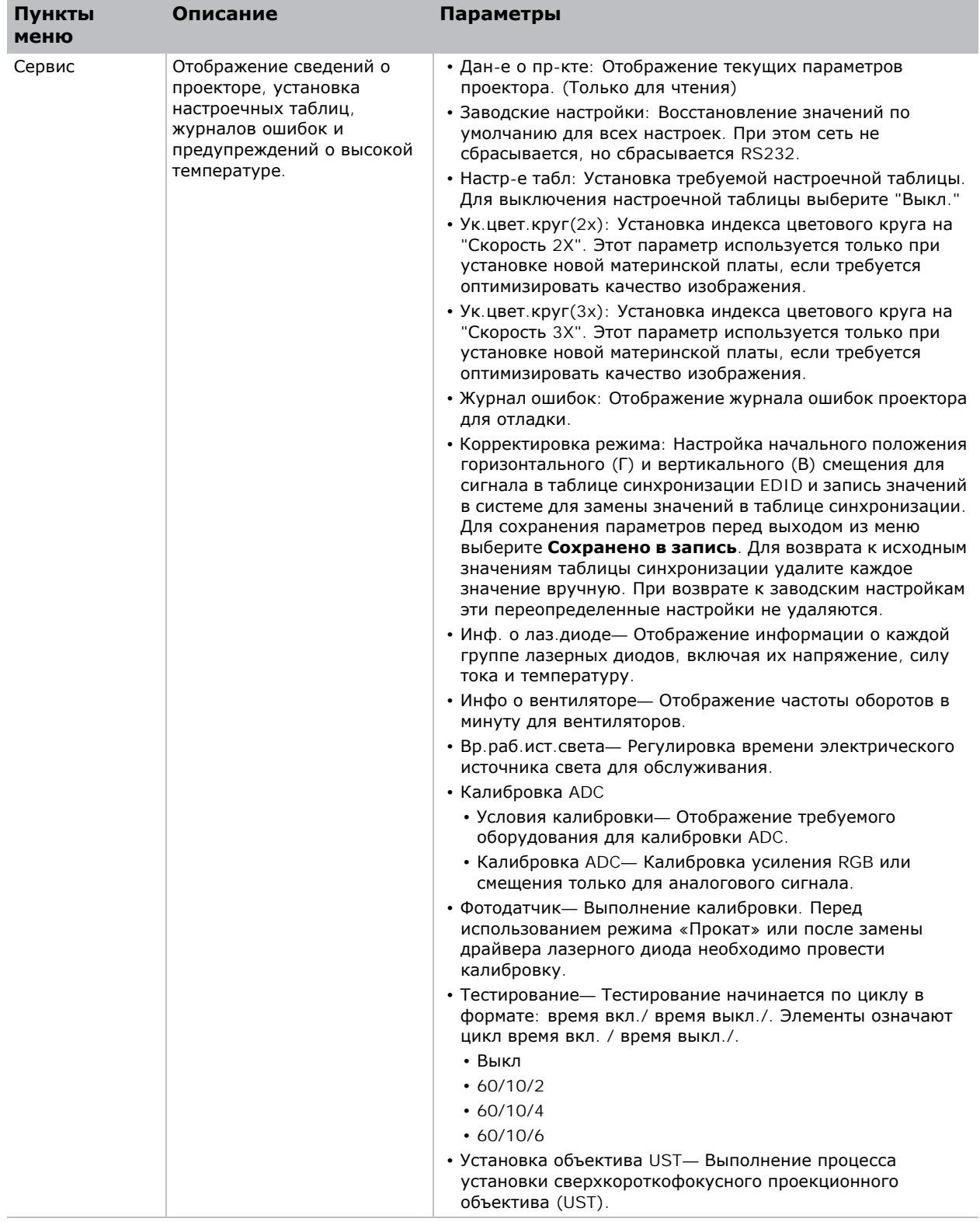

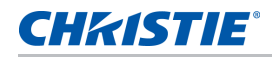

#### <span id="page-43-0"></span>**Согласование цветов**

Для одного проектора или устройства может потребоваться уникальный диапазон цветов (спектр), либо может быть необходимо точно согласовать цвета на нескольких прилегающих дисплеях. Согласование цветов используется при корректировке вручную или HSG для определения точного тона каждого из основных компонентов цвета (красного, зеленого, синего и белого).

#### **HSG**

ПО "Оттенок, Насыщенность и Усиление (HSG)" отдельно управляет каждой из областей цвета: R, G, B, C, M, Y и W.

1. Выберите HSG, выберите **Согласование цветов** > **HSG**.

#### **Оттенок**

Настройка оттенка имеет следующие особенности:

- Настройка оттенка выполняется отдельно для каждого цвета (R, G, B, C, M и Y).
- Для белого цвета ввод оттенка отсутствует.
- Ввод отрицательного значения оттенка обеспечивает поворот оттенка цвета по часовой стрелке.
- Ввод положительного значения оттенка обеспечивает поворот оттенка цвета против часовой стрелки.
- При вводе значения "нуль" оттенок цвета не изменяется.

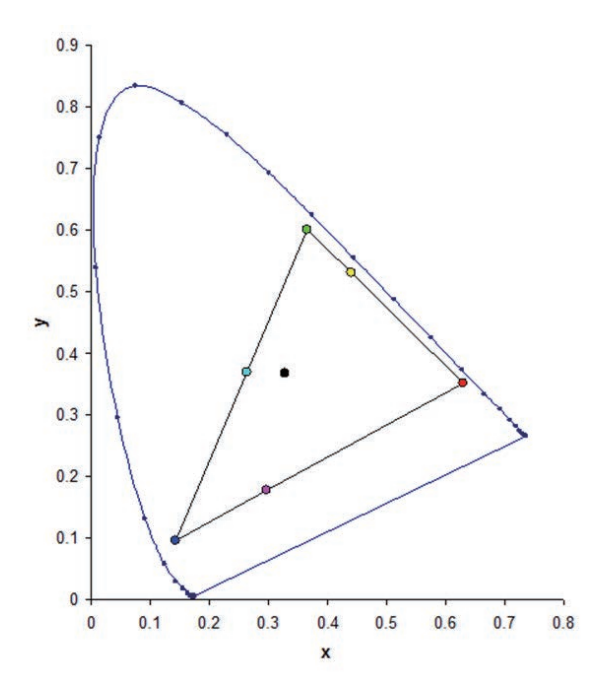

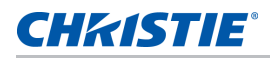

#### **Насыщенность**

Настройка насыщенности имеет следующие особенности:

- Настройка насыщенности выполняется отдельно для каждого цвета (R, G, B, C, M и Y).
- При установке для насыщенности значения 0 происходит обесцвечивание выбранной области.
- При выборе для насыщенности значения 254 устанавливается максимальная интенсивность цветовой области.
- При выборе уровня насыщенности 127 насыщенность не изменяется.

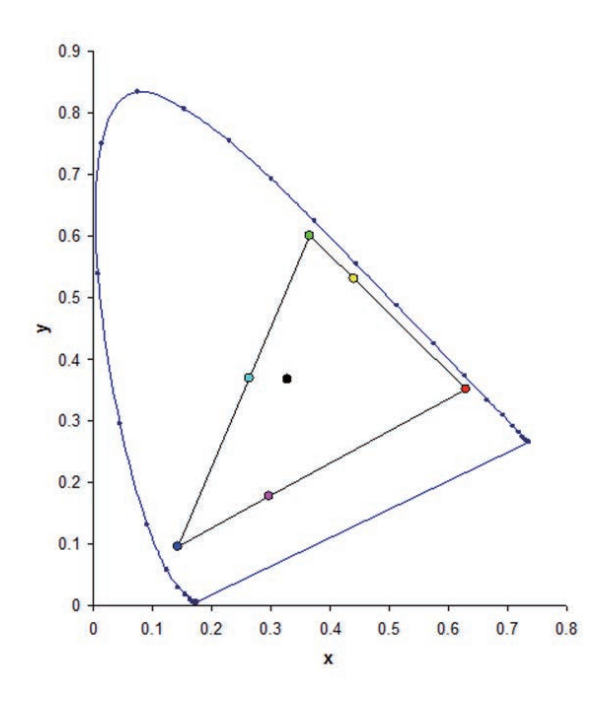

#### **Усиление**

Настройка усиления имеет следующие особенности:

- Настройка усиления выполняется отдельно для каждого цвета (R, G, B, C, M, Y и W).
- Диапазон значений: от 0 до 254.
- Усиление регулирует уровень интенсивности соответствующего цвета.
- При установке для усиления значения 127 отключаются элементы управления HSG для этого цвета.
- При выборе для усиления значения менее 127 происходит затемнение соответствующего цвета.
- При выборе значения 254 устанавливается максимальное усиление цветовой области; при этом происходит искажение сигнала.
- Номинальным значением усиления является 127.
- Для белого цвета доступно три режима настройки усиления: для R (красного), G (зеленого) и B (синего) компонентов белого.

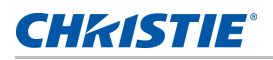

# **Меню "Источник света"**

В меню "Источник света" можно установить режим источника света и параметры мощности.

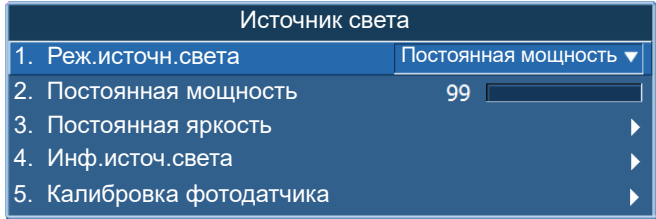

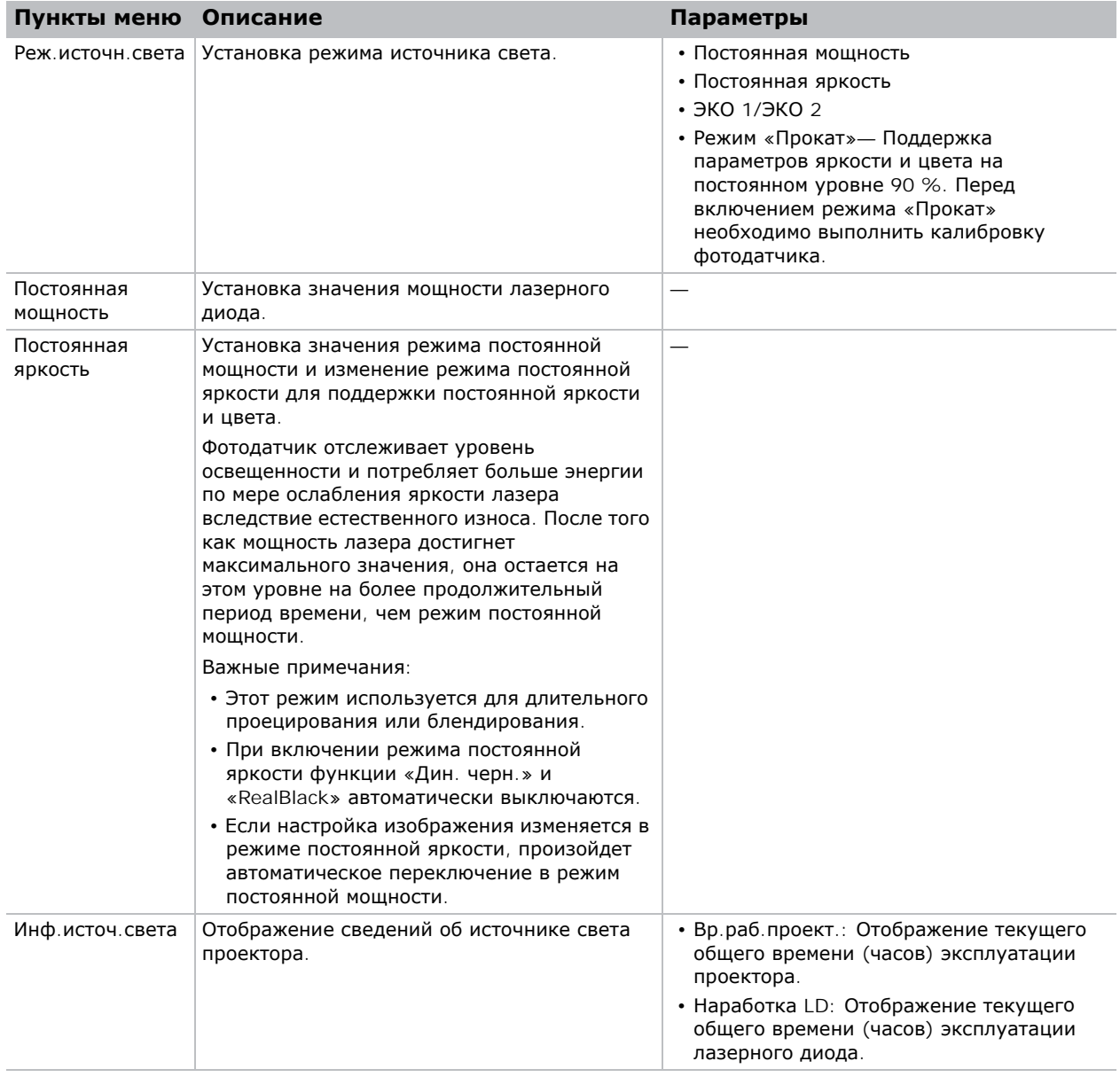

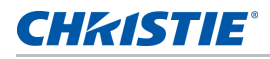

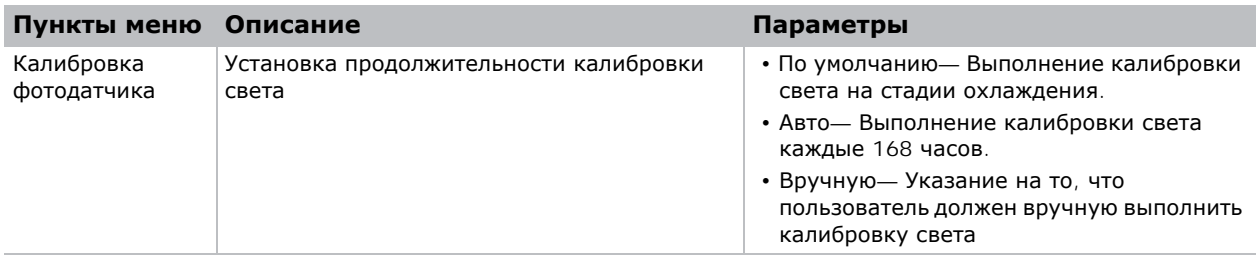

# **Меню "Состояние"**

В меню "Состояние", предназначенном только для чтения, отображается разная информация о стандартных и дополнительных компонентах, обнаруженных в проекторе.

## **Для моделей DHD**

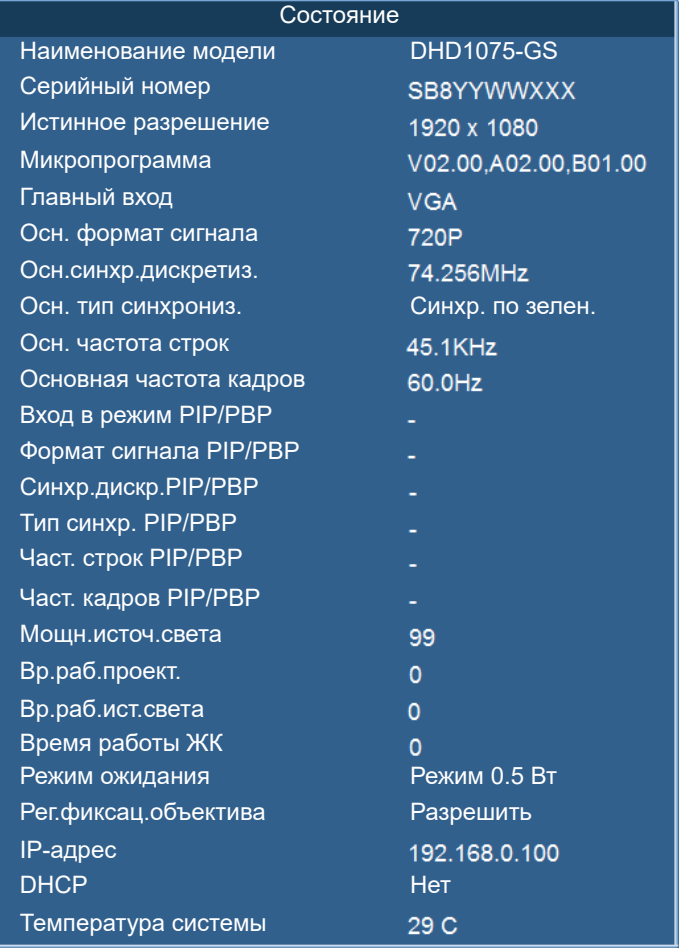

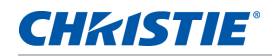

## **Для моделей DWU**

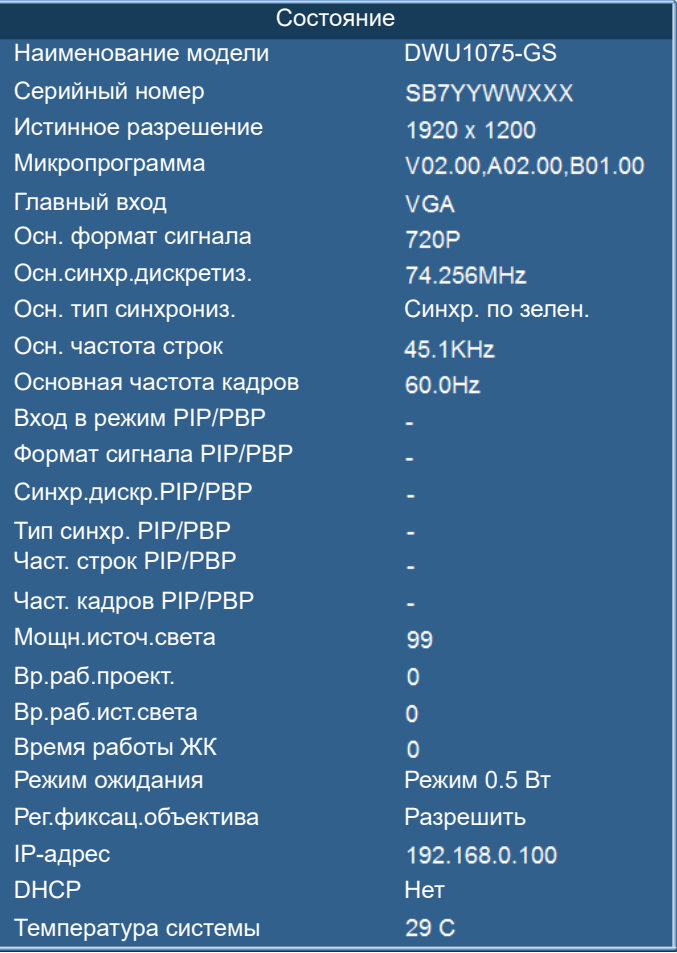

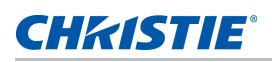

# **Меню «Переключ. ввода и реж.PIP»**

В меню «Переключ. ввода и реж.PIP» определяется выбор входов для основного изображения и PIP/PBP.

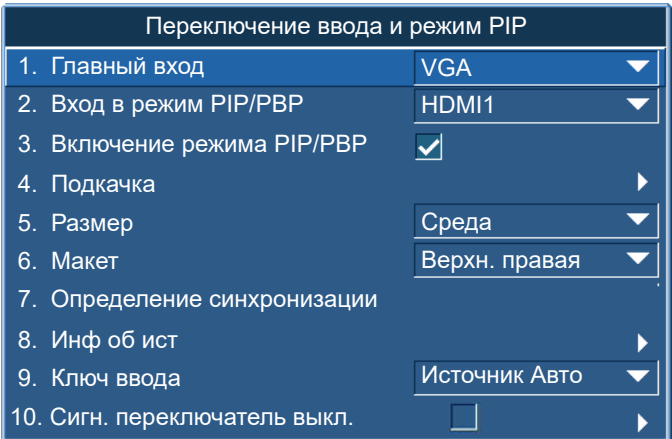

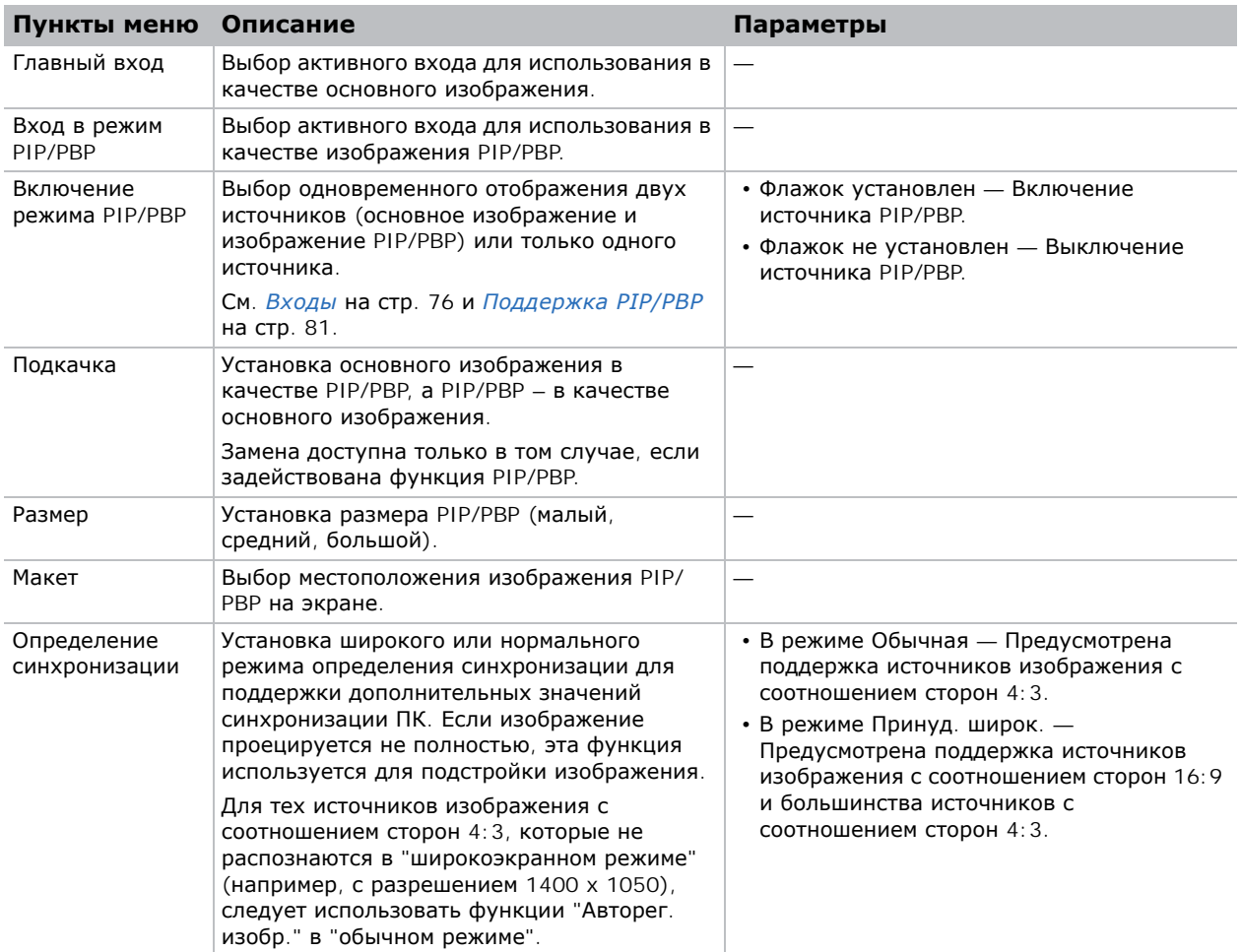

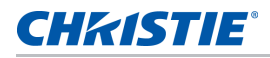

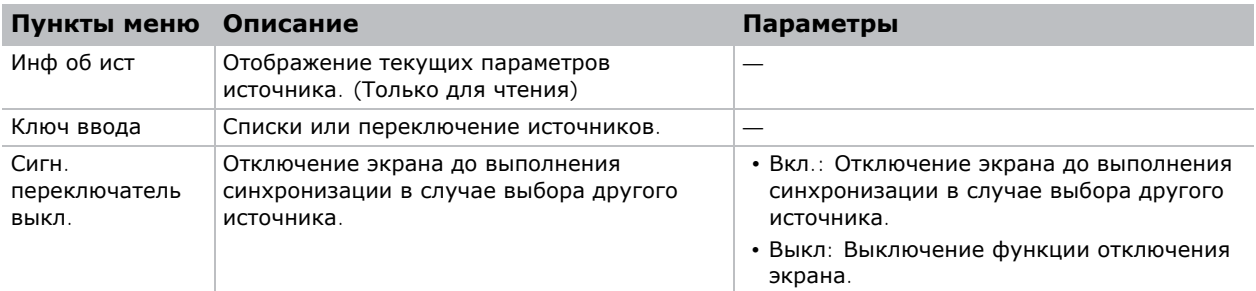

## **Компоновка и размер PIP/PBP**

A P обозначает область первичного источника (светлый участок), а звездочка (\*) обозначает, что области двух источников имеют одинаковый размер.

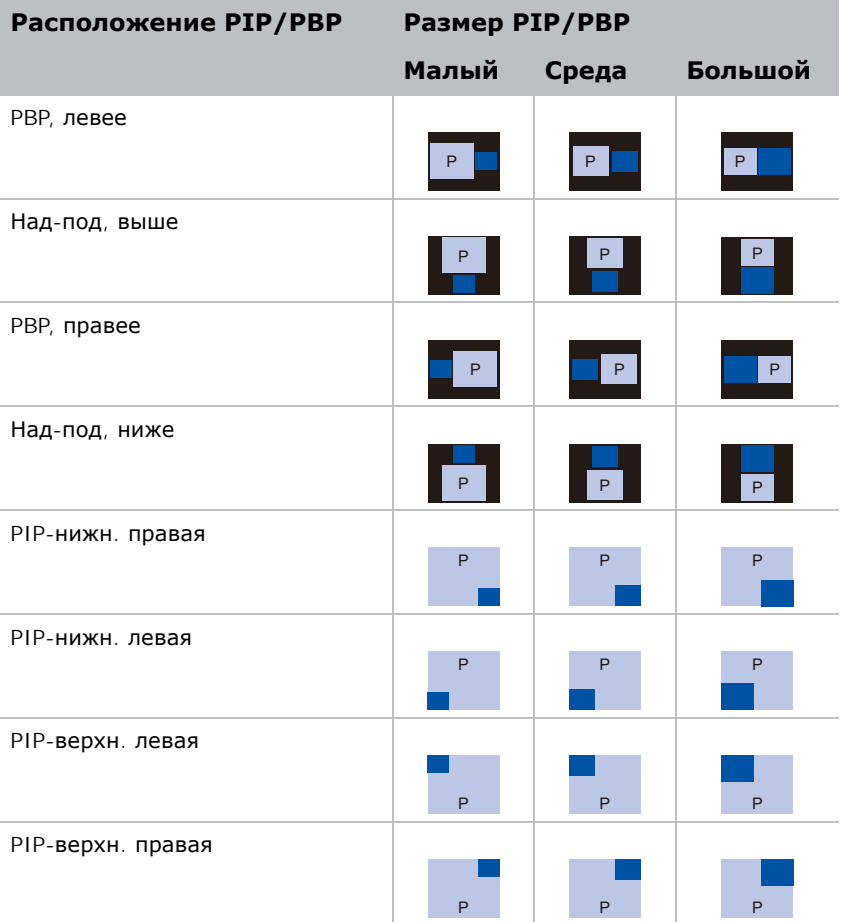

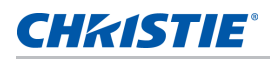

# **Меню "Язык"**

Выбор языка экранного меню из числа доступных.

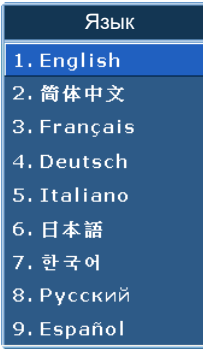

# **Меню "Настроечной таблицы"**

Выбор требуемой настроечной таблицы или выключение настроечной таблицы при установке значения "Выкл".

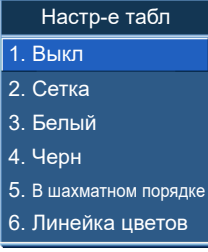

# **Веб-интерфейс пользователя**

Веб-интерфейс обеспечивает альтернативный способ входа в меню функций проектора.

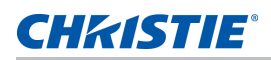

#### **Вход в веб-интерфейс пользователя**

Для входа в веб-интерфейс пользователя выполните приведенные ниже действия.

1. Откройте веб-браузер и введите в адресной строке IP-адрес, назначенный проектору.

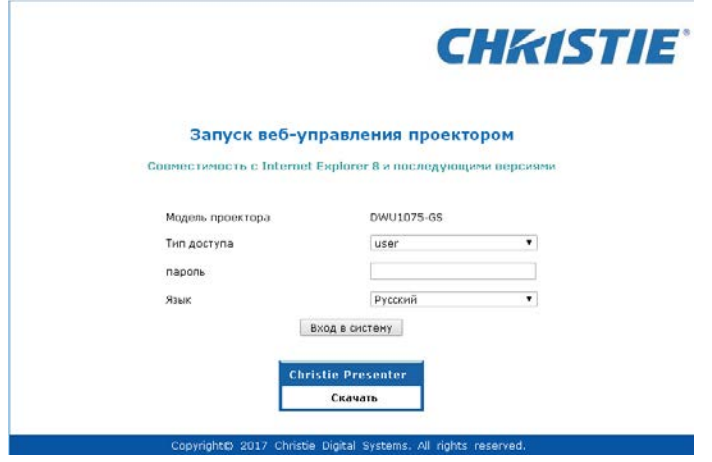

- 2. Выберите уровень входа из списка "Тип доступа".
- 3. Введите пароль в поле "Пароль".
- 4. Выберите подходящий язык из списка "Язык".
- 5. Для входа в Главное меню нажмите на кнопку **Вход**.

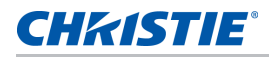

### **Главная вкладка–Общие**

Отображение сведений о проекторе, состоянии питания и выбранных источниках входного сигнала для основного и PIP/PBP изображений.

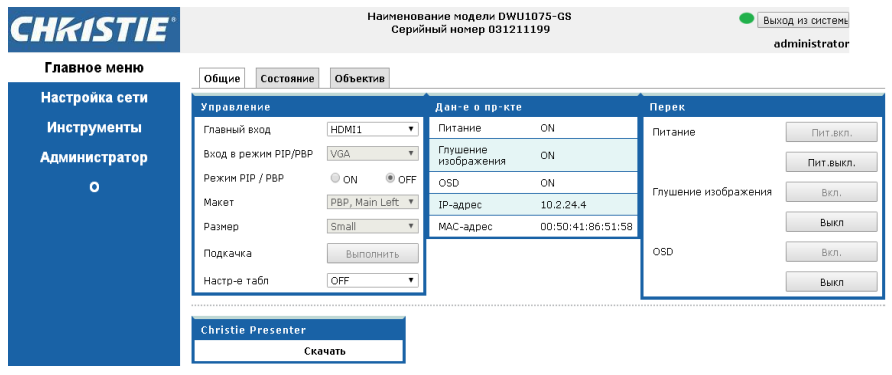

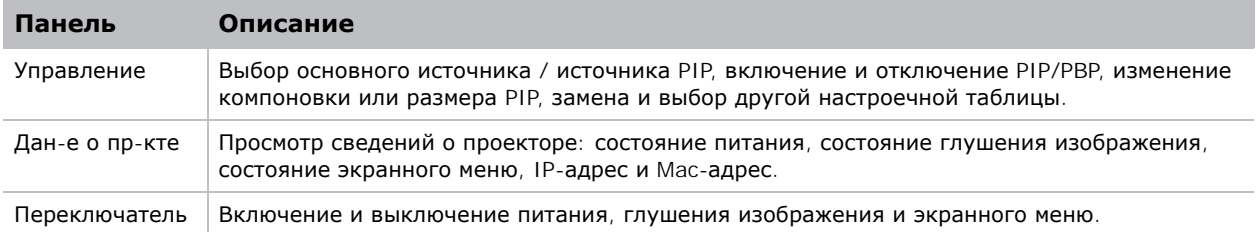

### **Главная вкладка–Состояние**

Отображение текущего состояния источника света, охлаждения (вентиляторов), номеров версий и сведений о сигнале (источника).

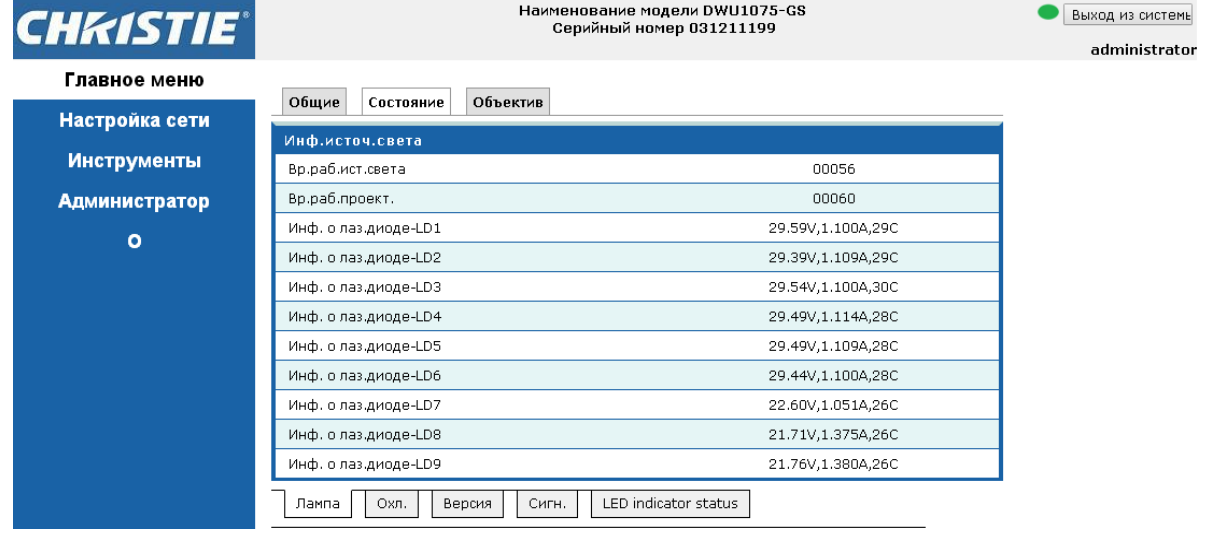

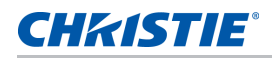

#### **Главная вкладка–Объектив**

Управление фокусировкой, смещением объектива и масштабированием объектива.

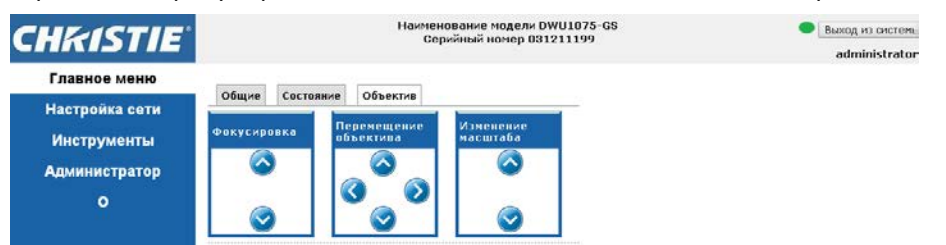

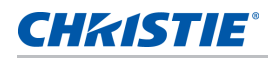

## **Сеть**

В случае изменения настройки может произойти перезапуск сетевой подсистемы проектора, и в этом случае потребуется заново входить в систему.

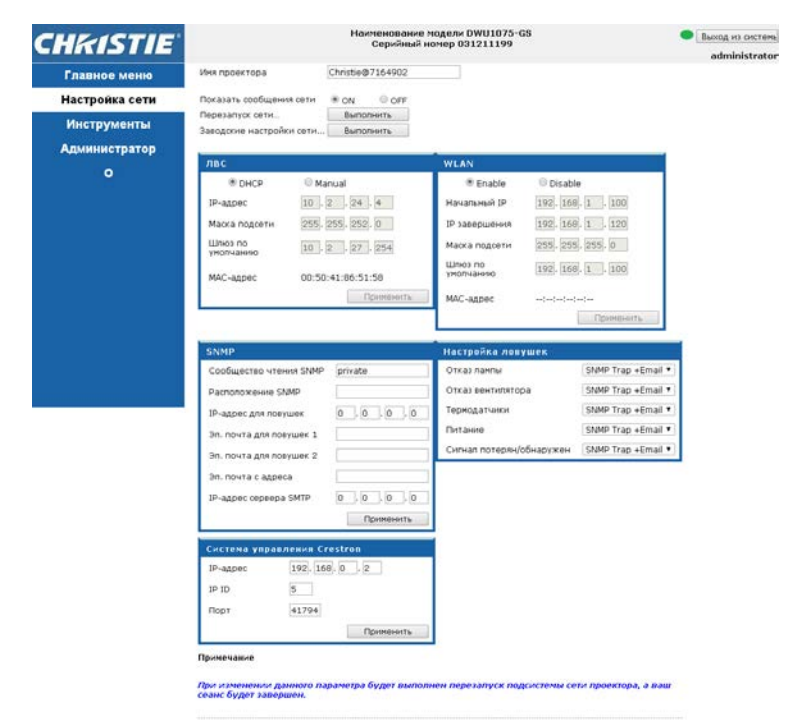

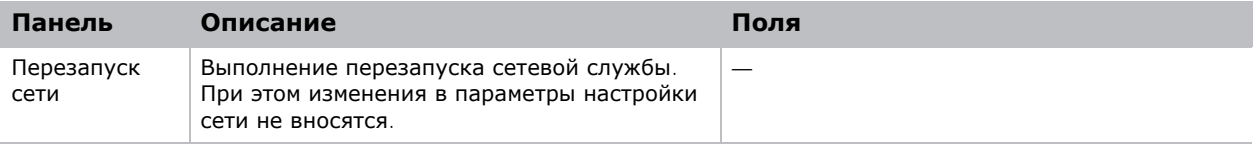

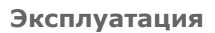

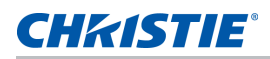

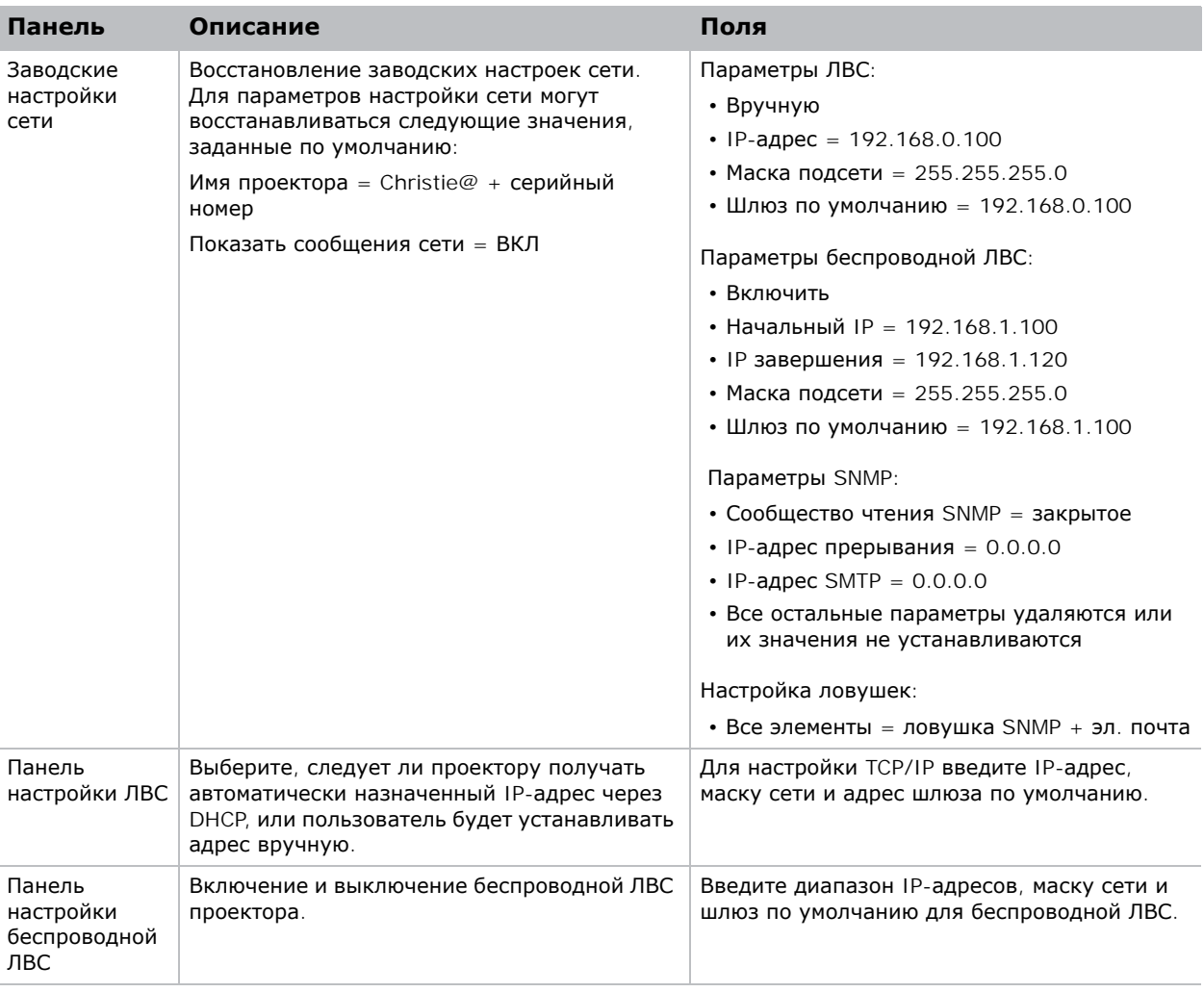

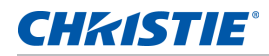

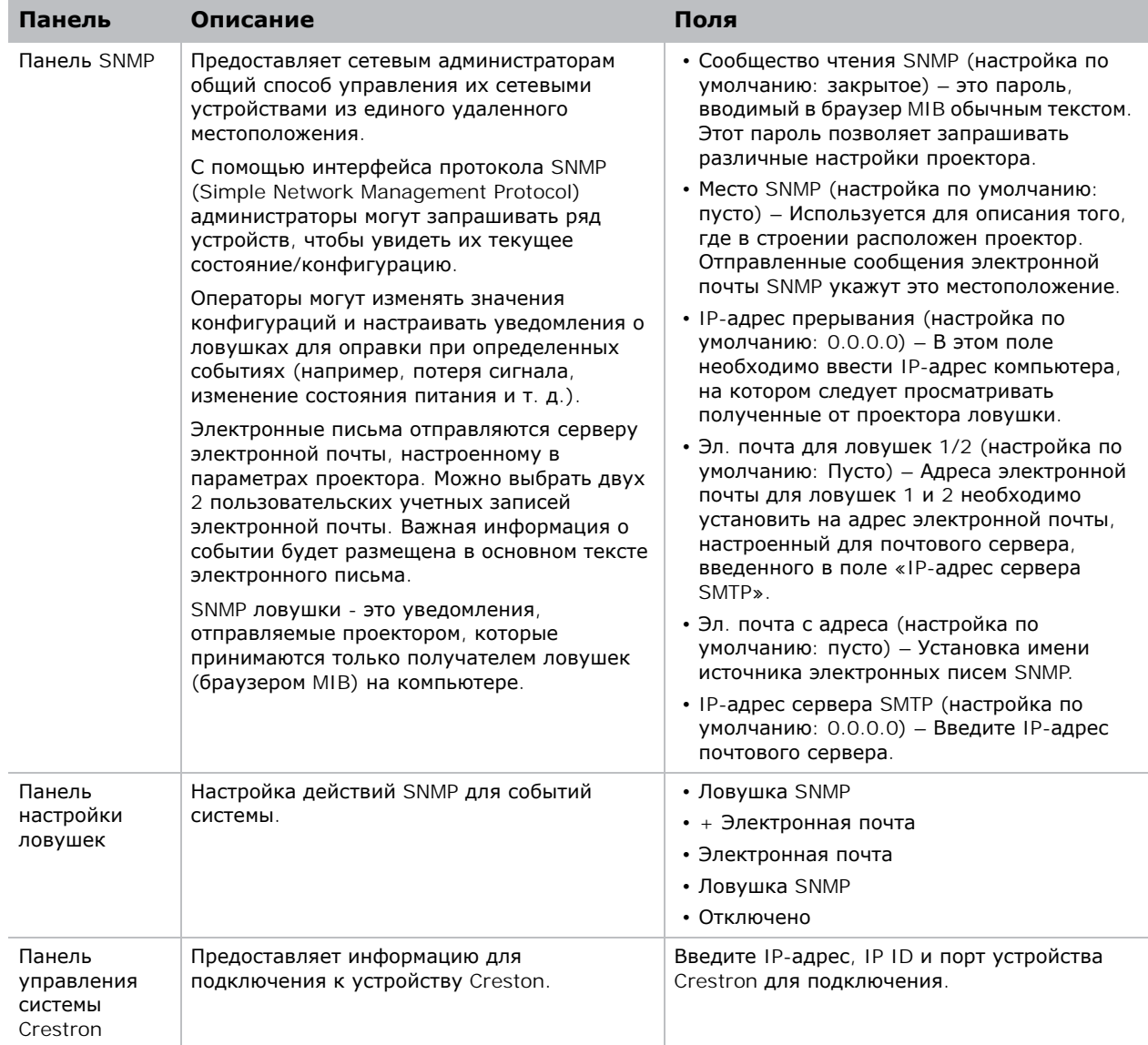

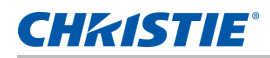

#### **Инструменты**

Страницы со вкладками "Средства" используются для управления параметрами "Размер и положение", "Настройки изображения", "Конфигурация", "Источник света", "Переключение ввода и режим PIP" и "Настр-е табл".

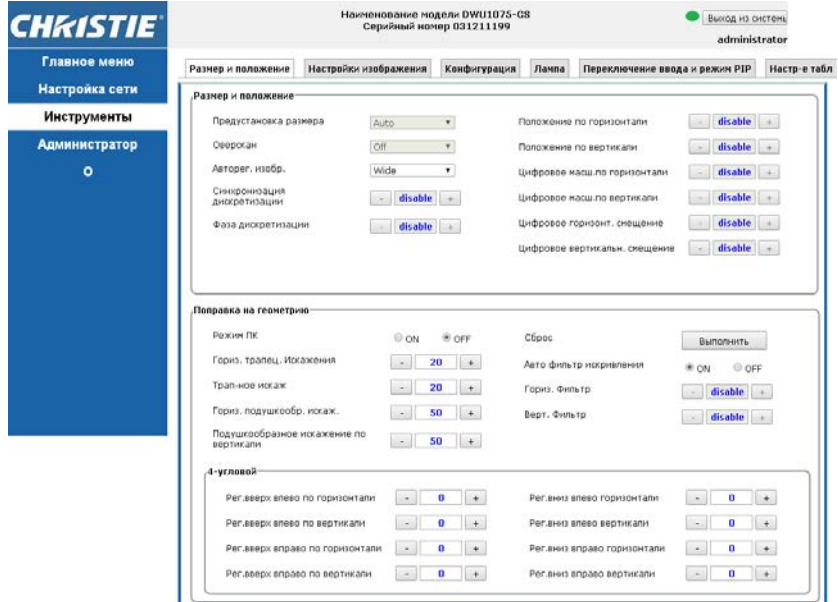

### **Страница Администратора**

Добавление или удаление пользователя или смена пароля.

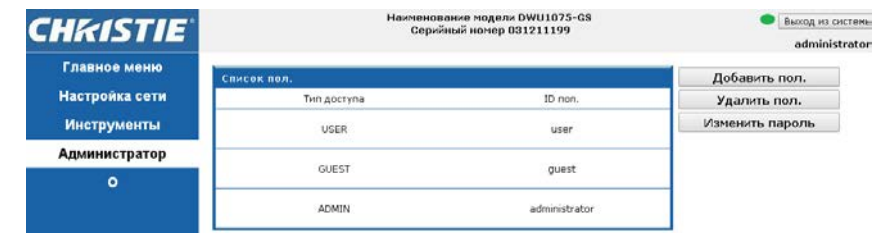

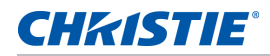

## **Страница "Сведения"**

На странице "Сведения" содержится информация о версии и лицензии Серия GS.

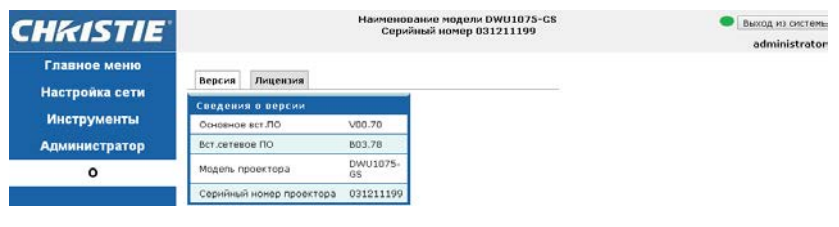

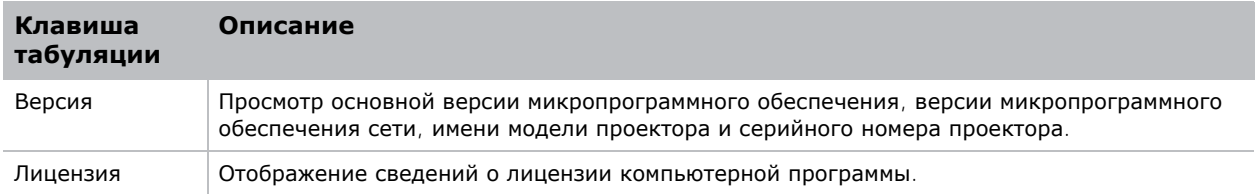

# **Christie Presenter**

Приложение Christie Presenter позволяет отображать удаленный рабочий стол с ПК в сети через Ethernet или беспроводную передачу. Оно может использовать различные настройки сети (DHCP, фиксированный IP-адрес и прямая ссылка по кабелю Ethernet).

Приложение Christie Presenter можно загрузить из Интернета с веб-сайта Christie или с вебстраницы проектора.

#### **Подключение к проектору**

Перед использованием приложения Christie Presenter необходимо подключить проектор.

1. Подключение к проектору по WiFi или Ethernet.

Подключение по Ethernet:

a. Для определения IP-адреса проектора выберите **Главное меню** > **Конфигурация** > **Связь** > **LAN**.

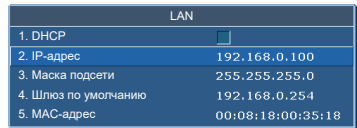

- b. Настройте IP-адрес ПК так, чтобы он находится в той же сети, что и проектор.
- c. Проектор и компьютер должны быть соединены напрямую или по сети Ethernet.

Беспроводное подключение по WiFi:

a. Вставьте USB-адаптер сети WiFi (1DWUSB-BGN) в USB-порт на панели разъемов проектора.

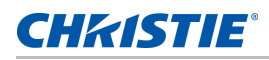

Дополнительные сведения о USB переходнике WiFi см. на *[Дополнительные](#page-82-0) [принадлежности](#page-82-0)* на стр. 83.

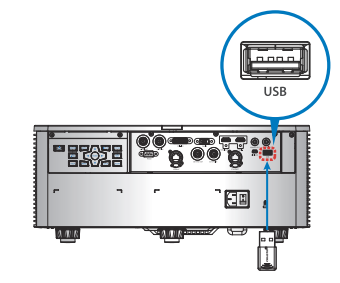

- b. Включите питание проектора.
- c. Получите WiFi SSID в **Главное меню** > **Конфигурация** > **Связь** > **Беспроводная сеть**.

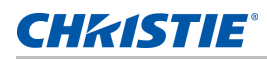

d. Подключите ПК к беспроводной SSID для выбранного проектора, например, Christie@0111000123.

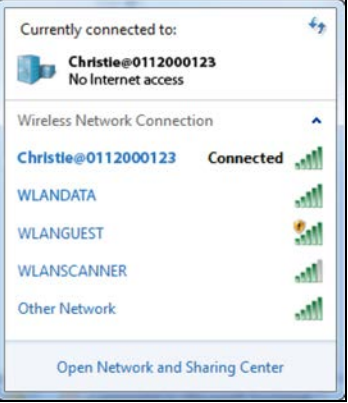

## **Установка ПО Christie Presenter**

Установка и настройка ПО Christie Presenter.

1. В веб-браузере подключитесь к сетевому адресу проектора.

Адрес по умолчанию: 192.168.1.100.

2. Загрузите и установите ПО Christie Presenter.

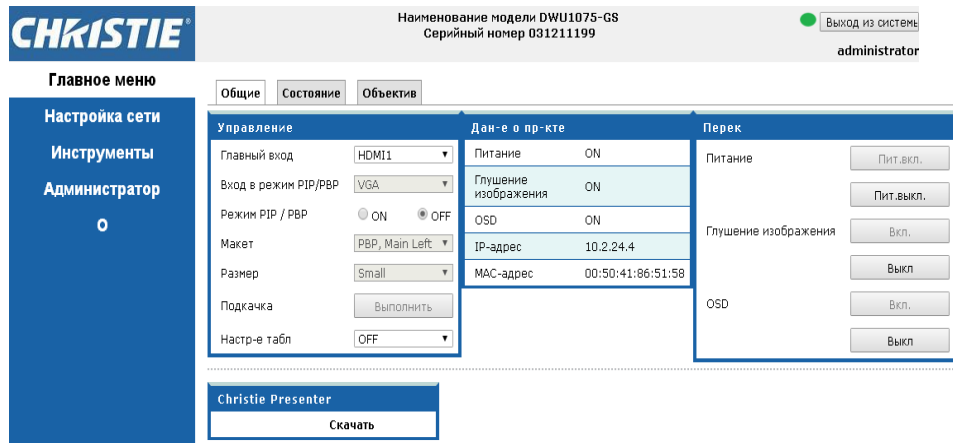

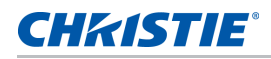

#### 3. Настройте ПО Christie Presenter.

Введенное имя будет использоваться для идентификации всеми компьютерами, подключенными к проектору через ПО Christie Presenter по проводным или беспроводным сетям. На вкладке **Управление отображением сети** > **Управление устройствами** будут показаны все текущие подключения.

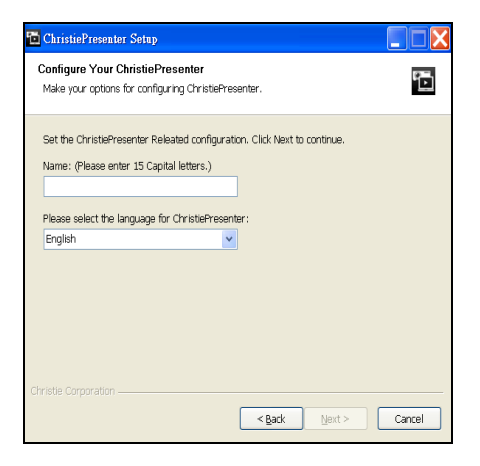

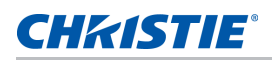

## **Функции Christie Presenter**

1. После запуска приложения Christie Presenter отображается основное окно.

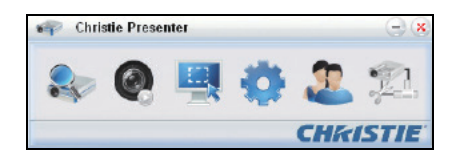

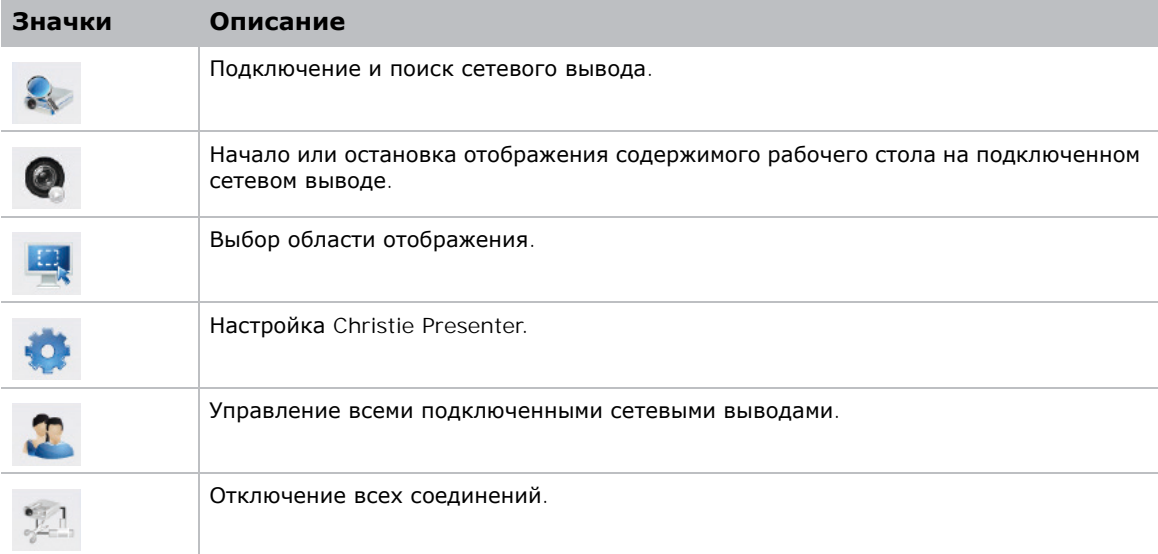

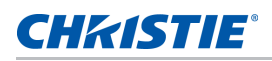

#### **Подключение и поиск сетевого вывода**

- 1. Для входа в раздел меню "Подключение" нажмите на кнопку .
- 2. Если IP-адрес проектора известен, введите IP-адрес и нажмите кнопку **Подключить**.
- 3. Если IP-адрес проектора неизвестен:
	- a. Чтобы найти проектор в сети, нажмите на кнопку **Поиск**.
	- b. Выберите проектор, к которому требуется подключиться.
	- c. Чтобы вызвать диалоговое окно "Вход", нажмите прямо на кнопку **Подключить**.

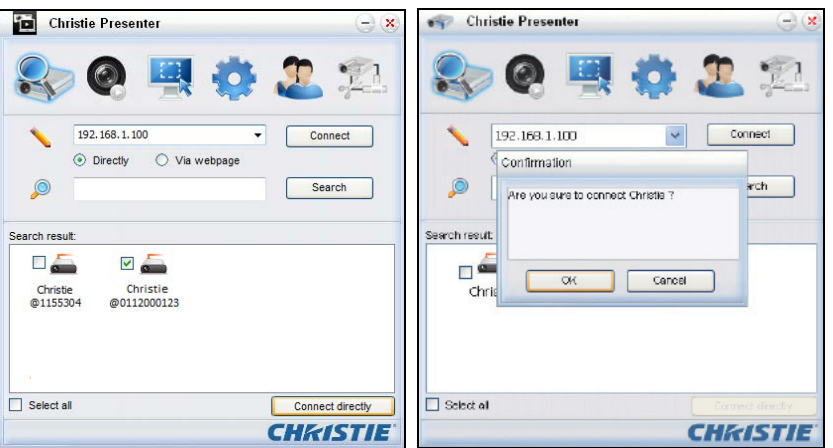

4. В диалоговом окне "Вход" выберите тип пользователя и введите пароль.

По умолчанию пароль для входа обычного пользователя не вводится. Если пароль был установлен ранее, он отображается в левом нижнем углу экранного меню. По умолчанию пароль для входа администратора: Admin.

5. В окне "Выбор порта отображения" выберите соответствующий порт.

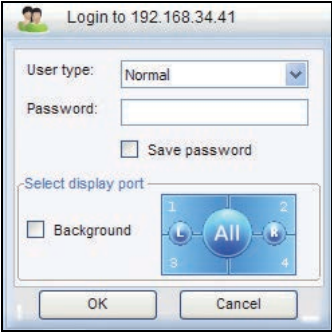

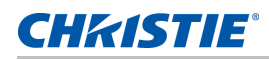

## **Выбор области отображения**

После установления подключения необходимо выбрать область отображения.

1. Чтобы выбрать размер области проецирования, нажмите на кнопку **и вля** и выберите

значение: Полный экран, Фиксированный размер или Изменяемая.

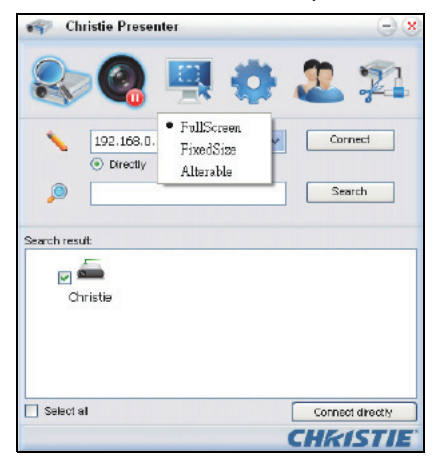

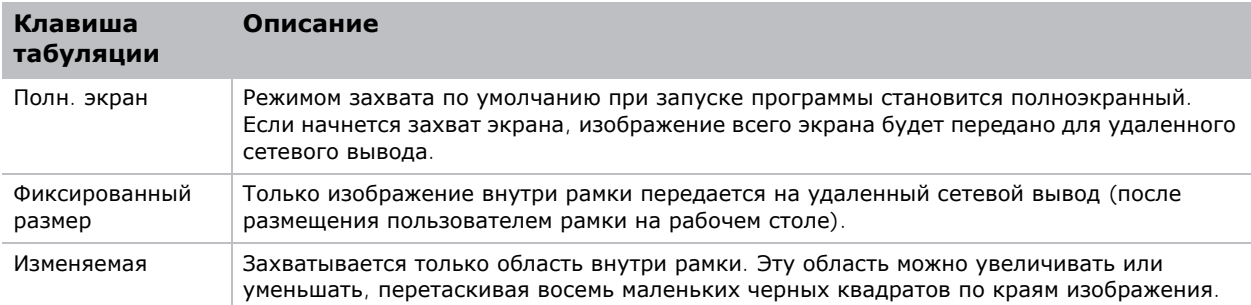

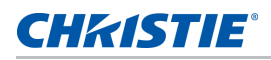

## **Настройка Christie Presenter**

Установка языка для Christie Presenter, размера области в режиме захвата фиксированного размера, выбор разрешения вывода диалоговых окон уведомления, качества изображений JPEG, формата образцов YUV, а также настройка сетевого порта.

1. Для настройки базовых параметров и дополнительных параметров Christie Presenter

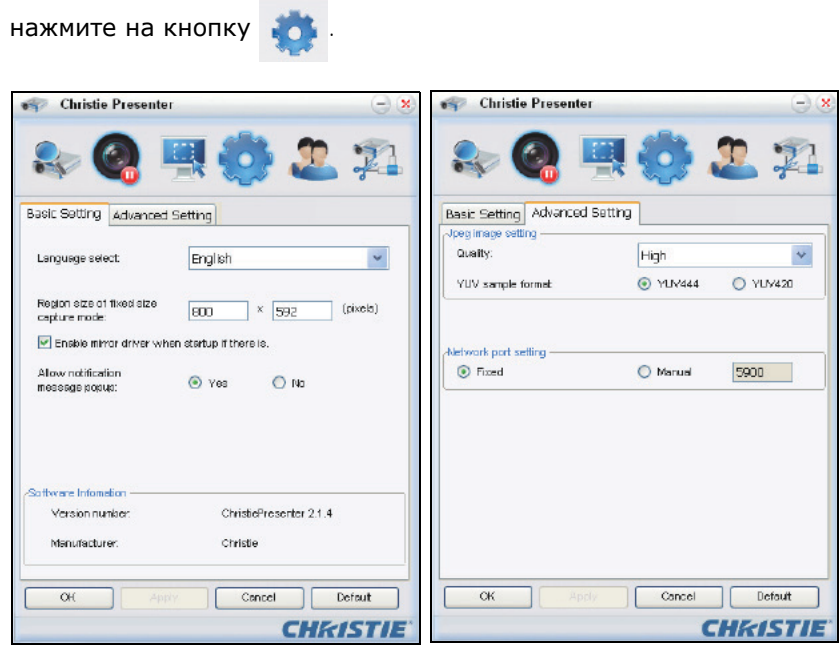

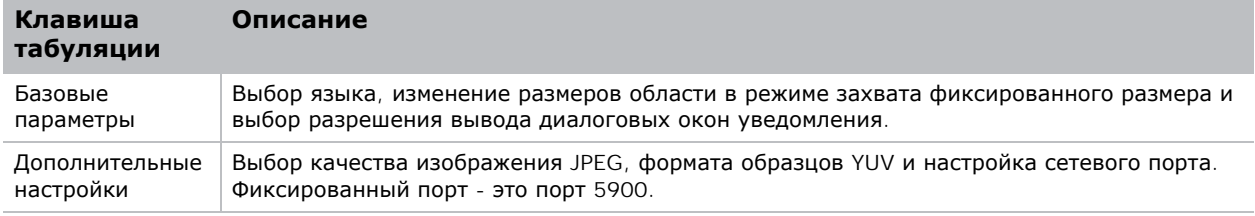

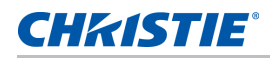

#### **Управление всеми подключенными сетевыми выводами**

Одновременное управление всеми подключенными сетевыми выводами и пользователями.

1. Для управления всеми пользователями, подключенными к одному проектору, нажмите на

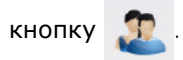

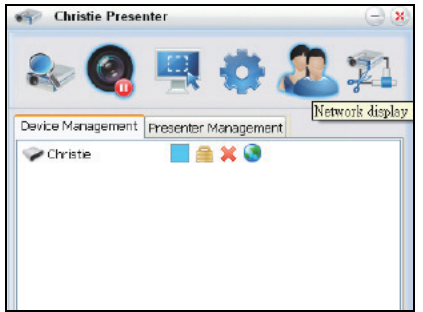

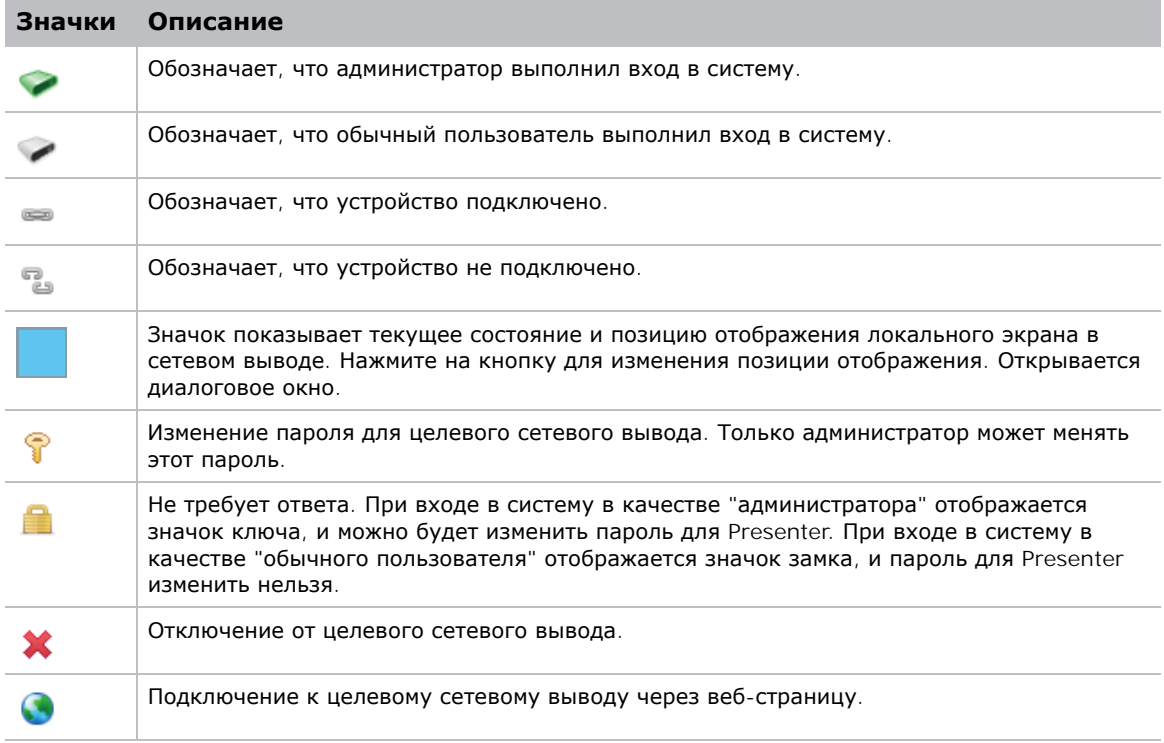

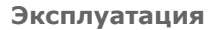

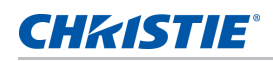

### **Функции Картридера**

Приложение Картридер имеет четыре режима работы:

- Экран обнаружения флэш-накопителей для USB
- Режим отображения эскизов
- Режим отображения изображений
- Режим слайд-шоу изображений

#### **Экран обнаружения флэш-накопителя для USB**

В этом режиме приложение устройства чтения карт памяти обнаруживает события вставки флэш-накопителей USB и отображает значок флэш-устройства. При удалении флэш-устройства из порта USB значок исчезает. Christie рекомендует извлекать флэш-накопители USB только при переводе Картридера в состояние экрана обнаружения флэш-накопителей USB.

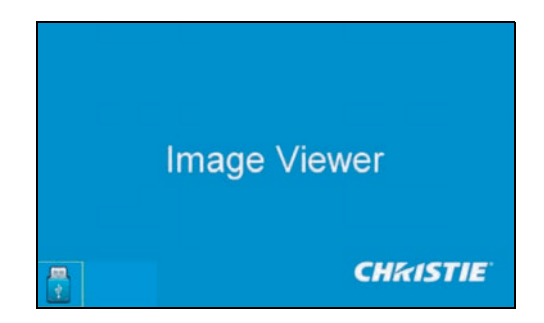

#### **Режим отображения эскизов**

1. Для входа в режим отображения эскизов нажмите кнопку **Ввод**.

Можно выбирать различные фотографии в различных папках.

2. Для входа в пользовательский интерфейс Картридера нажмите кнопку **Меню**.

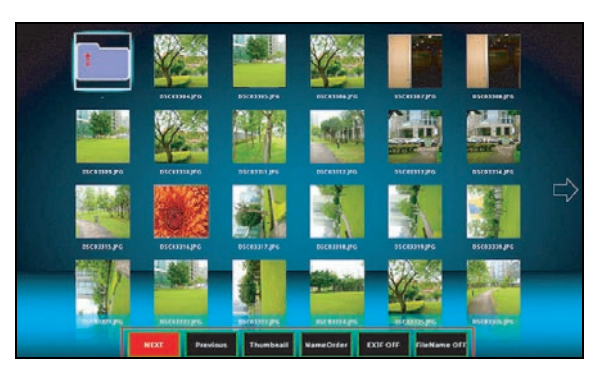

3. Для управления приложением Картридер используются кнопки **Ввод**, **Влево**, **Вправо**, **Вверх** и **Вниз**.

В интерфейсе поддерживаются следующие кнопки:

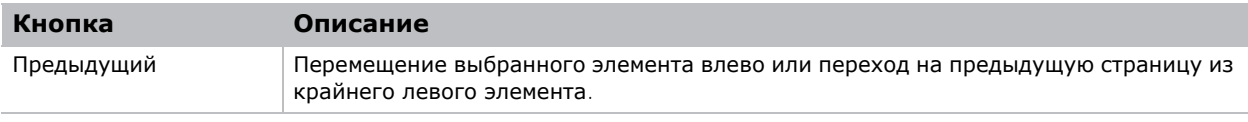

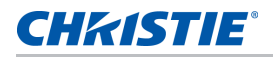

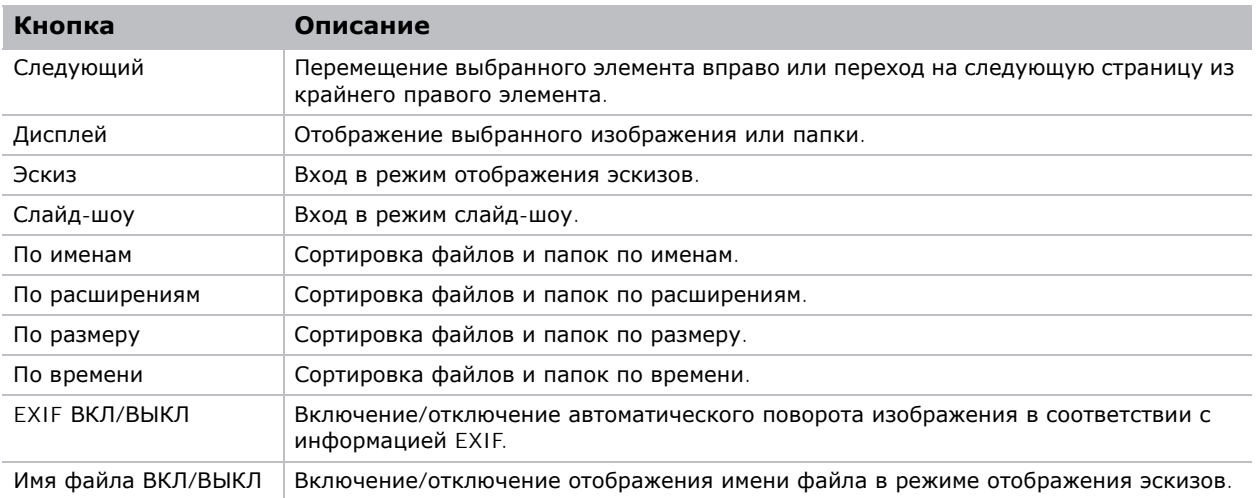

#### **Режим отображения изображений**

- 1. Для входа в режим отображения изображений из режима отображения эскизов нажмите на кнопку **ВВОД**.
- 2. Для отображения последнего или следующего изображения в режиме отображения изображений используются кнопки **Влево** и **Вправо**.
- 3. Для выхода из режима отображения изображений и возврата в режим отображения эскизов нажмите на кнопку **ВВОД**.

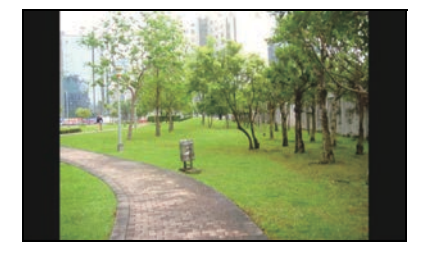

4. Для показа изображения в режиме отображения изображений используются кнопки пользовательского интерфейса.

В пользовательском интерфейсе операции поддерживаются следующие операции.

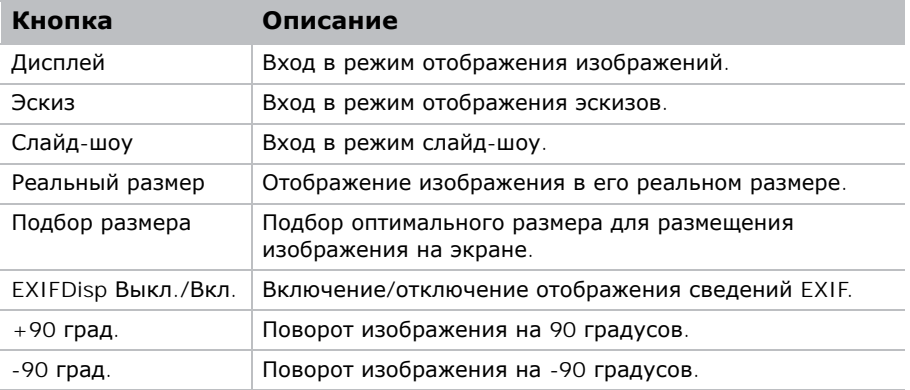

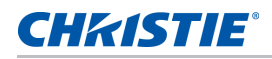

#### **Режим слайд-шоу изображений**

- 1. Для входа в режим слайд-шоу из режима отображения эскизов нажмите на кнопку **SlideShow**.
- 2. Для входа в режим отображения изображений из режима слайд-шоу нажмите на кнопку **ВВОД**.
- 3. Для показа изображения в режиме слайд-шоу используются кнопки пользовательского интерфейса.

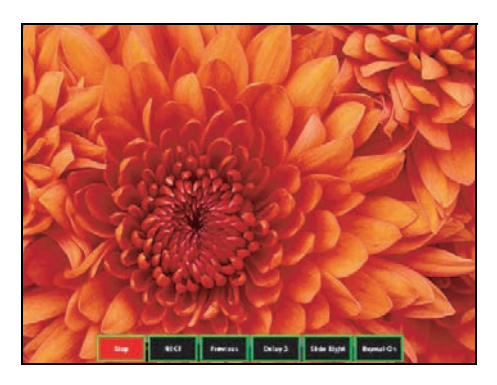

В режиме слайд-шоу поддерживаются следующие операции.

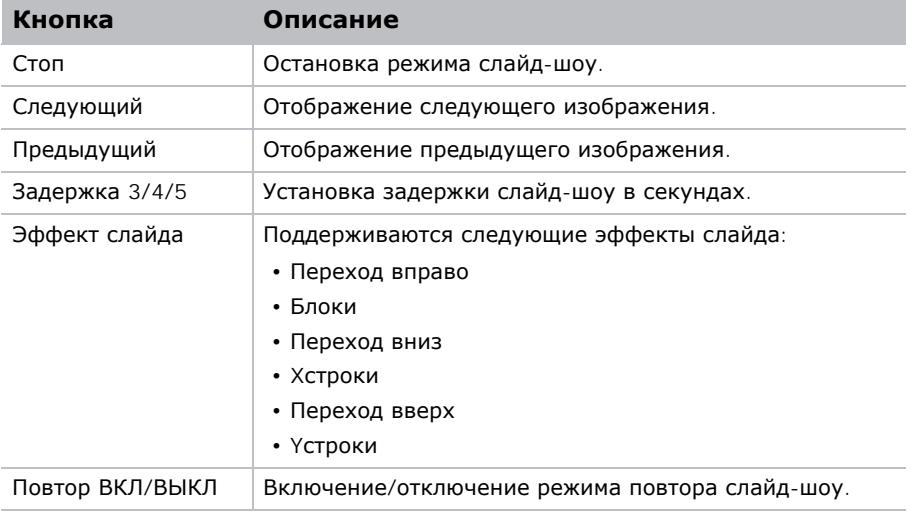

Если изображение нельзя отобразить из-за недостатка памяти или неподдерживаемого формата, это изображение выводится в центре экрана.

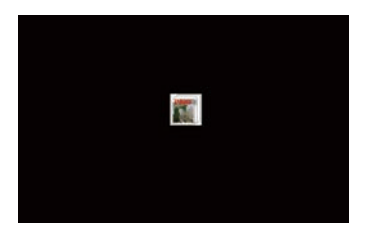

# CHRISTIE

# **Устранение неисправностей**

Если вы не сумели разрешить проблему с помощью информации, предоставленной в этом разделе, обратитесь к продавцу устройства или в сервисный центр.

# **На экране отсутствует изображение**

На экране отсутствует изображение

#### **Разрешение**

- Убедитесь, что все кабели и провода питания правильно и надежно подключены. Подробные сведения см. на *[Установка](#page-18-0)* на стр. 19.
- Убедитесь, что проектор включен.

# **Изображение отображается неправильно**

Изображение отображается частично, неверно или прокручивается.

#### **Разрешение**

При использовании ПК (для операционных систем Windows 95, 98, 2000, XP, Windows 7):

- 1. Нажмите на кнопку **АВТО** на панели управления или ИК пульте ДУ.
- 2. Выберите **Мой компьютер** > **Панель управления**.
- 3. Дважды щелкните **Отображение**.
- 4. Перейдите на вкладку **Параметры**.
- 5. Убедитесь в том, что установленное разрешение экрана не превышает WUXGA (1920 x 1200).
- 6. Нажмите на кнопку **Дополнительно**.
- 7. Если проектор по-прежнему не проецирует всего изображения, измените параметры монитора:

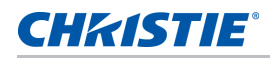

- a. Убедитесь в том, что установленное разрешение не превышает WUXGA (1920 x 1200).
- b. Переключитесь на вкладку **Монитор**.
- c. Нажмите кнопку **Изменить**.
- d. Нажмите кнопку **Показать все устройства**.
- e. В поле SP выберите **Стандартные мониторы**.
- f. В поле "Модели" выберите соответствующий режим разрешения.
- g. Убедитесь в том, что установленное разрешение монитора не превышает WUXGA  $(1920 \times 1200)$ .

При использовании ноутбука:

- 1. Нажмите на кнопку **АВТО** на панели управления или ИК пульте ДУ.
- 2. Скорректируйте разрешение компьютера.
- 3. Для вывода сигнала с ноутбука на проектор нажмите на указанные ниже клавиши для производителя имеющегося ноутбука (например, [Fn]+[F4]):

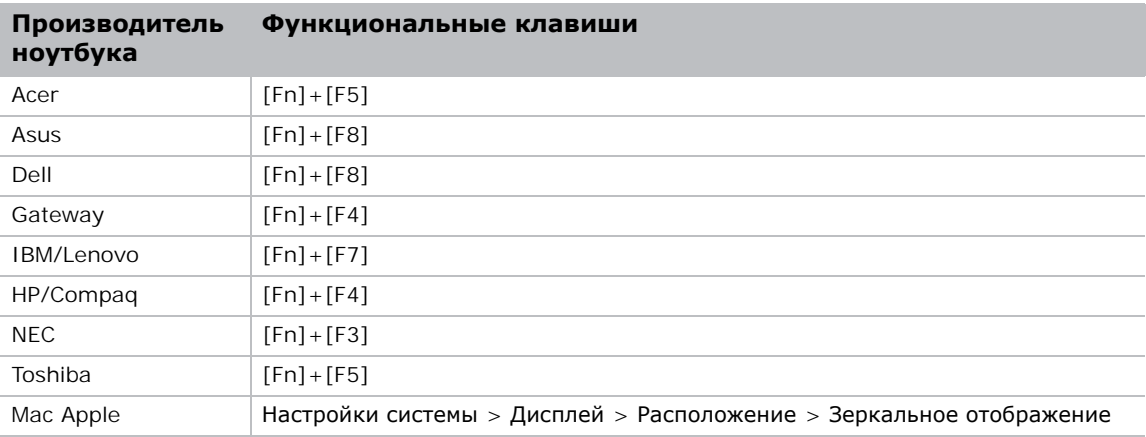

4. Если не удается изменить разрешение или изображение на мониторе застывает, перезапустите все оборудование и проектор.

# **Не отображается презентация**

Презентация не отображается на экране ноутбука или компьютера PowerBook.

#### **Описание**

Некоторые портативные ПК могут отключать экран в режиме использования второго дисплея. Ноутбуки имеют разные способы включения дисплея.

#### **Разрешение**

Для получения информации об изменении способа включения дисплея см. руководство пользователя компьютера.
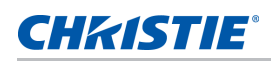

# **Неустойчивое или мигающее изображение**

Проецируется неустойчивое или мигающее изображение.

## **Разрешение**

- Для коррекции пикселей используются функции Синхронизация дискретизации и Фаза дискретизации.
- Измените настройки глубины цвета монитора на компьютере.

## **Вертикальная мигающая полоса**

На проецируемом изображении имеется вертикальная мигающая полоса.

#### **Разрешение**

- Для выполнения настройки см. **Авторег. изобр.**.
- Проверьте и заново настройте режим отображения видеокарты, чтобы он был совместим с проектором.

# **Изображение расфокусировано**

Изображение на экране расфокусировано.

## **Разрешение**

- Убедитесь, что сняты обе крышки объектива (передняя и задняя).
- Отрегулируйте фокусное расстояние объектива по размеру экрана.
- Убедитесь в том, что проекционный экран находится на требуемом расстоянии.

# **Изображение растянуто**

Изображение растянуто при отображении DVD-фильма с соотношением сторон 16:9.

## **Описание**

При воспроизведении DVD, кодированного в анаморфотном соотношении сторон или соотношении 16:9, проектор отображает оптимальное изображение в режиме 16:9, выбранном в экранном меню.

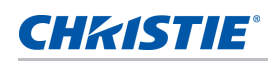

## **Разрешение**

- При воспроизведении DVD-фильма в формате 4:3 установите формат 4:3 в экранном меню проектора.
- Если изображение по-прежнему растянуто, отрегулируйте соотношение сторон, выбрав формат 16:9 (широкоэкранный) на DVD-проигрывателе. Подробные сведения см. на стр. *Меню "Размер и [положение](#page-30-0)"* на стр. 31.

# **Неправильный размер изображения**

Слишком большое или слишком маленькое изображение.

## **Разрешение**

- Отрегулируйте увеличение объектива.
- Убедитесь, что используется подходящий объектив.
- Измените положение проектора.

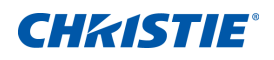

# **Технические характеристики**

Описание технических характеристик изделия. В связи с постоянным проведением исследований технические характеристики подлежат изменению без уведомления.

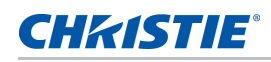

# **Входы**

В следующей таблице представлено описание источников сигнала для Серия GS. Сокращение "RB" в графе "Разрешение" обозначает "без импульсов гашения обратного хода".

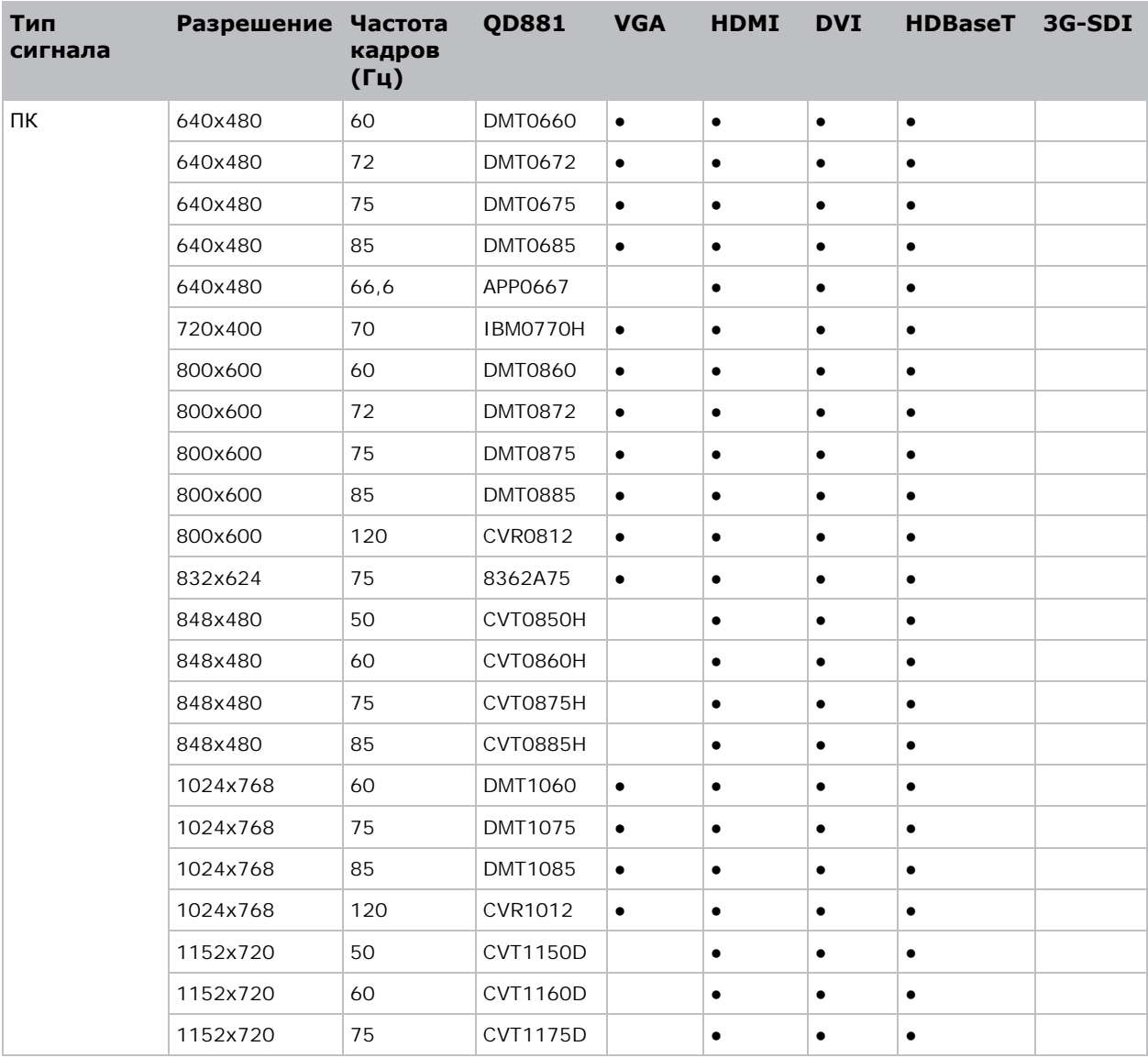

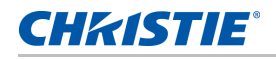

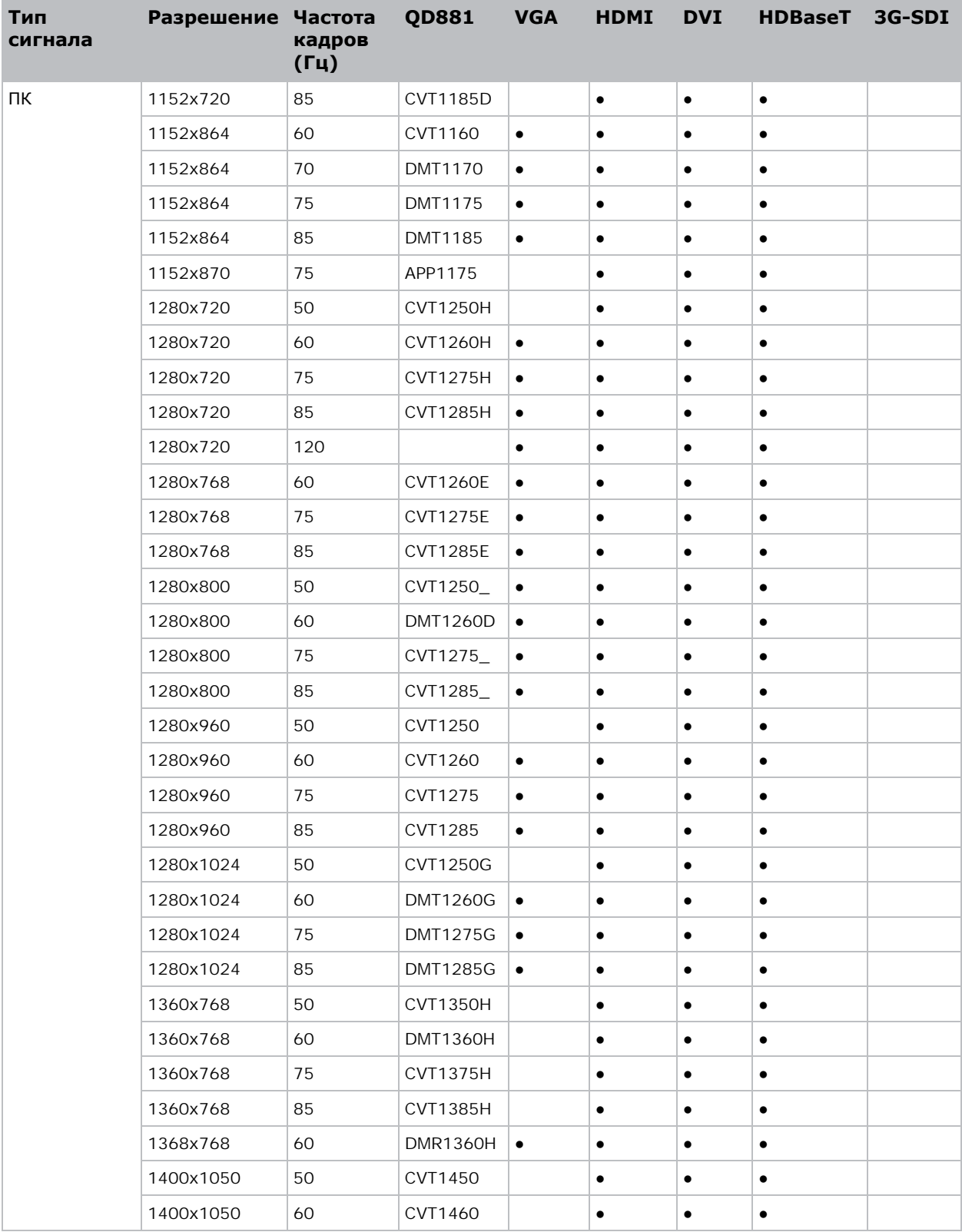

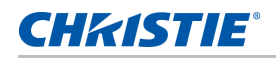

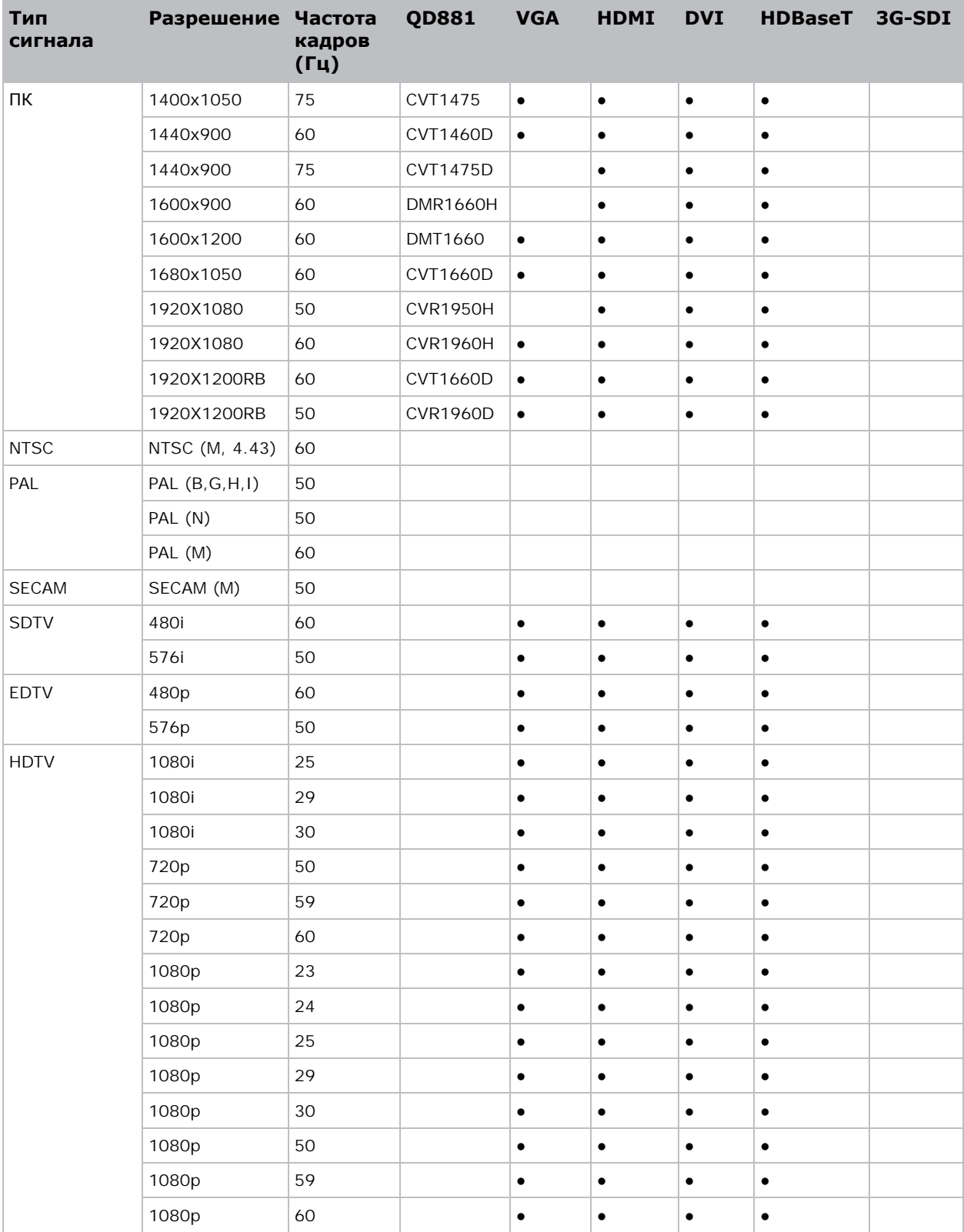

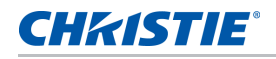

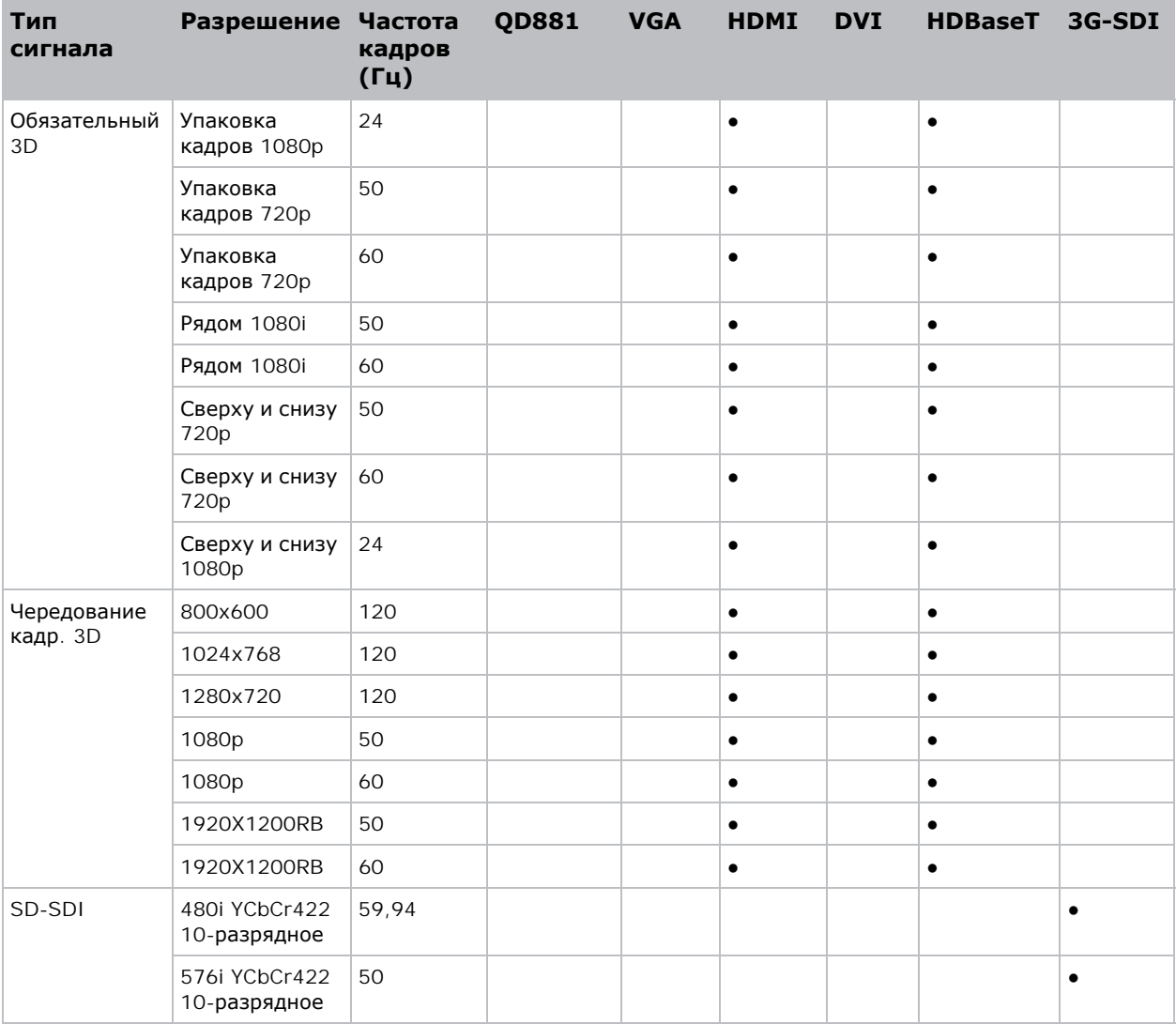

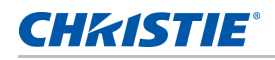

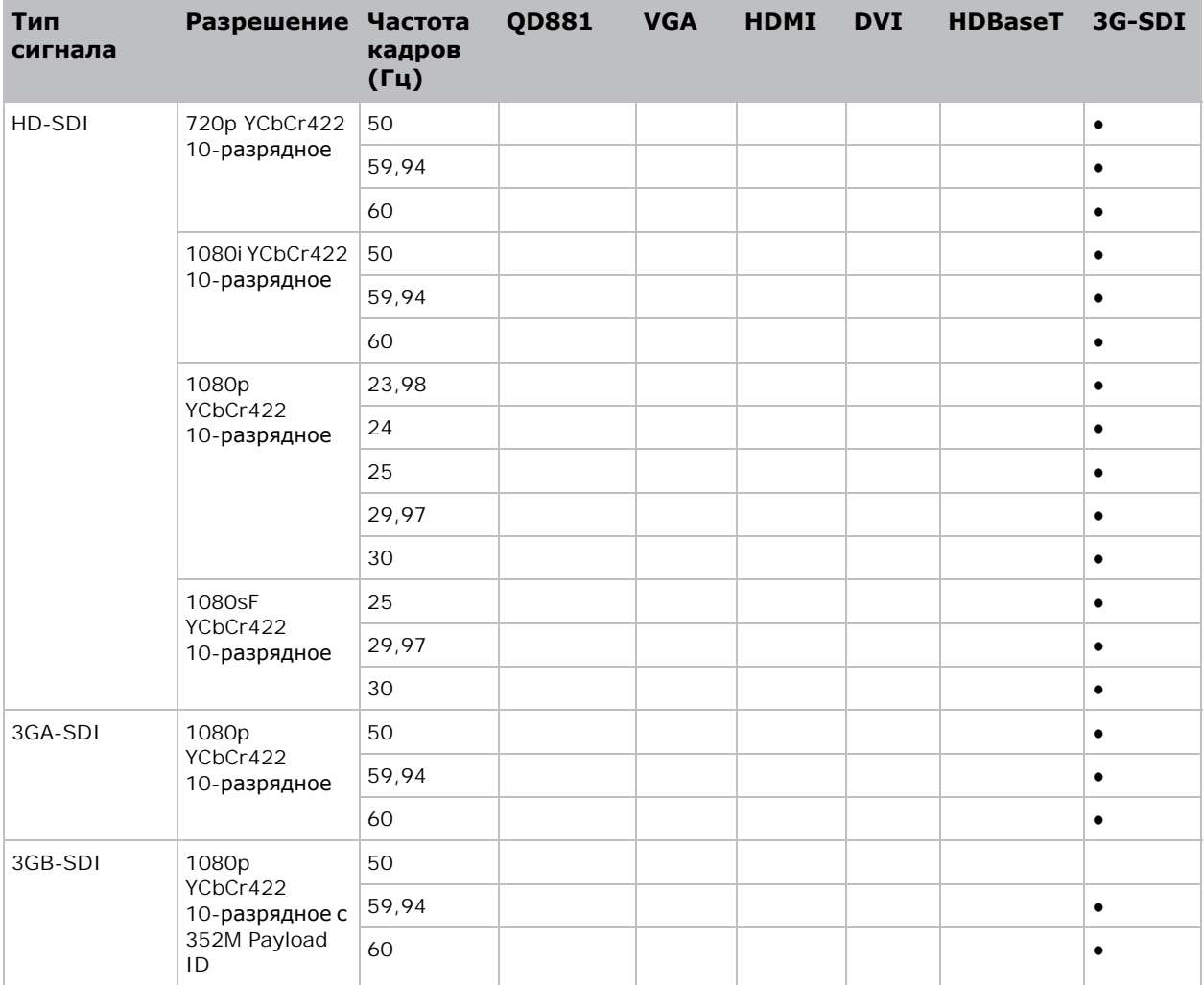

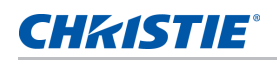

# **Поддержка PIP/PBP**

В следующей таблице представлены сведения о поддержке PIP/PBP.

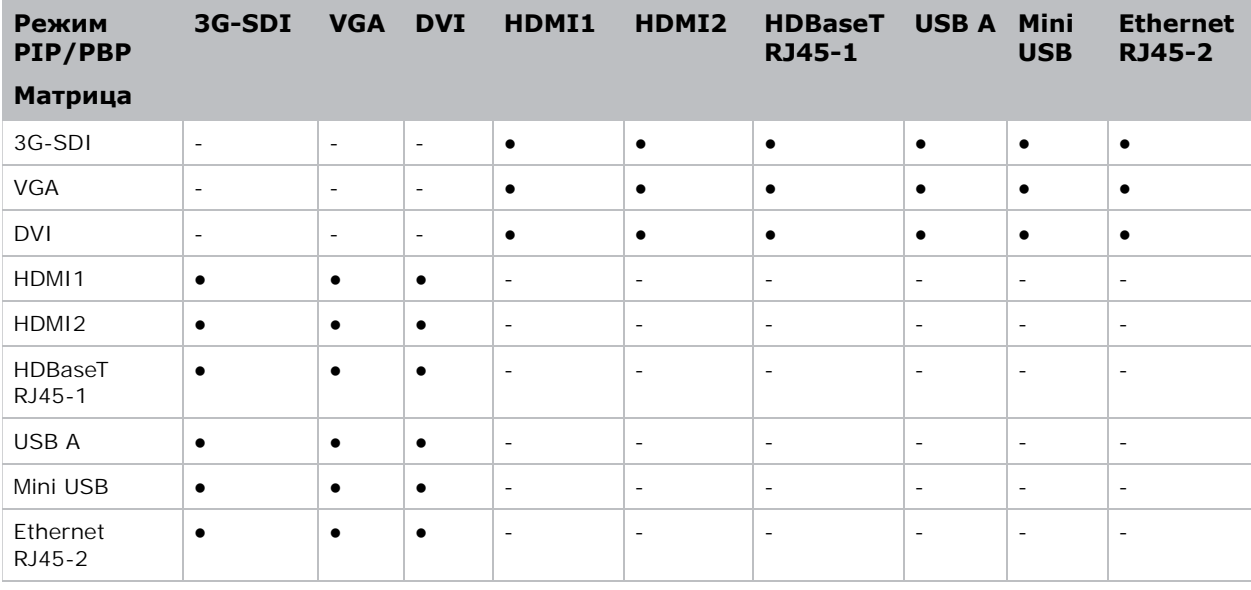

- Точка (●): Комбинации PIP/PBP доступны.
- Тире (-): Комбинации PIP/PBP недоступны.

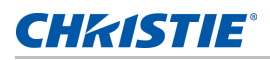

## **Основные характеристики**

- Разрешение HD 0,65" 1920  $\times$  1080 или WUXGA 0,67" 1920  $\times$  1200
- Поддержка проекционных объективов
	- Диапазон горизонтального смещения с половиной размера изображения: +/-30%
	- Диапазон вертикального смещения с половиной размера изображения: +/-100% (WUXGA) и +/-120% (HD)

Измерения соответствуют отраслевым стандартам, где смещение рассчитывается как отношение числа пикселей, сдвинутых вверх или вниз, к половине размера изображения.

- Ориентация на 360 градусов
- 3D-смешение и автокоррекция деформации
- Беспроводное отображение содержимого рабочего стола с помощью беспроводного переходника (поставляется по заказу)
- Ловушки SNMP и уведомления по электронной почте
- Электронный блок с 10-разрядным процессором изображений и модульной конструкцией
- Изображения всех видеоформатов масштабируются во весь экран по длинной или короткой стороне без изменения форматного соотношения
- Проектором можно управлять с помощью следующего:
	- Встроенной клавиатуры, ИК пульта ДУ, проводного пульта ДУ, ПК/устройства, использующего последовательную передачу (Ethernet или RS232).
	- Веб-страницы через Ethernet или ПК/устройства через беспроводной переходник USB (дополнительно).

## **Перечень компонентов**

Проектор поставляется в комплекте со всеми указанными ниже компонентами. Проверьте наличие всех указанных компонентов. Обратитесь к продавцу в случае отсутствия любого из компонентов.

- ИК пульт ДУ (артикул 003-004468-XX)
- Кабели питания, поставляемые в комплекте с проектором:
	- Великобритания
	- для Северной Америки
	- Европа, Корея и Россия
	- для Японии
	- Индия
	- ЮАР
	- Австралия и Новая Зеландия
- Руководство пользователя (USB)

Набор принадлежностей в разных регионах может отличаться.

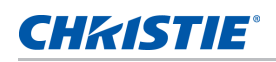

## **Дополнительные принадлежности**

Вместе с проектором поставляются следующие принадлежности:

- Увеличение объектива G 0,75–0,95 (A15) (Артикул: 140-119102-XX)
- Увеличение объектива G 0,95–1,22 (A01) (Артикул: 140-101103-XX)
- Увеличение объектива G 1,52–2,89 (A03) (Артикул: 140-102104-XX)
- Увеличение объектива G 2,90–5,50 (A13) (Артикул: 140-107109-XX)
- Увеличение объектива G 1,22–1,52 (A06) (Артикул: 140-131106-XX)
- Объектив UST 0,36:1 (A16) (Артикул: 140-133108-XX)
- Christie One Mount Plus (Артикул: 140-117100-XX)
- Удлиняющий стержень One Mount (Артикул: 121-125109-XX)
- Одна монтажная рамка Christie (Артикул: 140-128102-XX)
- One Mount Rigging kit (Артикул: 121-126100-XX)
- ИК пульт ДУ (Артикул: 003-004472-XX)

## **Физические характеристики**

Описание размеров и веса проектора.

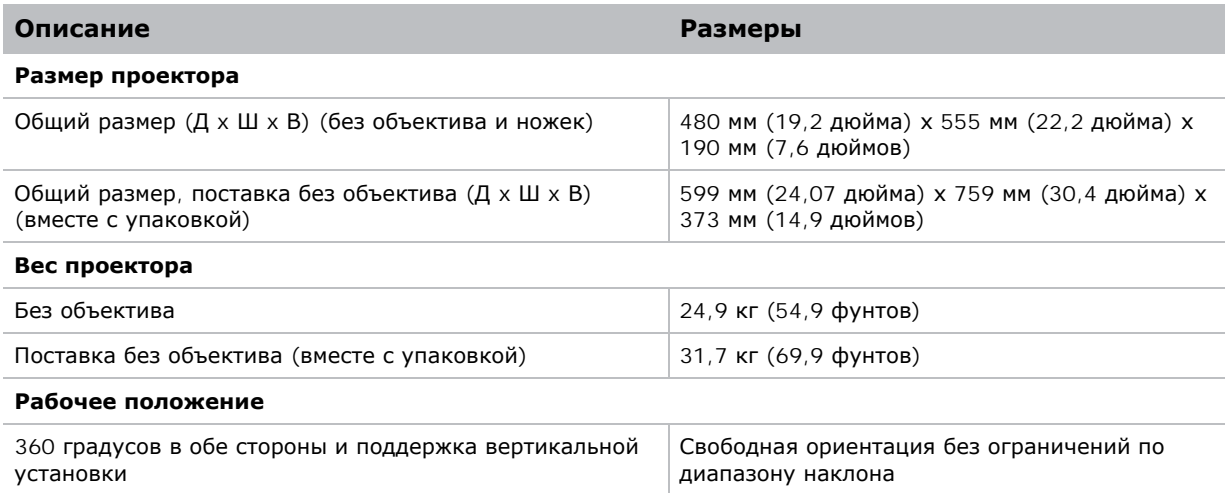

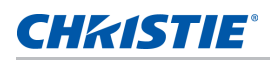

## **Физические условия эксплуатации**

Описание условий эксплуатации.

- Эксплуатация: от 0 °С до 40 °С
	- от 0 до 40°C (от 0 до 2500 футов)
	- от 0 до 35°С (от 2500 до 5000 футов)
	- от 0 до 30°C (от 5000 до 10000 футов)
- Диапазон температуры хранения: от –10 °C до 60 °C
- Диапазон влажности: от 10% до 85% относительной влажности (макс.) без конденсации
- Диапазон влажности при хранении: от 5% до 90% относительной влажности (макс.) без конденсации
- Высота над уровнем моря: до 10000 футов

# **Требования по электропитанию**

Описание требований по электропитанию проектора.

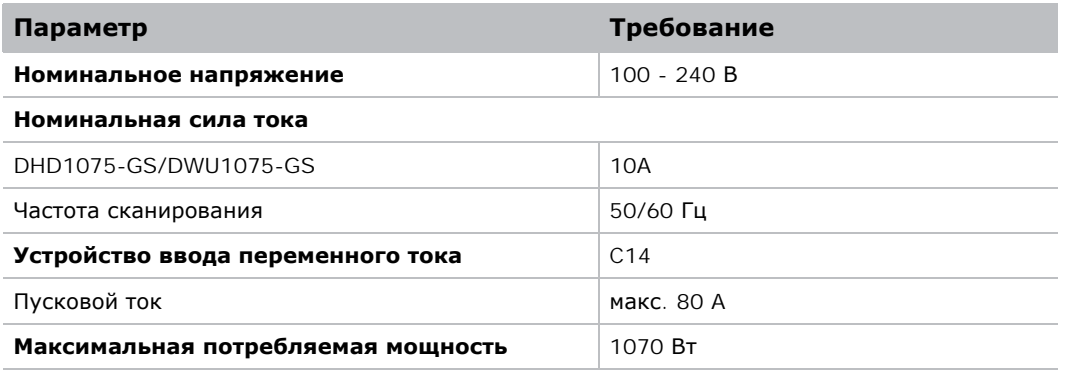

# **Предупреждение.**

Если пользователь нажимает на кнопку источника на ИК пульте ДУ, который не поддерживается, например, **BNC**(2), проектором отображается одно из следующих предупреждений.

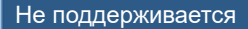

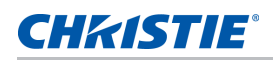

# **Нормативные требования**

Устройство соответствует перечисленным ниже нормативным требованиям по безопасности изделия, экологическим требованиям и электромагнитной совместимости (ЭМС).

## **Безопасность**

- CSA C22.2 № 60950-1
- UL 60950-1
- IEC 60950-1
- EN 60950-1

## **Лазерная безопасность**

- IEC 60825-1
- IEC 62471
- FDA CDRH CFR 1040.10
- FDA CDRH CFR 1040.11

#### **Электромагнитная совместимость**

#### **Выбросы**

- FCC CFR47, часть 15, подчасть B/ANSI C63.4, класс A излучатели непреднамеренных помех
- CISPR32/EN55032 класс A оборудование для работы с информационными технологиями
- ICES/NMB003 (A) оборудование для работы с информационными технологиями

#### **Защита**

• Требования по электромагнитной совместимости CISPR 24/EN55024 – оборудование для работы с информационными технологиями

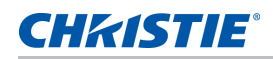

## **Экологичность**

- Данное изделие соответствует требованиям:
	- Директивы ЕС (2011/65/EC) по Ограничению по использованию опасных веществ в электрическом и электронном оборудовании (RoHS) и ее применимых официальных поправок.
	- Регламента ЕС (ЕС) № 1907/2006 по производству и обороту всех химических веществ, включая их обязательную регистрацию (REACH) и его применимых официальных поправок.
	- Директивы ЕС (2012/19/EC) об отходах электрического и электронного оборудования (WEEE) и ее применимых официальных поправок.
	- Отраслевого приказа Министерства информации Китая № 39 (02/2006) по контролю над загрязнениями, вызванными электронной продукций информационных технологий и ПДК опасных веществ (SJ/T11363-2006), а также соответствующих требований к маркировке продуктов (SJ/T11364-2006).

# **Предупреждение Федеральной комиссии связи (США)**

• Используйте только прилагаемый кабель питания.

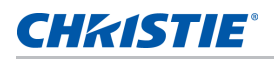

# **Древо экранного меню**

В следующей таблице представлено древо экранного меню.

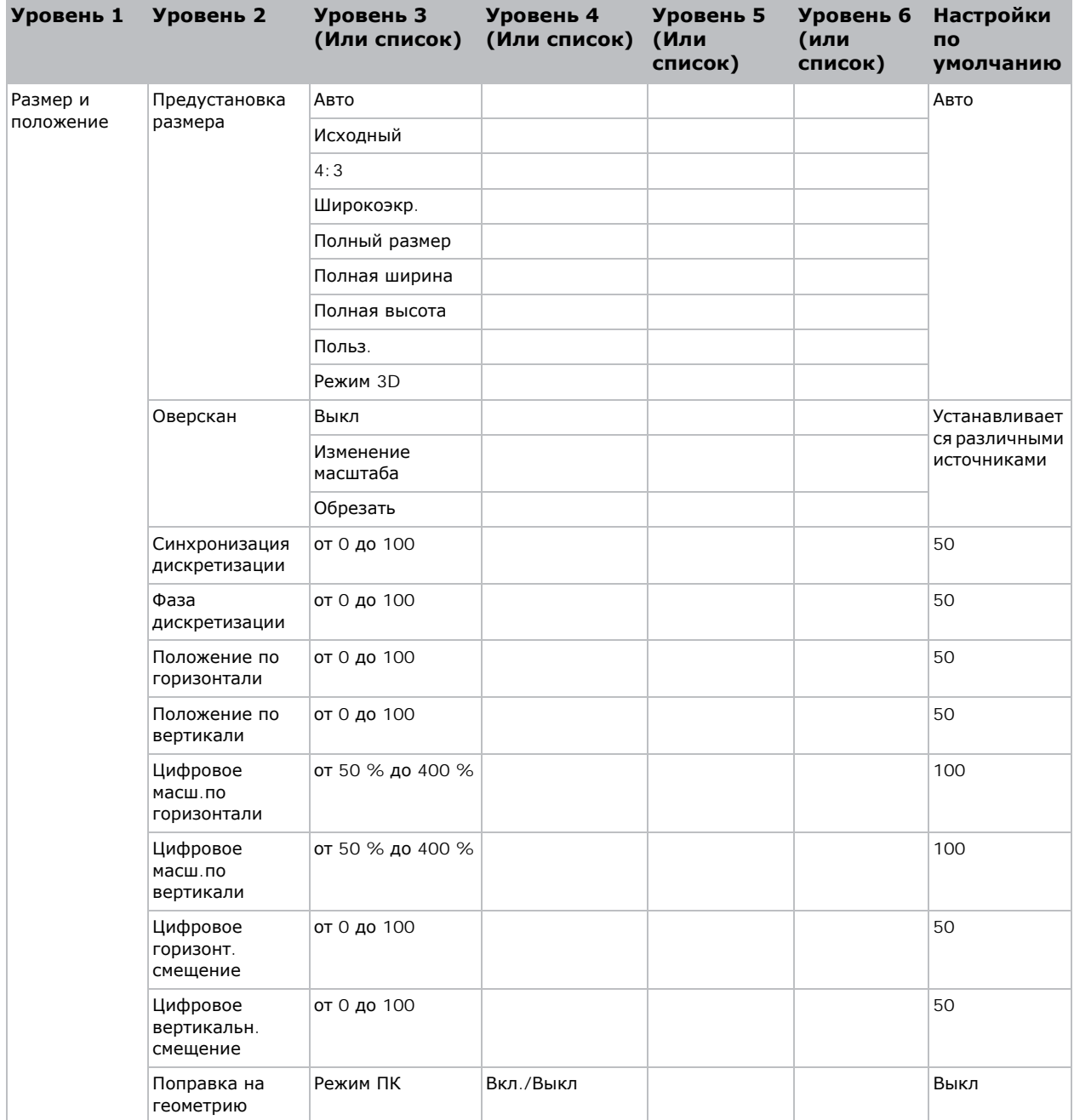

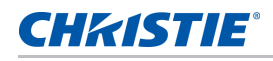

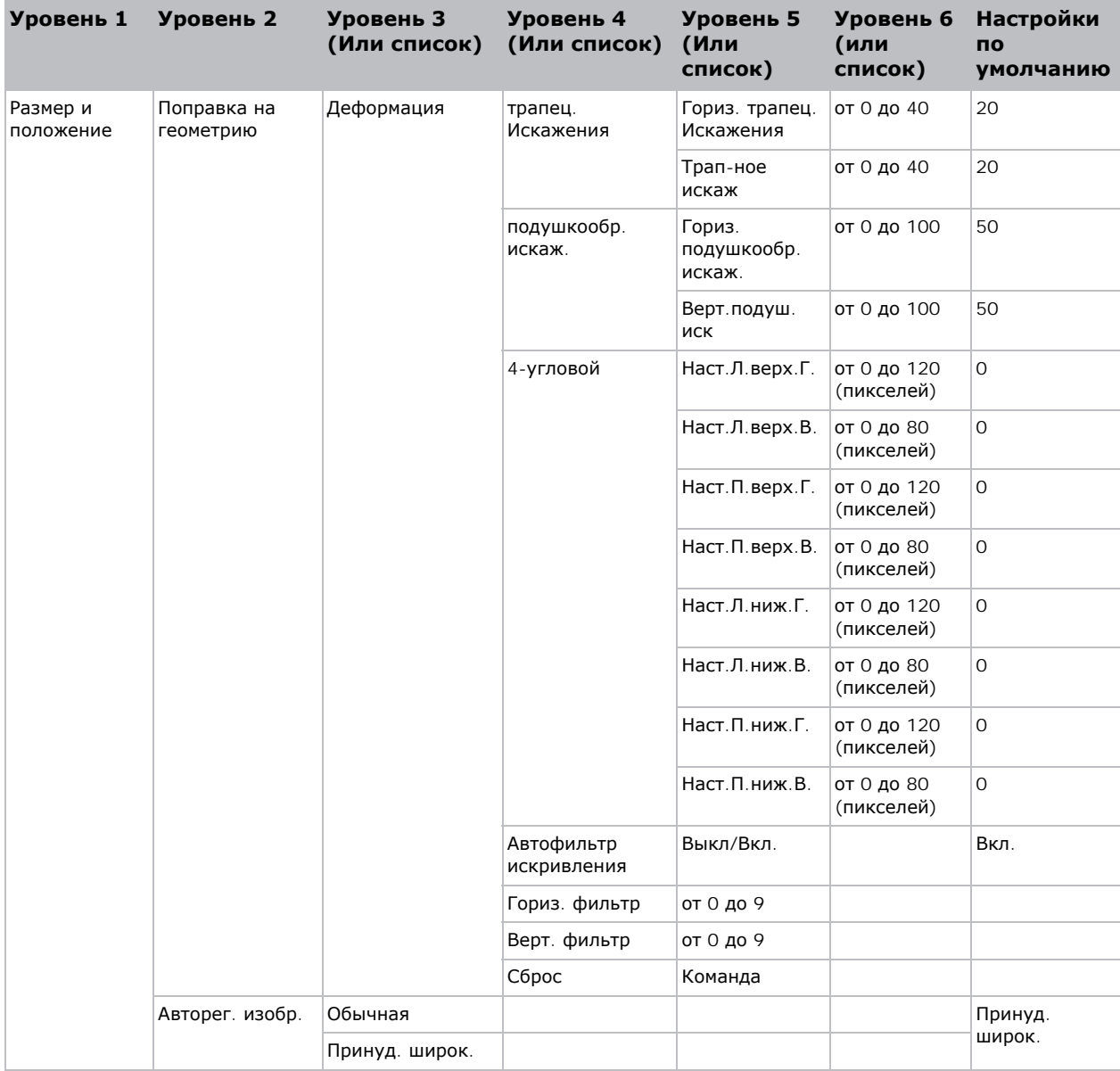

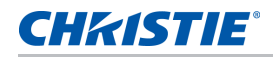

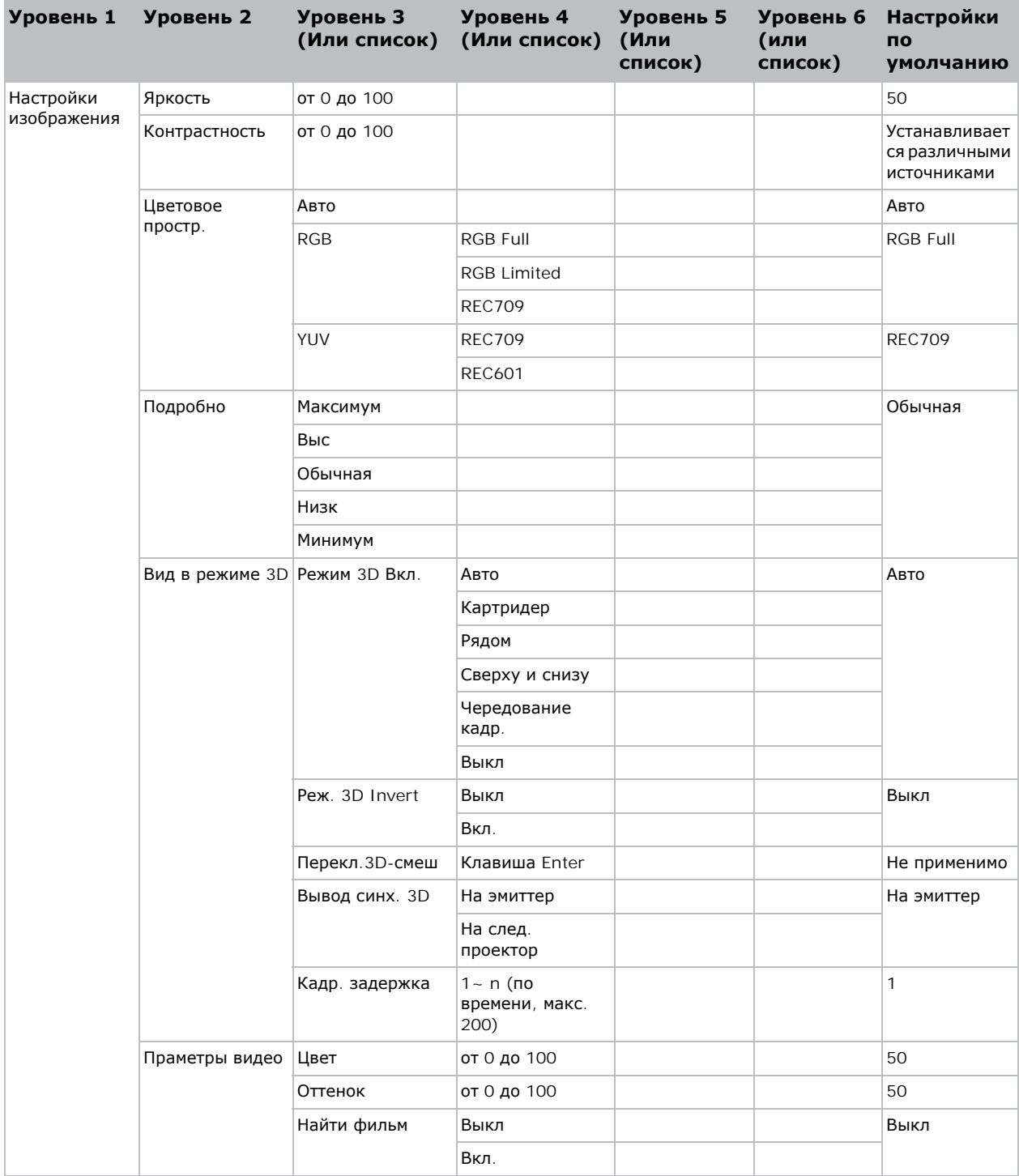

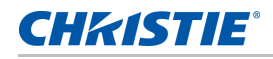

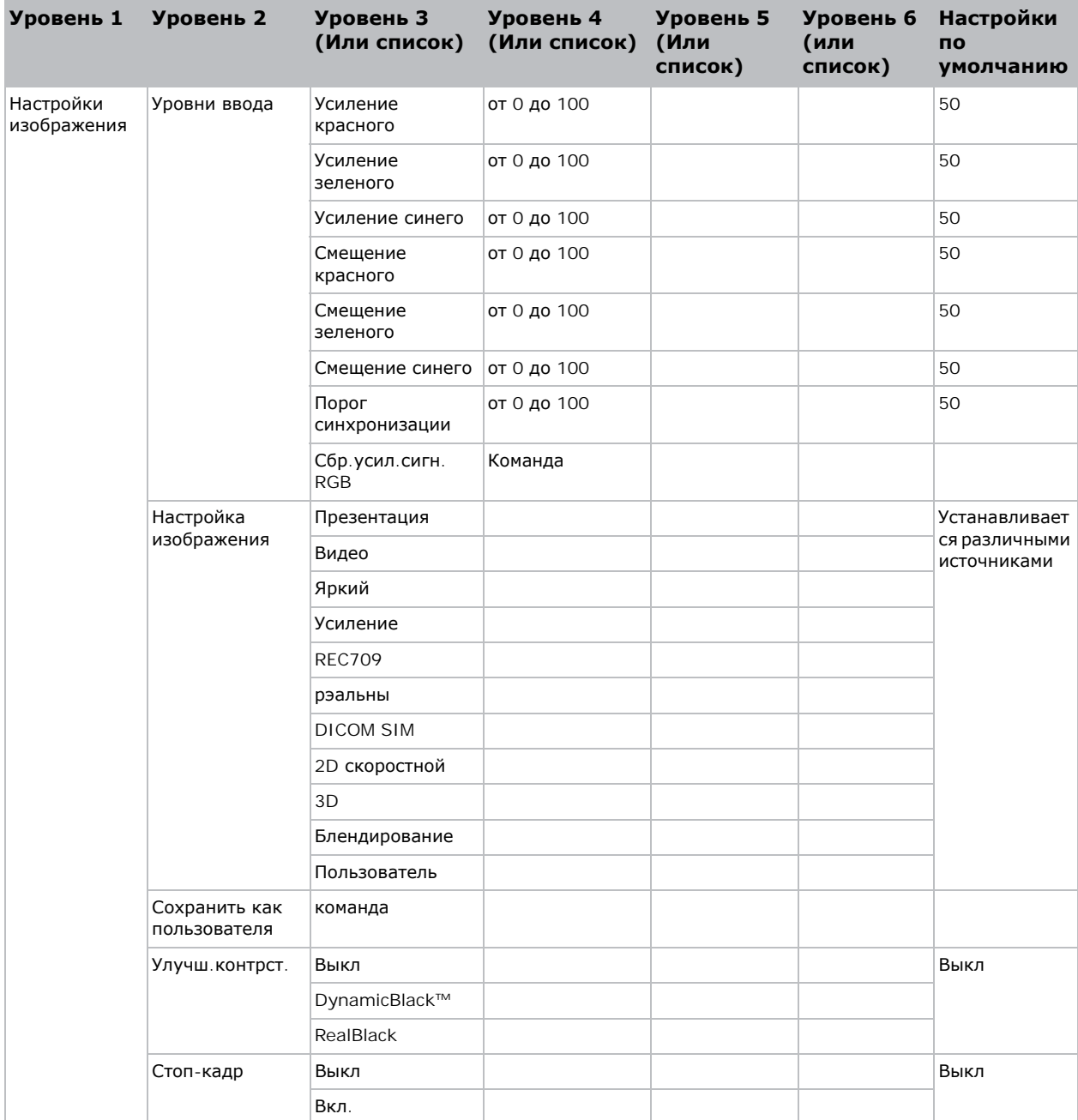

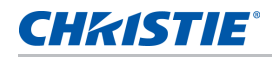

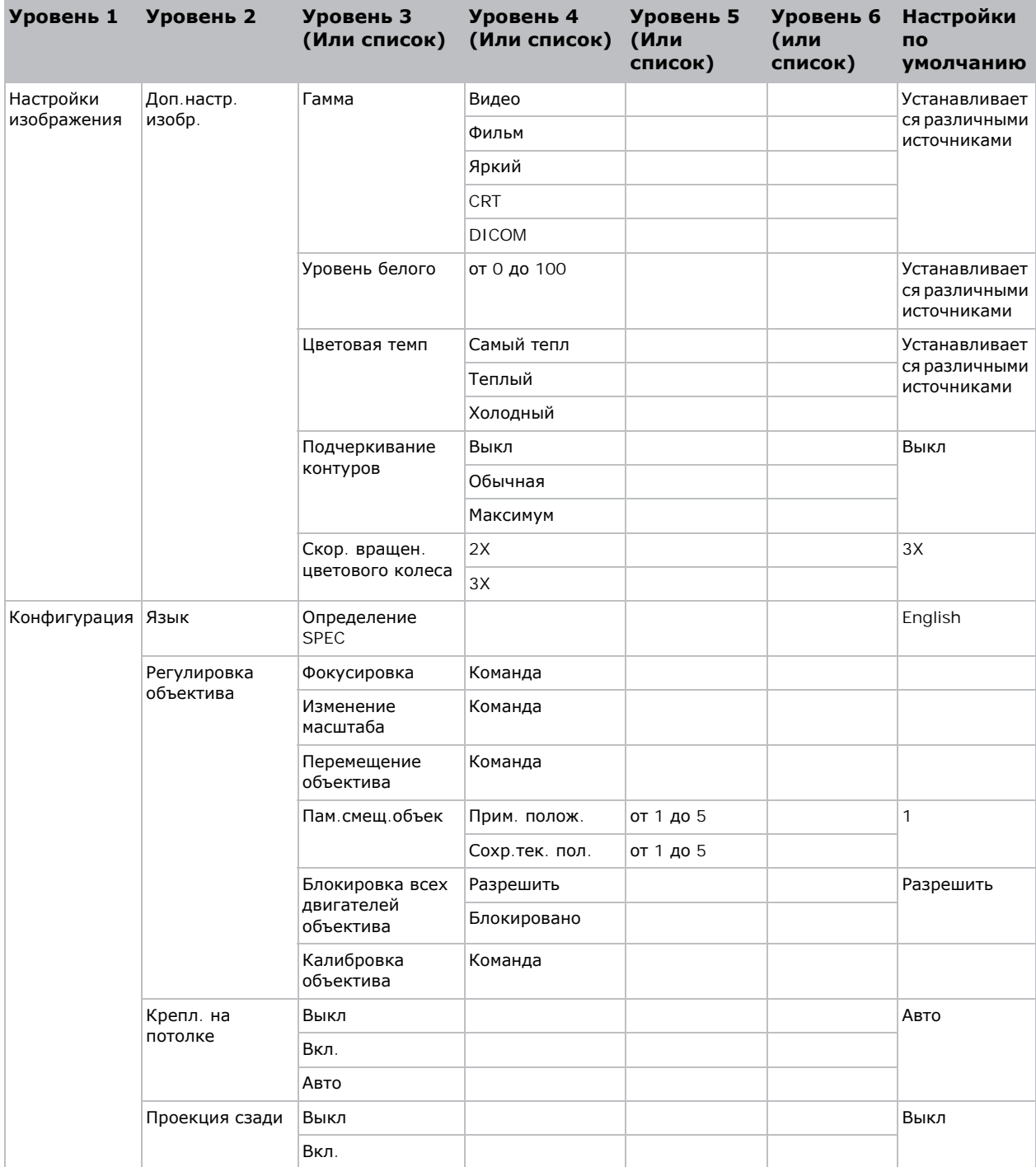

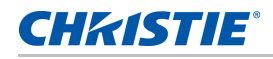

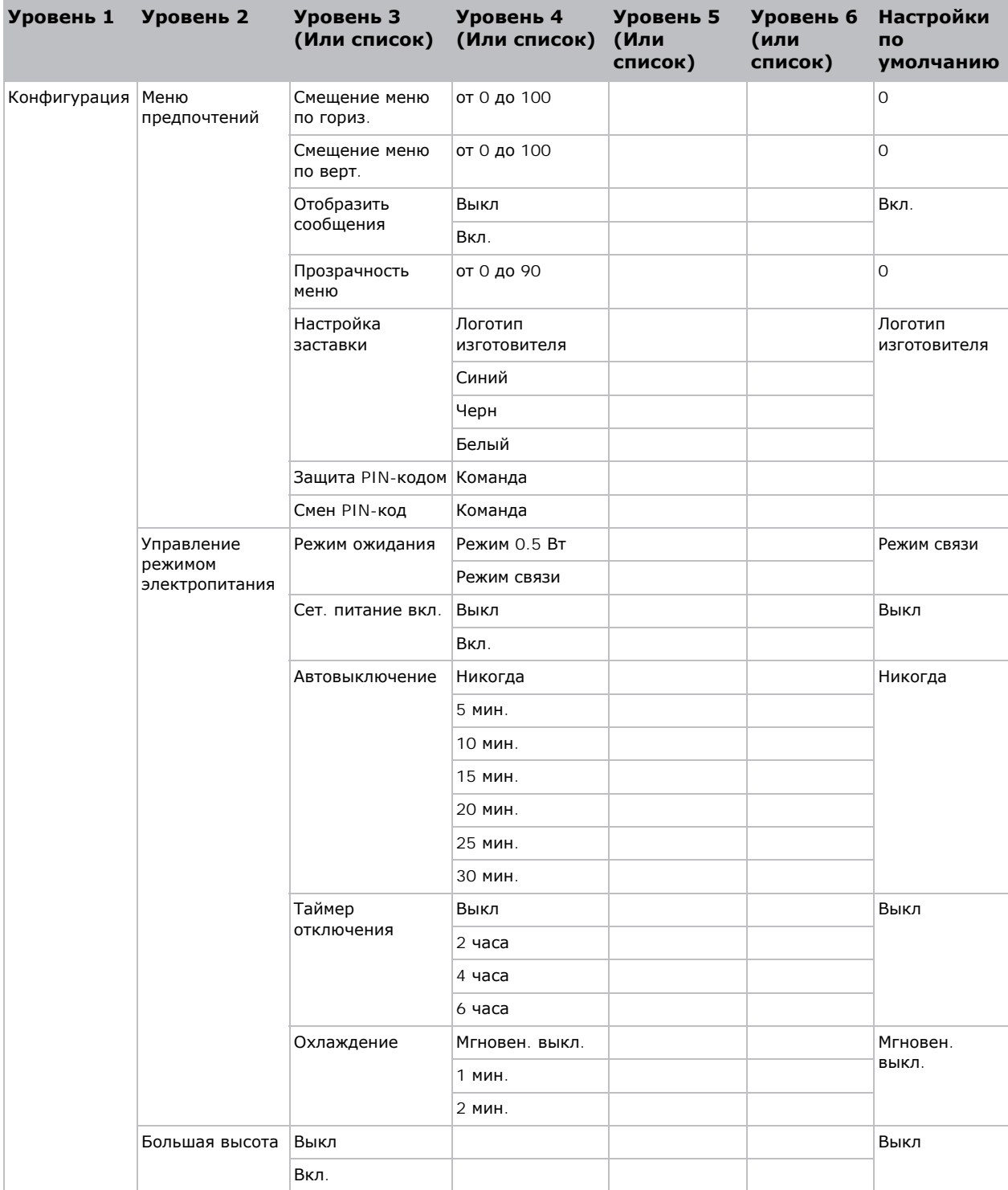

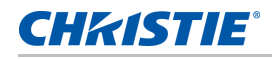

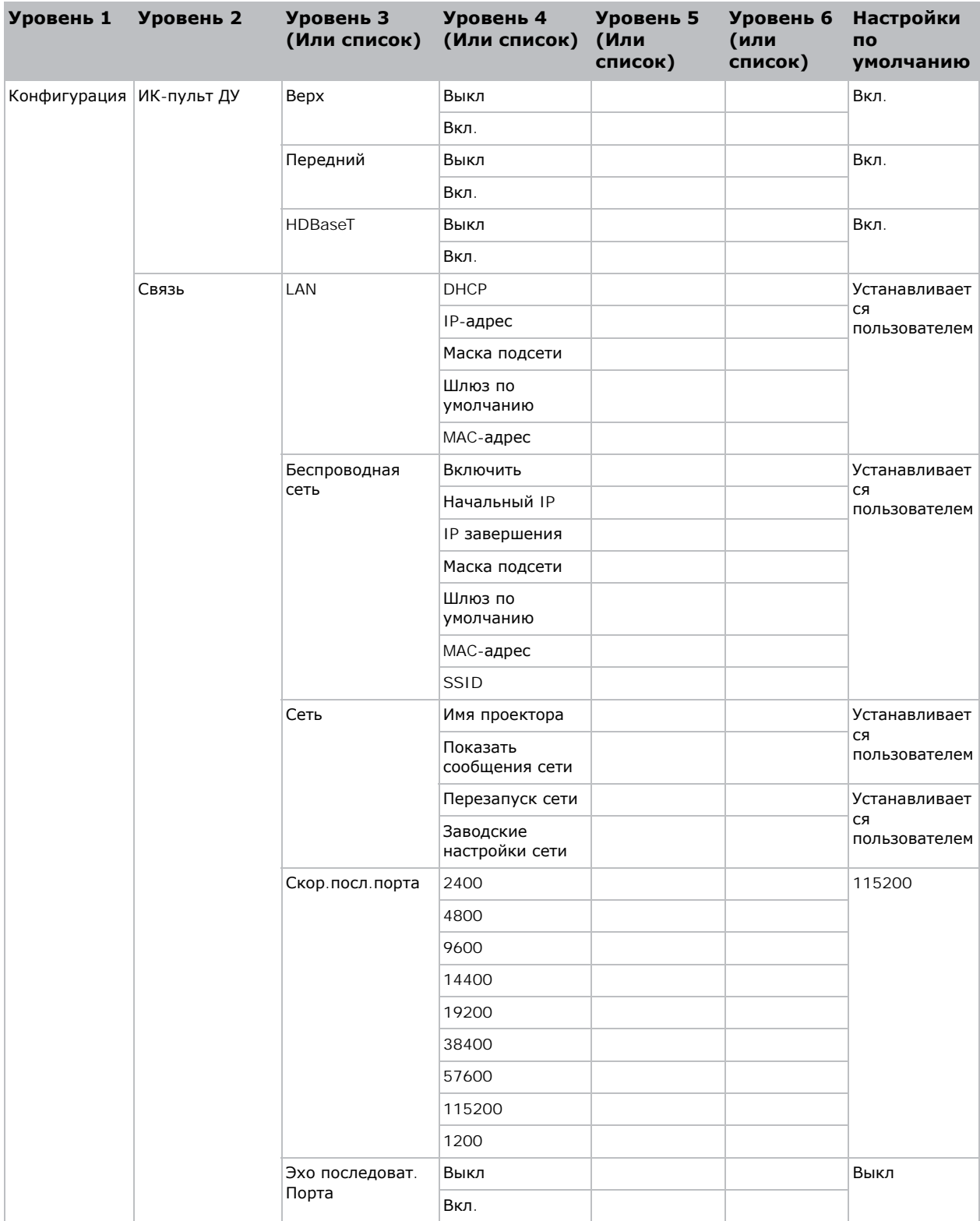

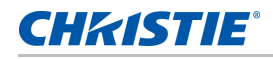

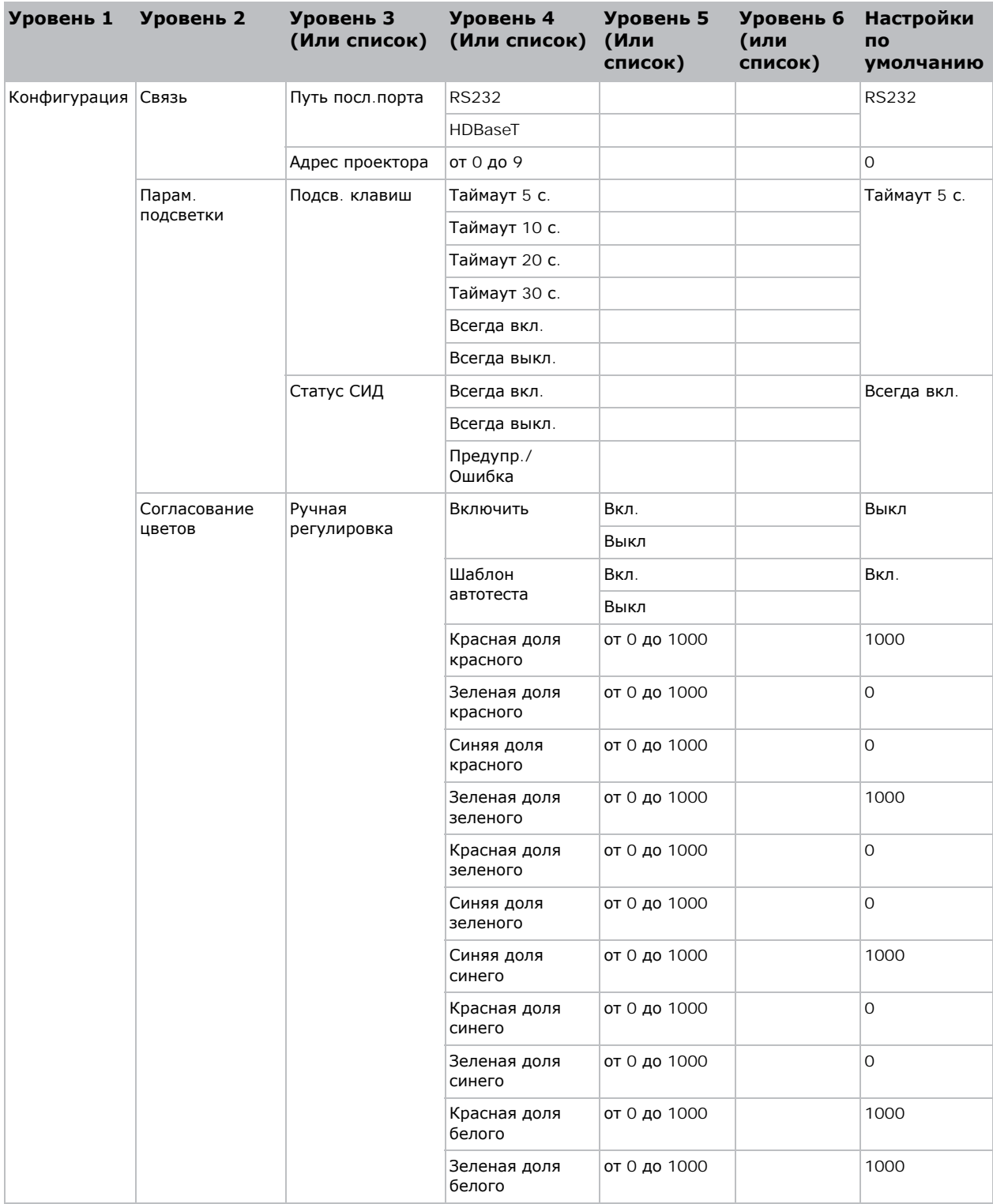

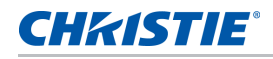

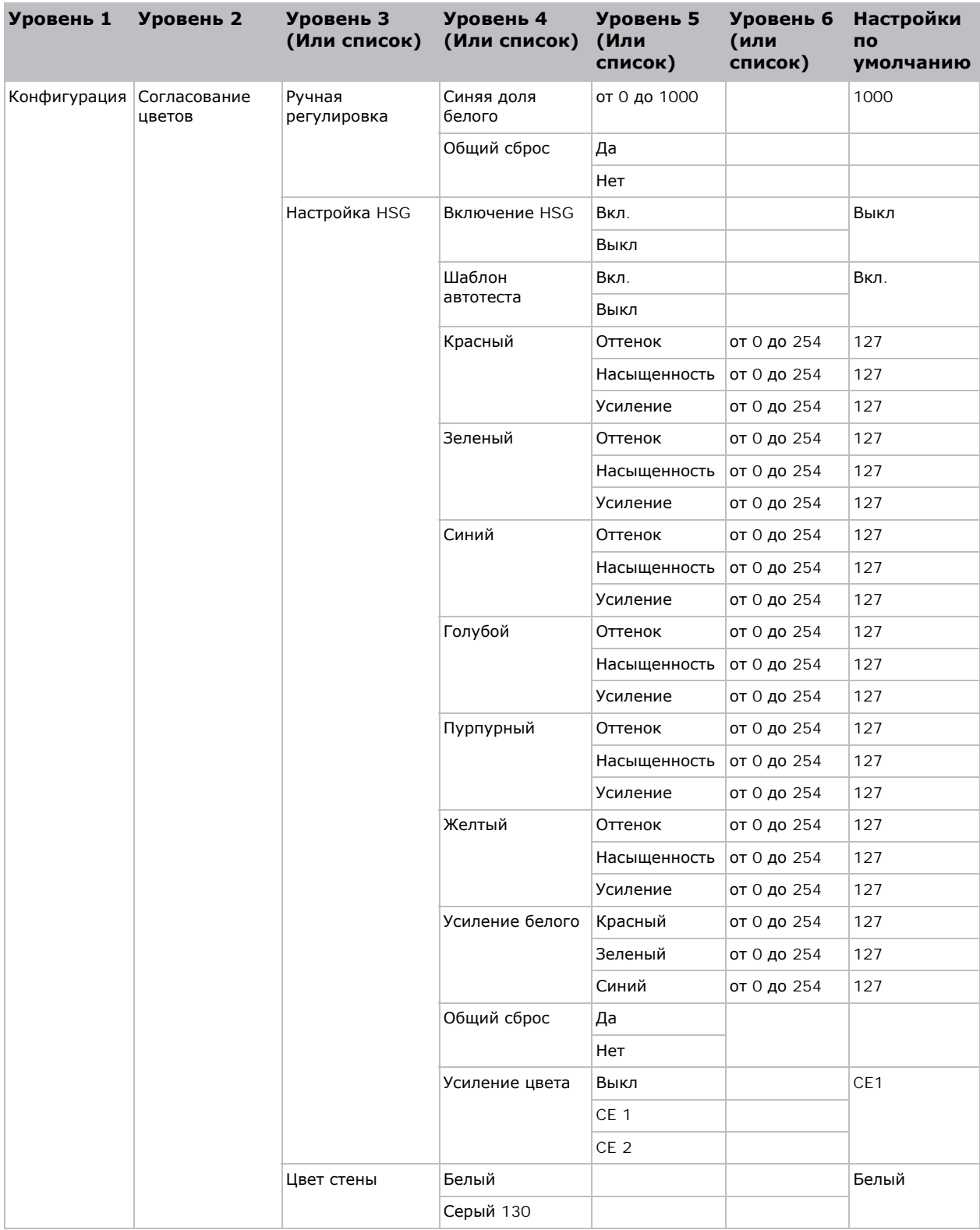

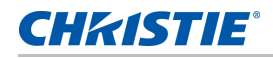

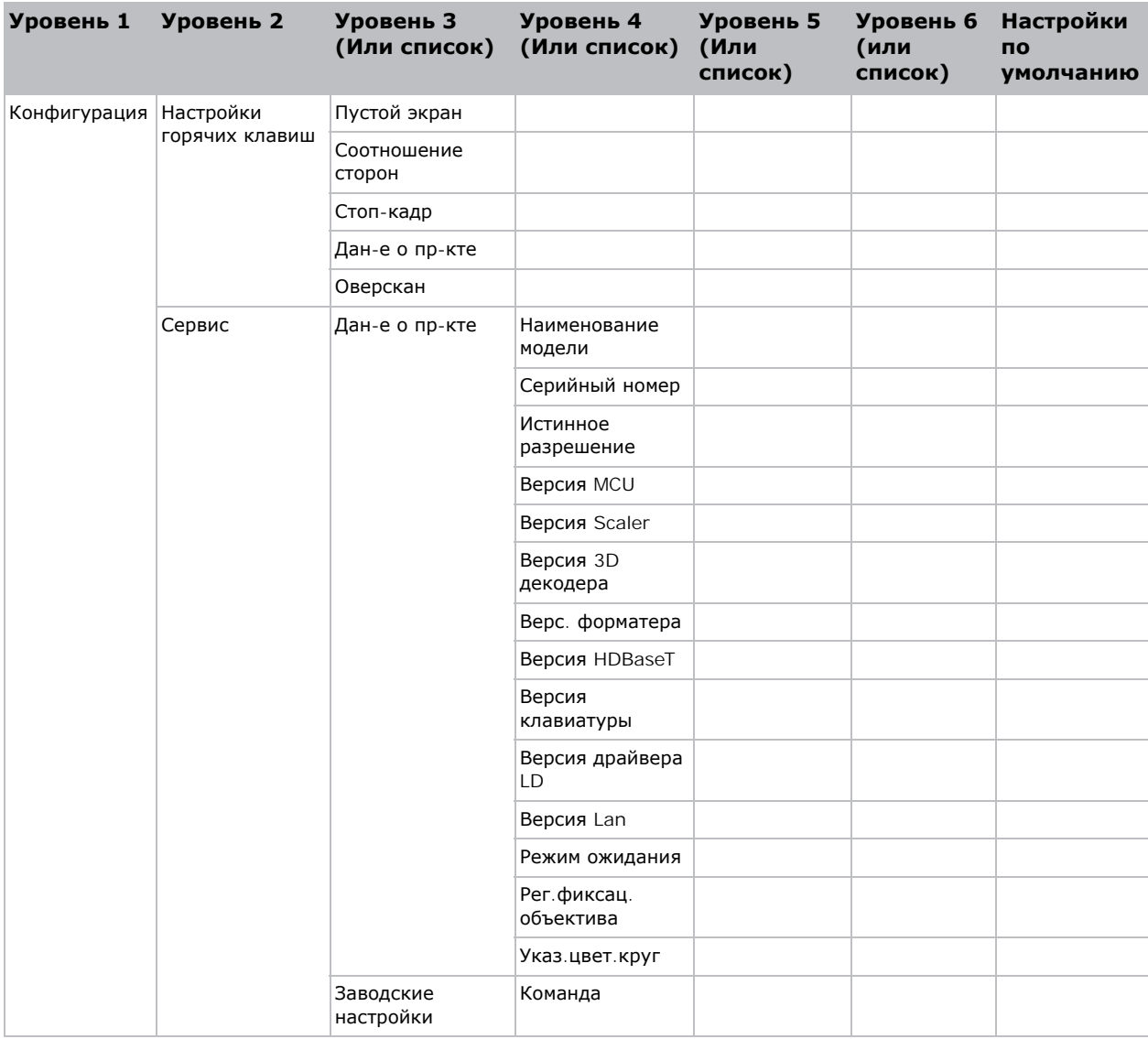

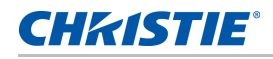

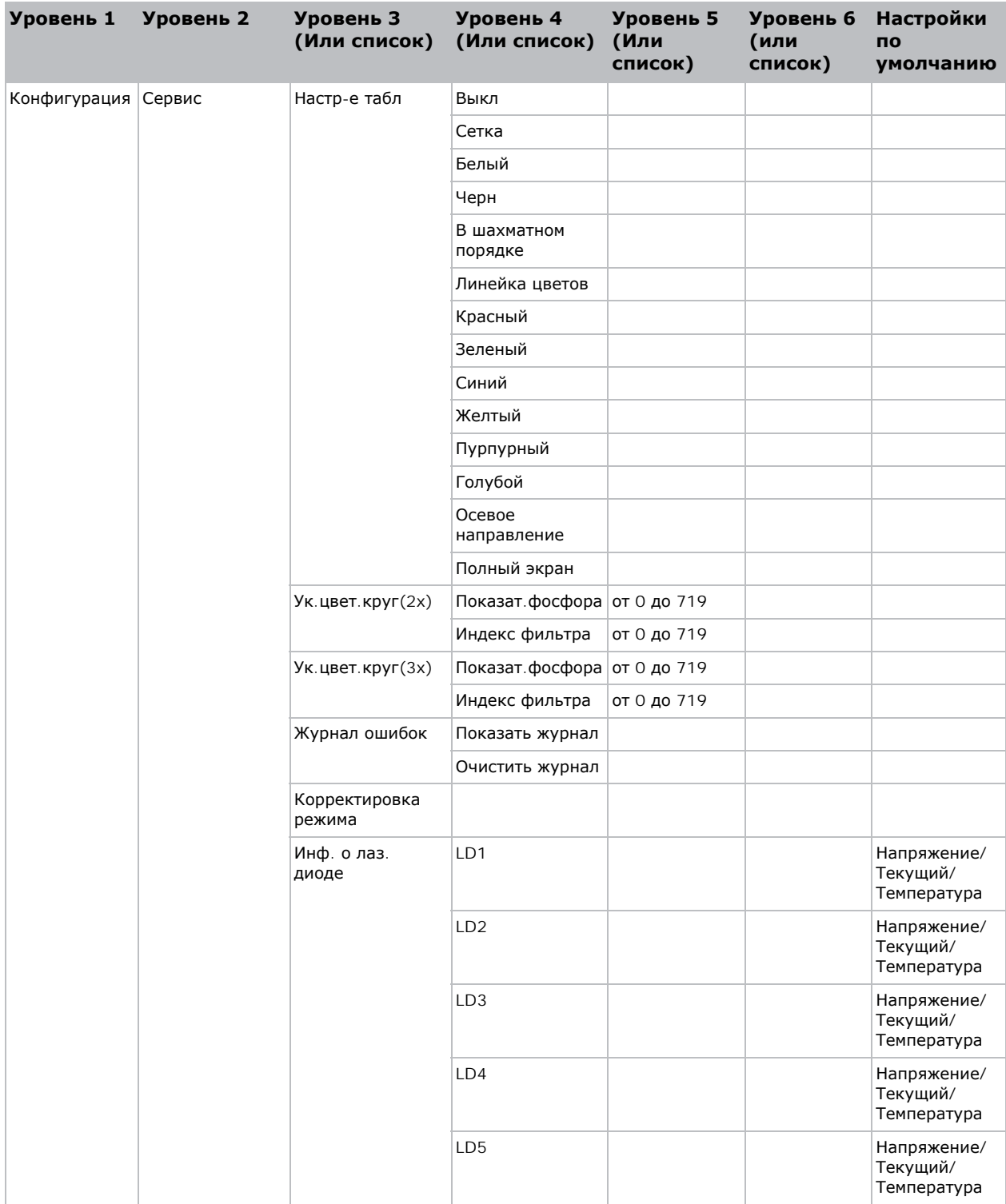

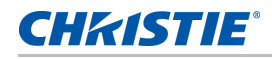

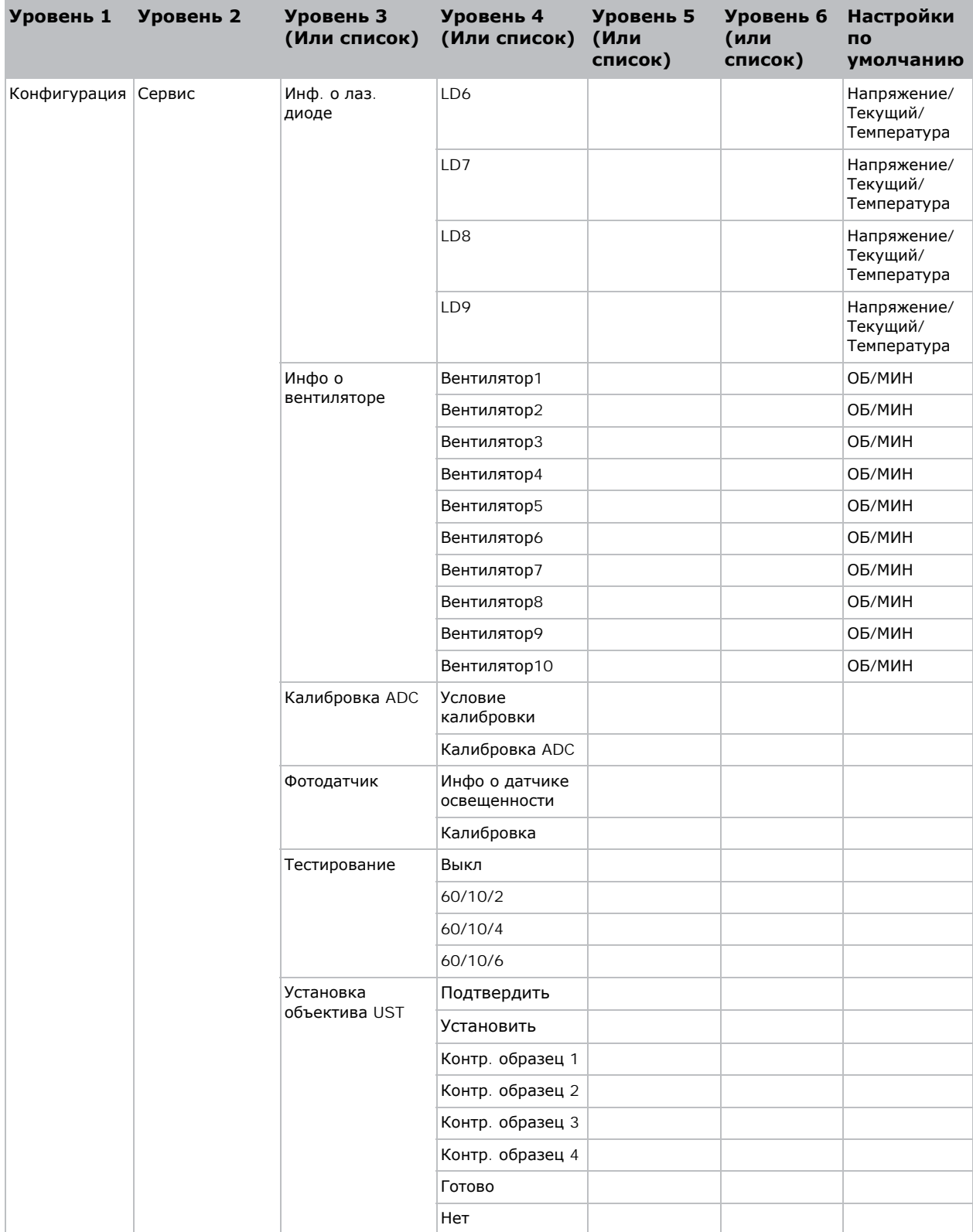

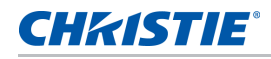

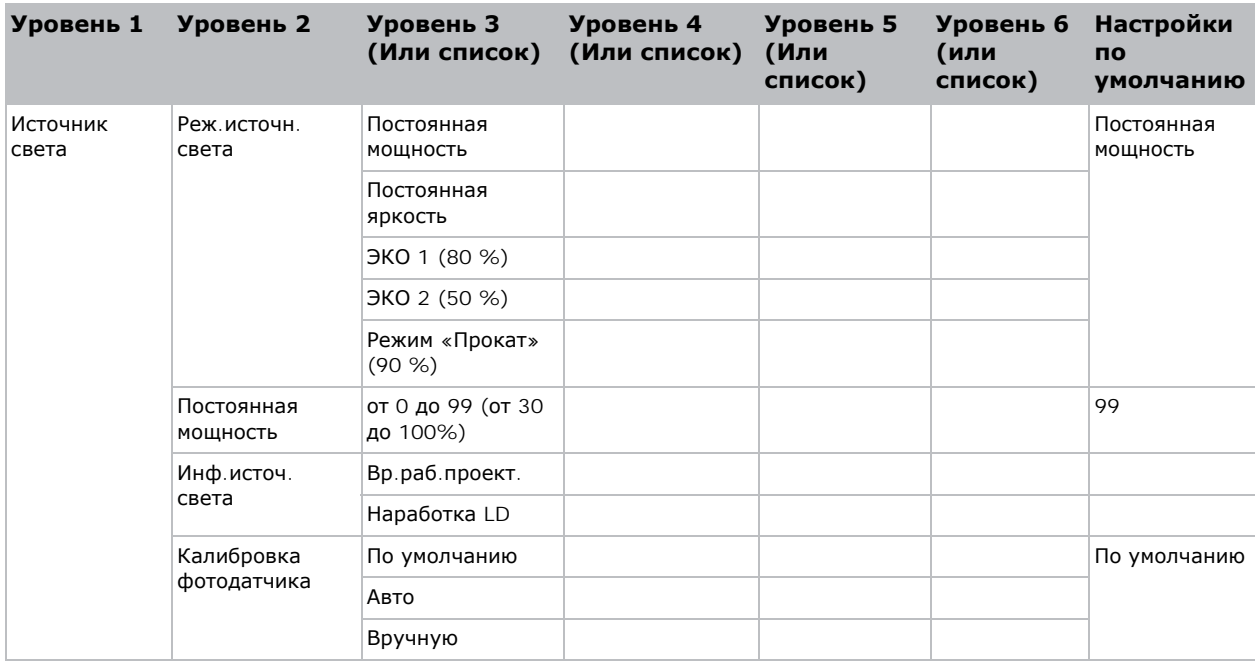

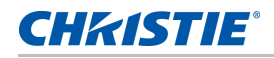

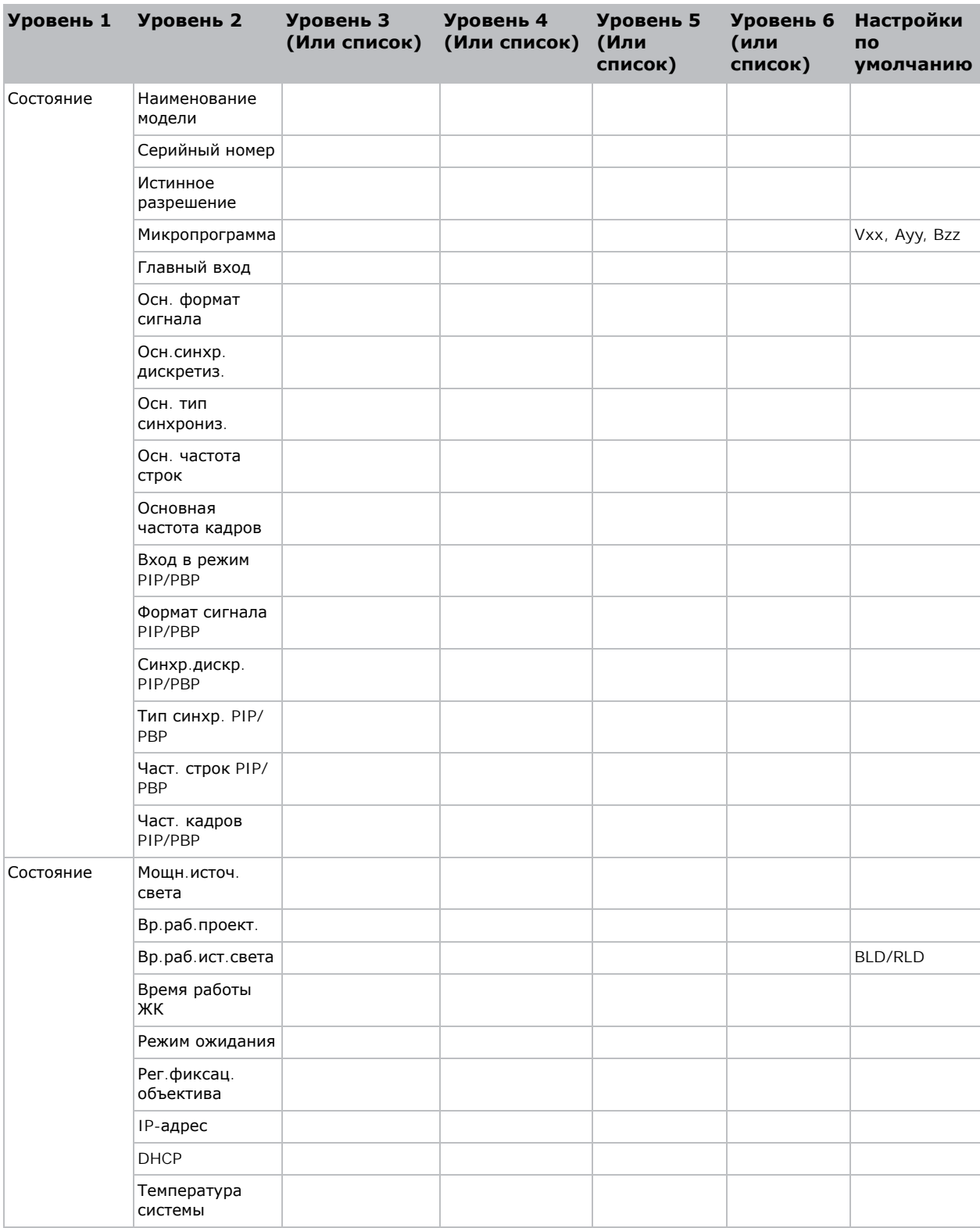

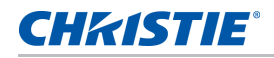

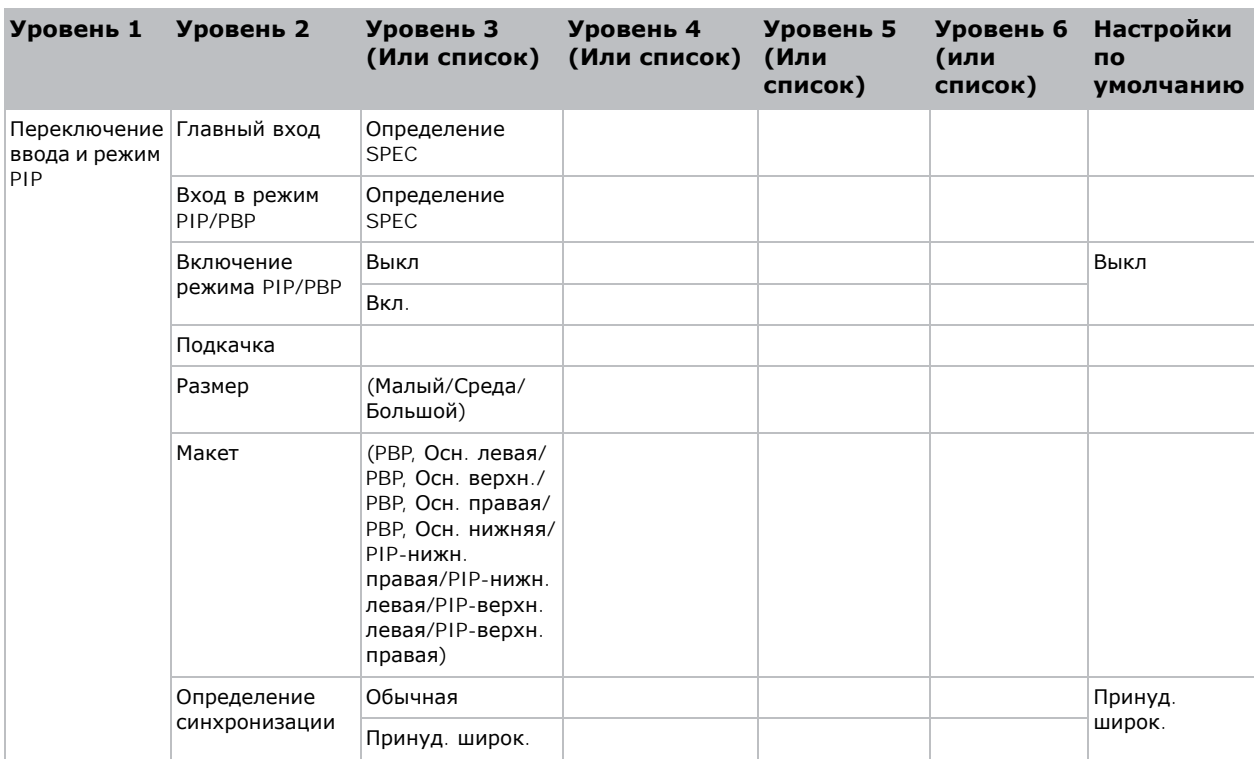

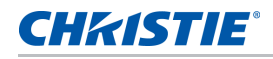

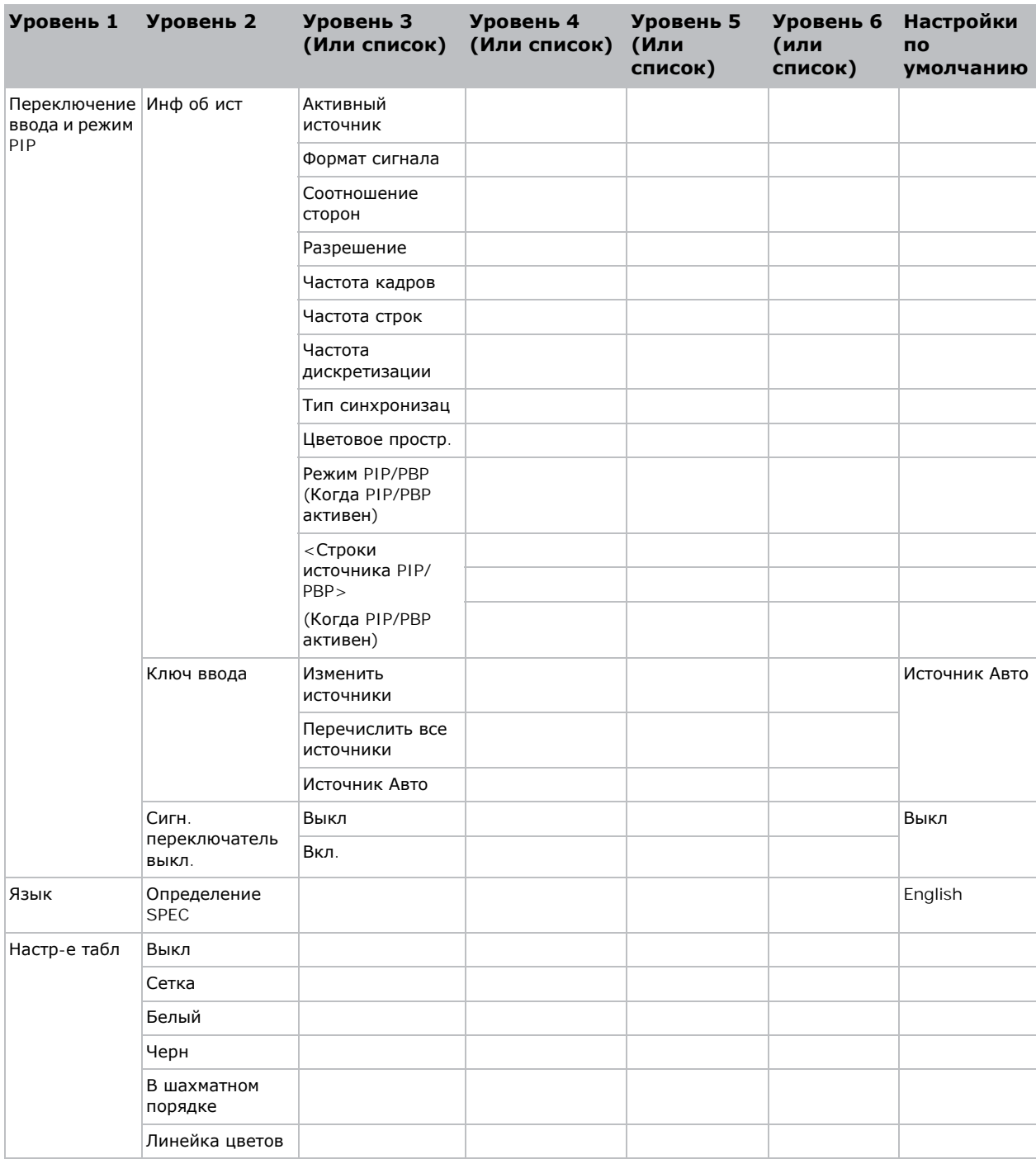

#### Corporate offices

USA - Cypress ph: 714-236-8610

Canada - Kitchener ph: 519-744-8005

#### **Consultant offices**

Italy ph: +39 (0) 2 9902 1161

Œ

#### Worldwide offices

Australia

China (Beijing)

**Brazil** 

ph: +61 (0) 7 3624 4888

ph: +55 (11) 2548 4753

ph: +86 10 6561 0240

ph: +86 21 6278 7708

Eastern Europe and

**Russian Federation** 

ph: +36 (0) 1 47 48 100

China (Shanghai)

France

ph: +33 (0) 1 41 21 44 04 Germany

ph: +49 2161 664540 India

ph: +91 (080) 6708 9999

Japan ph: 81-3-3599-7481

Korea (Seoul) ph: +82 2 702 1601 Republic of South Africa ph: +27 (0)11 510 0094

Singapore ph: +65 6877-8737

Spain ph: +34 91 633 9990

**United Arab Emirates** ph: +971 4 3206688

United Kingdom ph: +44 118 977 8000

For the most current technical documentation, please visit www.christiedigital.com

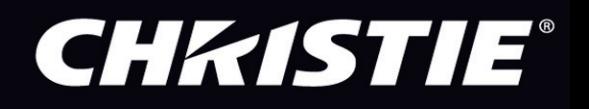